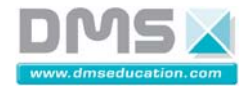

**Dossier Produit** 

# VAE interactif

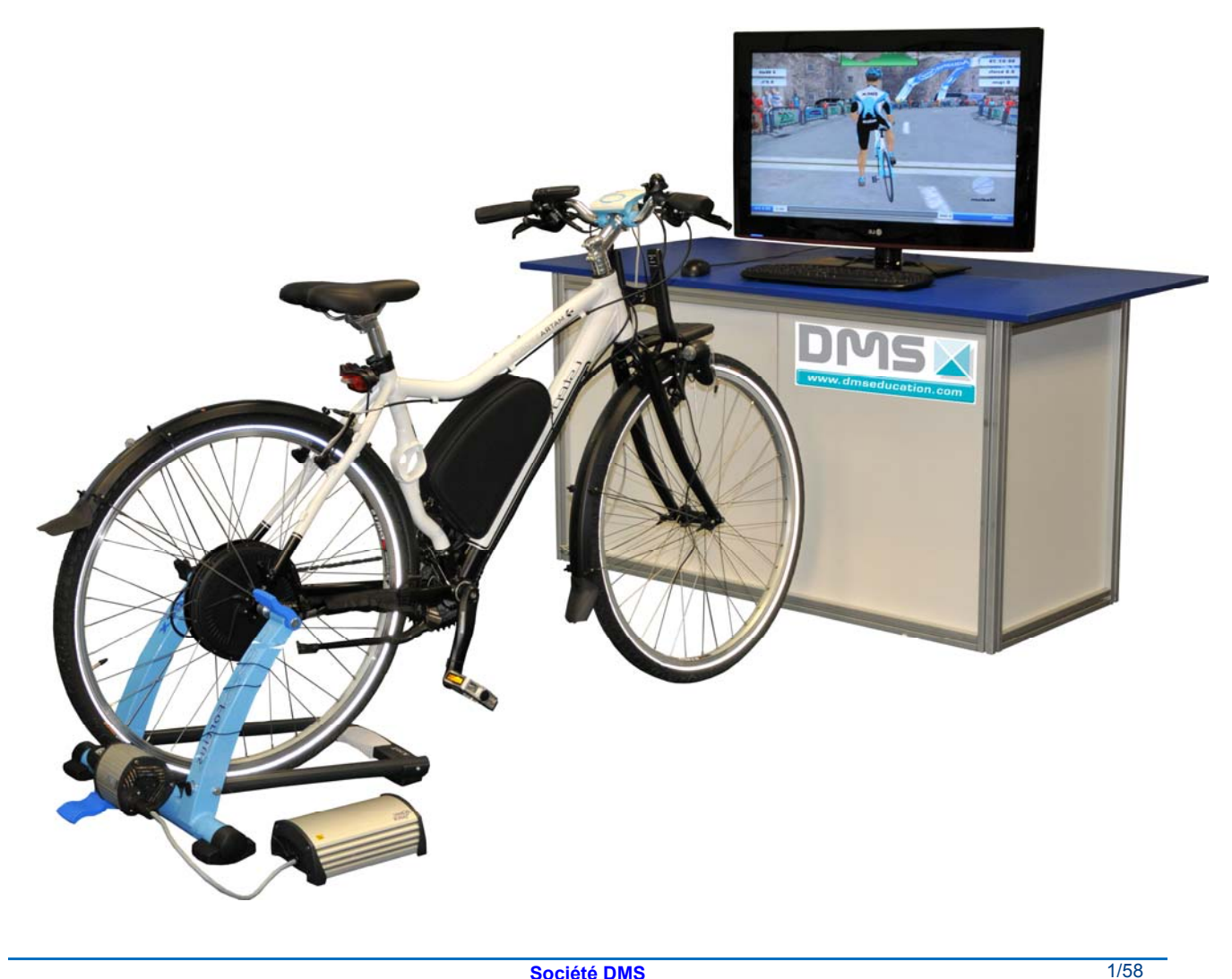

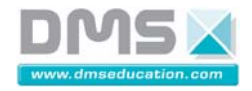

# **Sommaire**

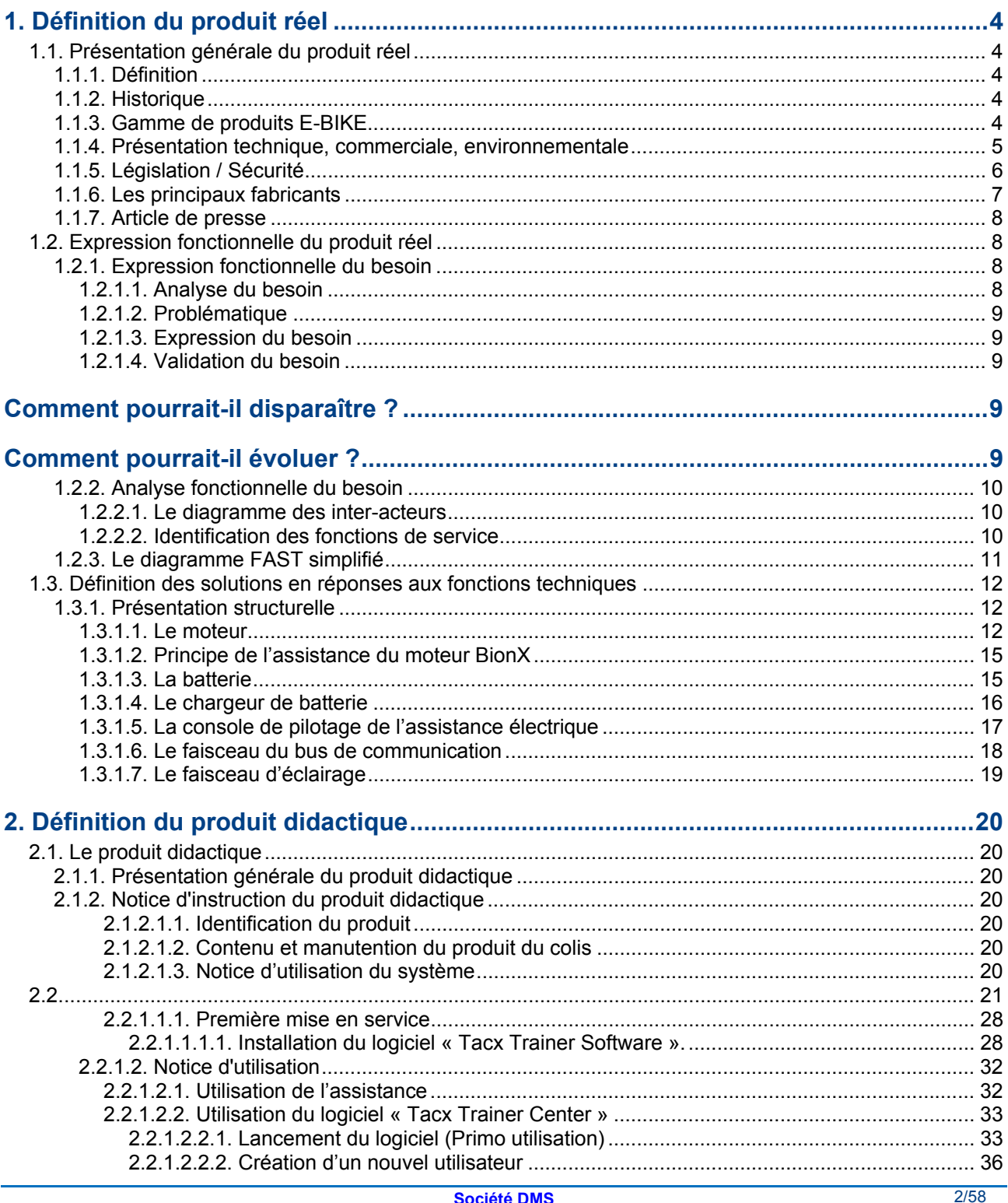

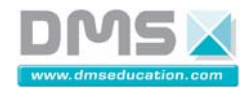

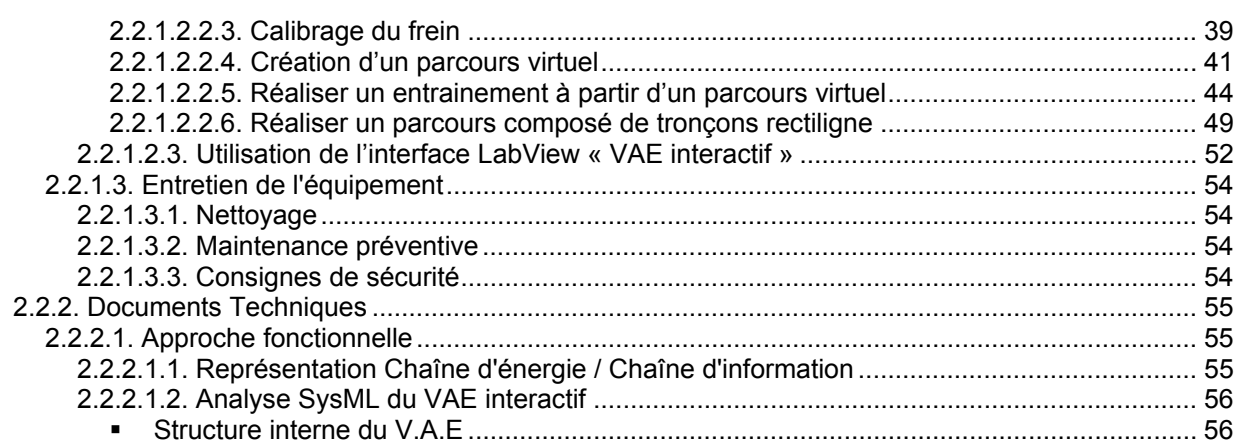

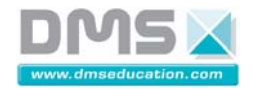

## **1. Définition du produit réel**

#### **1.1. Présentation générale du produit réel**

#### **1.1.1. Définition**

Sans doute ne vous viendrait-il jamais à l'idée d'utiliser un poids lourd pour faire vos courses au supermarché, ou une moissonneuse-batteuse pour tondre votre gazon. Alors pourquoi faire appel, pour vos déplacements de proximité, à un véhicule conçu pour parcourir plusieurs centaines de kilomètres d'une seule traite, à savoir la voiture ?

En repensant notre mobilité et en choisissant les modes de transport les mieux adaptés à nos besoins de déplacements quotidiens. C'est pourquoi, à MATRA, nous avons créé une gamme complète de véhicules (vélos, scooters et quadricycles) entièrement électriques.

#### **1.1.2. Historique**

Après 40 ans d'audace et d'innovation au service de l'automobile, Matra MS s'engage dans le développement, la fabrication et la distribution de véhicules légers innovants à propulsion électrique.

Une gamme de vélos électriques haute performance et de quadricycles électriques marque depuis 2006 l'entrée de Matra MS sur ce nouveau créneau. La gamme s'enrichit continuellement pour constituer une offre complète de véhicules légers électriques destinées aux collectivités locales, administrations, entreprises et particuliers.

#### **1.1.3. Gamme de produits E-BIKE**

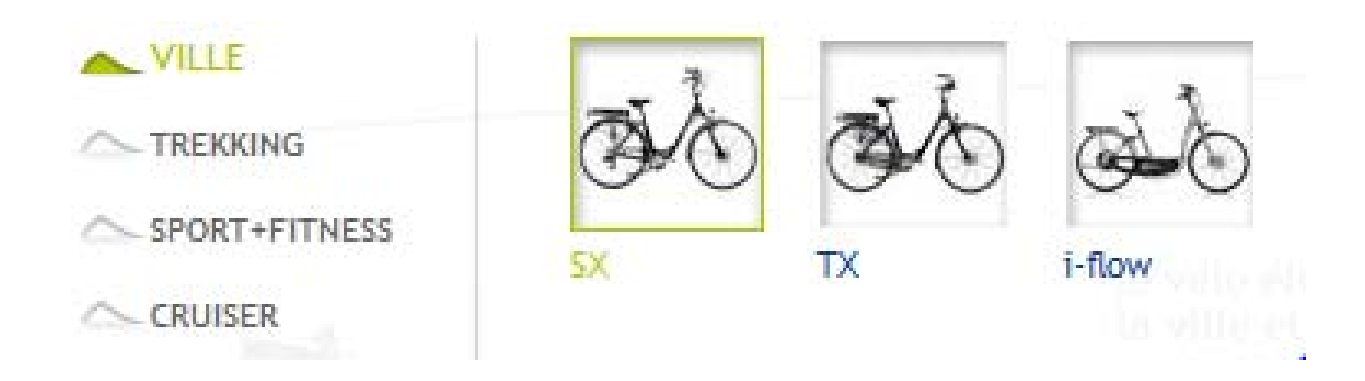

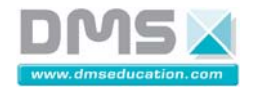

## **1.1.4. Présentation technique, commerciale, environnementale**

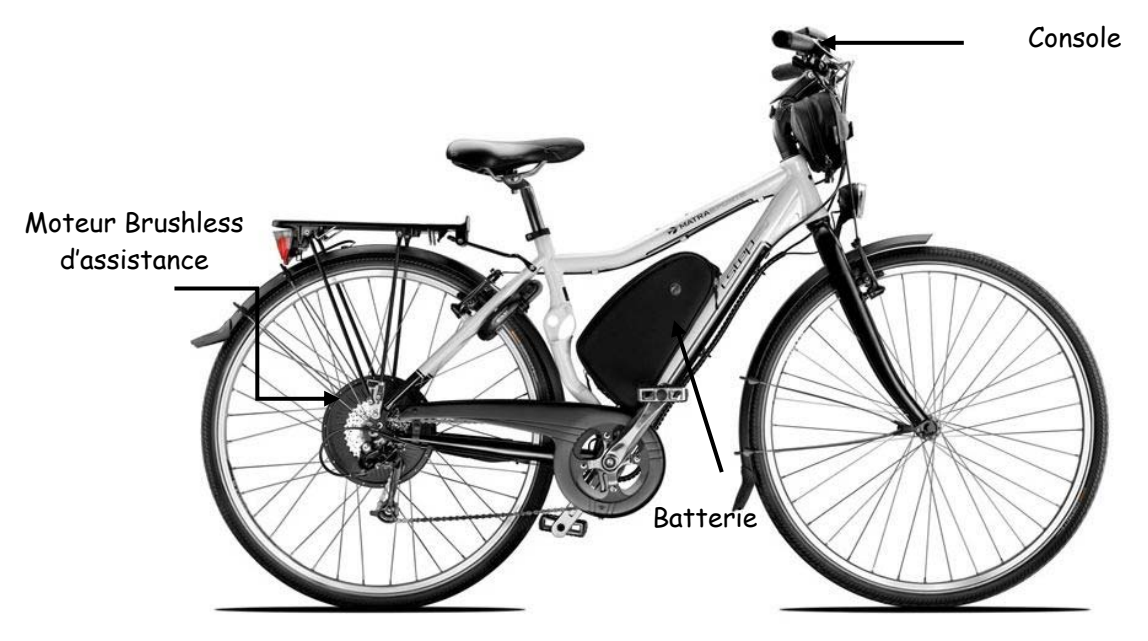

## MATRA SPORTS i-STEP CITY

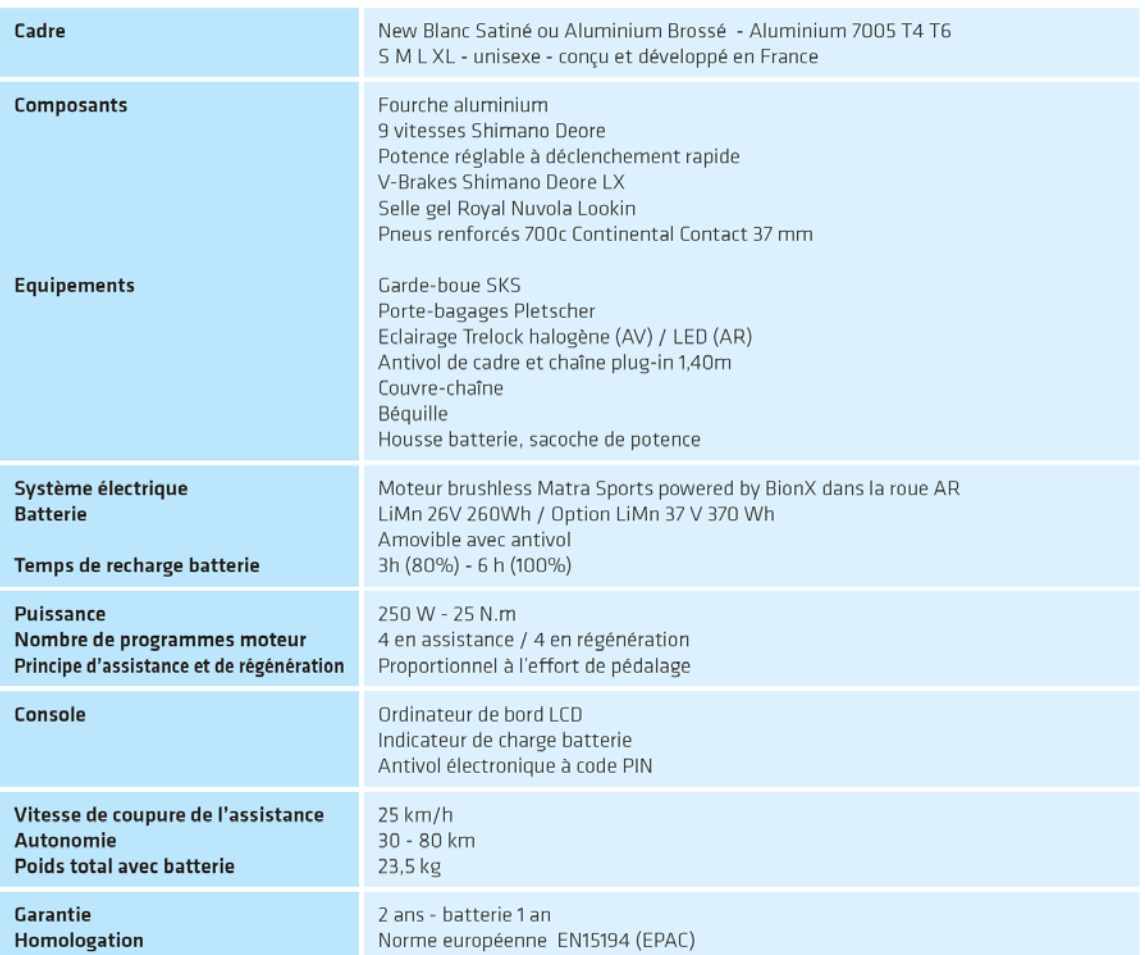

\*Les caractéristiques techniques peuvent varier en fonction des pays.

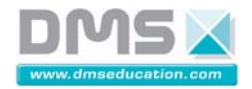

## **1.1.5. Législation / Sécurité**

La réglementation qui encadre l'utilisation du vélo à assistance électrique en FRANCE existe depuis plusieurs années déjà. Cette règlementation diffère d'un pays à un autre, même au sein de l'union Européenne. C'est toujours la législation dans laquelle le produit a été vendu qui est prioritaire, donc la FRANCE dans notre cas.

Le vélo à assistance électrique est considéré légalement comme une bicyclette classique.

La Directive européenne 92/61/EEC indique qu'un VAE doit notamment respecter les caractéristiques suivantes :

- La mise en route du moteur est conditionnée uniquement par le pédalage et doit se couper dès que l'on arrête de pédaler. Il faut donc obligatoirement un capteur de pédalage.
- L'assistance doit se couper à 25 km/h.
- La puissance nominale du moteur doit être de 250 watts maximum.
- Pas de poignée d'accélération, d'interrupteur, de bouton ou autre dispositif qui permette au vélo d'avancer tout seul (Un réglage d'assistance (25%, 50% etc...) est cependant possible).
- Il faut donc bien être en présence d'une ASSISTANCE et non d'une PROPULSION. A noter que la présence de "capteurs de freinage" coupant automatiquement l'assistance au moindre coup de frein n'est pas obligatoire.

Tout moyen présent sur le vélo qui permettrait à celui-ci d'avancer sans pédalage (poignée d'accélération, gâchette, …) ferait sortir le vélo de la catégorie des vélos à assistance électrique.

Si votre VAE ne respecte pas une seule ou plus des quatre conditions ci-dessus, vous serez assimilé à un cyclomoteur et vous aurez donc nécessairement trois obligations supplémentaires :

- Assurance obligatoire véhicule 2 roues motorisées :
	- Port du casque.
	- Immatriculation du véhicule en préfecture.

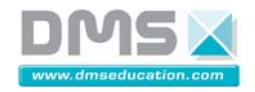

## **1.1.6. Les principaux fabricants**

## **Exemples de différents produits de vélos**

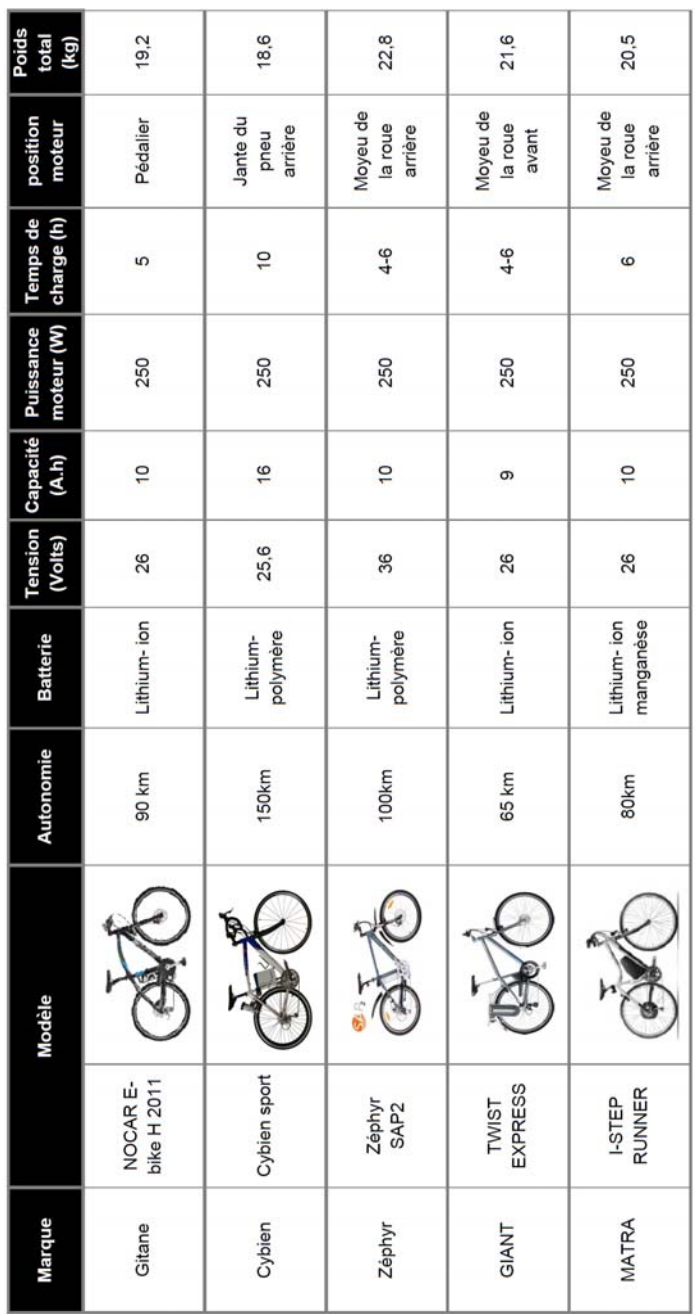

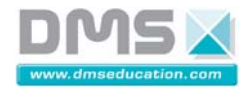

### **1.1.7. Article de presse**

Les carburants sont hors de prix,<br>les grandes villes saturées de véhicules et la pollution urbaine tue jusqu'à 5 000 personnes par an :<br>voilà trois bonnes raisons de laisser sa voiture au garage et de trouver un autre mode de déplacement. Le train et les transports en commun offrent une alternative intéressante, mais ils ne conviennent pas à tout le monde, souvent faute de souplesse. Quant au covoiturage et aux cyclomoteurs, ils ne règlent qu'une partie du problème.

Reste les vélos à assistance élec-

trique (VAE), des engins équipés de moteurs silencieux et de batteries rechargeables, qui peuvent rouler à 25 km/h presque sans ef-<br>fort et sans sueur. Méconnu chez nous, ce mode de déplacement<br>est apprécié en Allemagne, en Suisse et en Scandinavie ; et il est très populaire en Chine, où quatre millions de vélos électriques se sont vendus l'an dernier

De vrais vélos .- La loi euresponse considère les VAE<br>comme des vélos dès lors que leur moteur ne dépasse pas 250 watts et n'entraîne pas ces deux roues à

plus 25 km/h (au-delà, il s'agira d'un cyclomoteur). En outre, le cycliste est obligé de pédaler pour déclencher l'assistance électrique.

III l'assurance - Elle n'est nas obligatoire pour les VAE, dont l'usage est couvert par l'assurance responsabilité civile

**Ille** casque.- Comme sur tout vélo, il n'est pas obligatoire. Simplement recommandé

Sécurité .- En France, les acci dents de vélo causent quelque 200 décès et 1 200 hospitalisations par an. En ville, le risque d'être blessé

ou tué à vélo est 1,5 à 2 plus élevé<br>qu'en voiture. Ce risque devient 10 à 35 fois plus élevé pour les cyclomotoristes et 50 fois pour les mo-<br>tards. Bien sûr, les pistes cyclables réduisent énormément les risques.

**III Les batteries.**- Leur technologie a beaucoup progressé. Les<br>premiers modèles au plomb, analogues à ceux des voitures, étaient très lourds (parfois plus de 10 kg).<br>Plus légères, les batteries Nickel-Cadmium (Ni-Cd) perdaient vite<br>de leur puissance, à cause de de leur puissance, à cause de<br>
« l'effet mémoire ». Désormais, on<br>
utilise surtout des batteries au<br>
Nickel Métal Hydrure (Ni-Mh) et au Lithium, comme dans les télé-<br>phones portables. Chargées en quelques heures, les plus perfor-<br>mantes ont plus de 60 km d'autonomie.

Ecologie.- Un automobiliste effectuant 30 km par jour cause en moyenne le rejet de 900 à<br>1 000 kg de gaz carbonique par<br>an, sans compter les autres polluants. Le seul rejet polluant d'un utilisateur de VAÉ est la batterie que l'on recycle après 300 à 1 000 recharges.

**III Trajet.-** Faire moins de 15 km en ville, aux heures de pointe, est fréquemment moins long avec un VAE qu'en voiture, surtout si le stationnement de l'auto n'est pas garanti.

**Inconvénients.** Tout n'est évidemment pas rose pour qui roule à vélo électrique. Parmi les inconvénients, les intempéries, les automobiles, le manque de pistes cyclables et le prix d'achat (lire ci-<br>contre). Mais les avantages sont aussi nombreux. À chacun de<br>peser le pour et le contre, à l'aide des six tests ci-dessous.

**JÉRÔME ARNOUX** 

**E+ POUR EN SAVOIR PLUS** http://blogs.alsapresse.com

Il existe aujourd'hui une vingtaine de marques de vélos à assistance électrique. Les tarifs s'échelonnent entre 600 € pour l'entrée de gamme et peuvent grimper jusqu'à 5 000 €

## **1.2. Expression fonctionnelle du produit réel**

#### **1.2.1. Expression fonctionnelle du besoin**

#### **1.2.1.1. Analyse du besoin**

 Selon l'Institut national de recherche sur les transports et leur sécurité (Inrets), 80 % des déplacements quotidiens des Français s'effectuent dans un rayon de 5 km autour de leur domicile et, parmi eux, 40 % dans un rayon de 2 km.

Dans ce cadre, l'automobile n'est pas le meilleur moyen économique, écologique pour se déplacer.

L'idéal ne serait-il pas de repenser notre mobilité en choisissant d'autres modes de transport pour nos besoins de déplacements quotidiens tout en respectant l'environnement ?

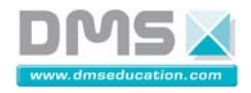

## **1.2.1.2. Problématique**

Le vélo est un bon moyen de transport pour les déplacements quotidiens tout en respectant l'environnement. Pour être adopté par le plus grand nombre de personnes de 12 à 80 ans, il devra permettre d'assister les utilisateurs aux efforts de pédalage.

#### **1.2.1.3. Expression du besoin**

Point de vue retenu :

- 9 Contexte : **Constructeur**
- 9 Produit : **Vélo à assistance électrique interactif**
- 9 Spécification selon un point de vue : **Utilisateur**
- 9 Expression du besoin : **Point de vue de l'utilisateur**

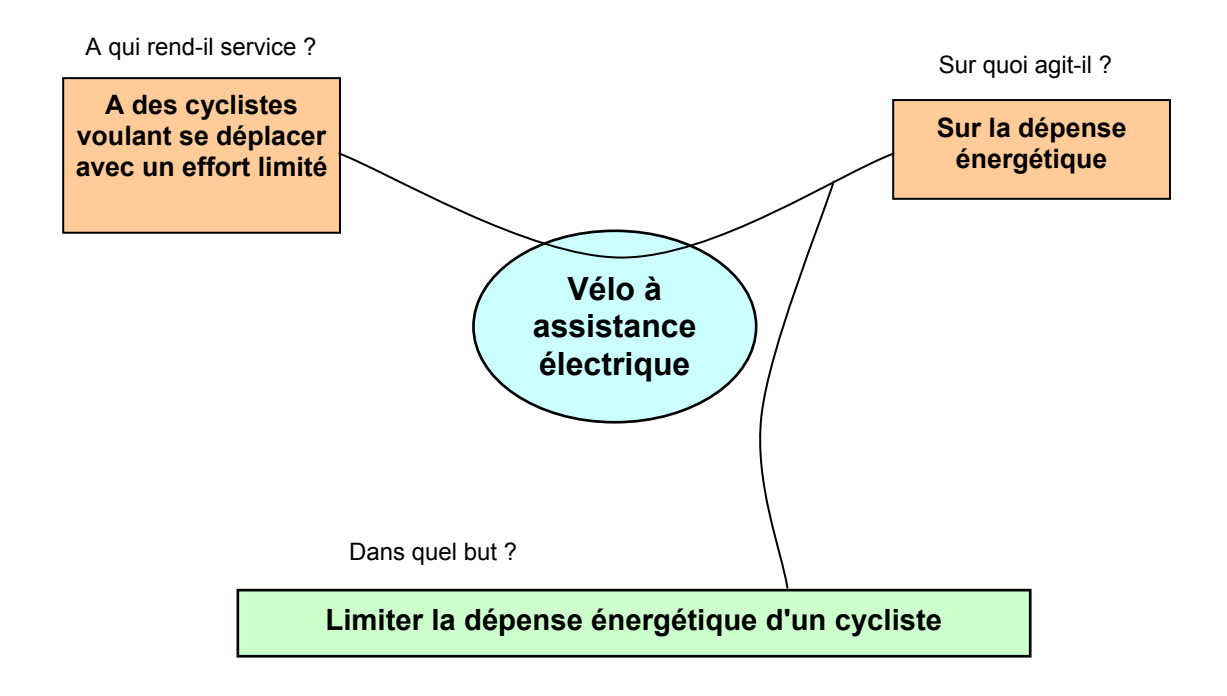

#### **1.2.1.4. Validation du besoin**

## *Pourquoi le besoin existe-t-il ?*

Il permet au plus grand nombres de personnes à utiliser un vélo pour se déplacer.

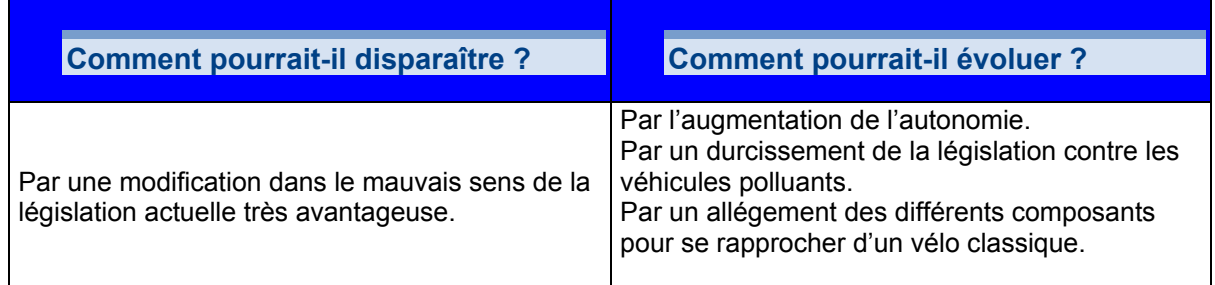

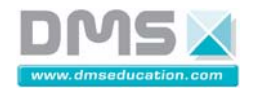

## **1.2.2. Analyse fonctionnelle du besoin**

#### **1.2.2.1. Le diagramme des inter-acteurs**

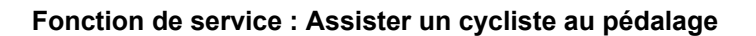

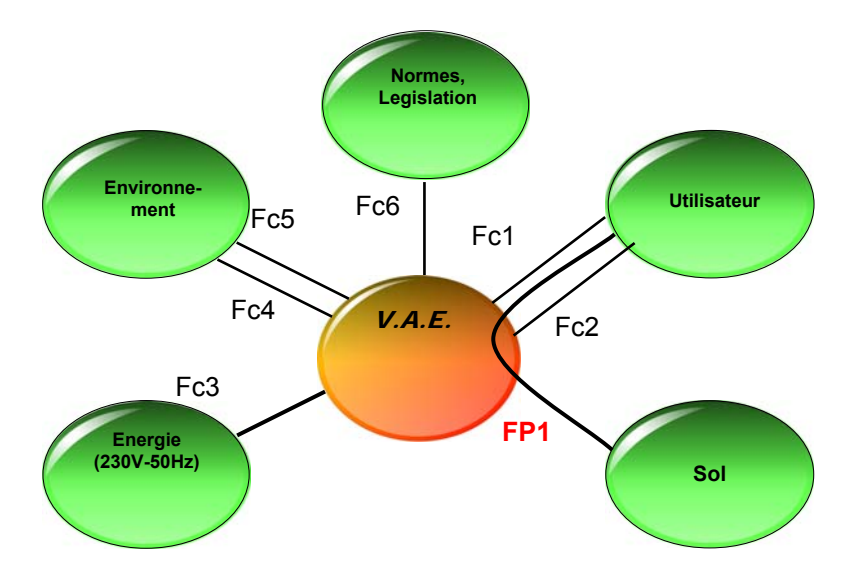

### **1.2.2.2. Identification des fonctions de service**

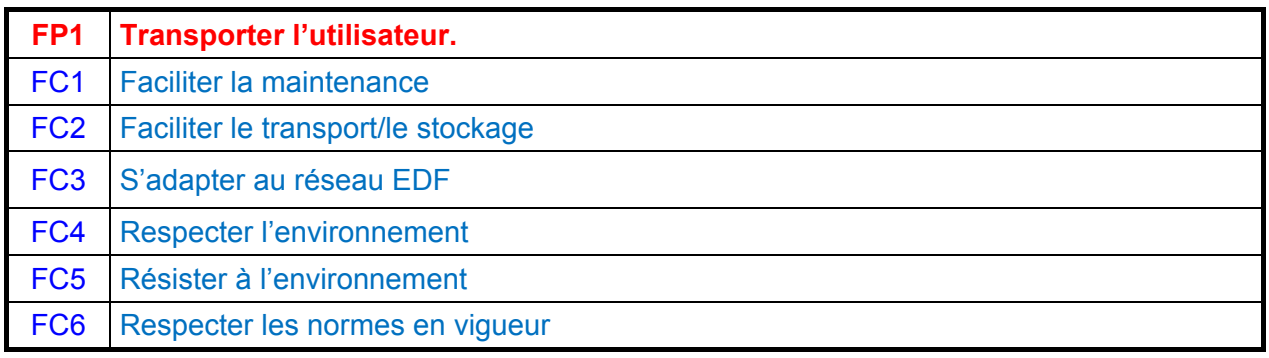

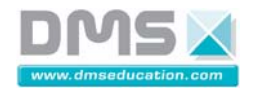

## **1.2.3. Le diagramme FAST simplifié**

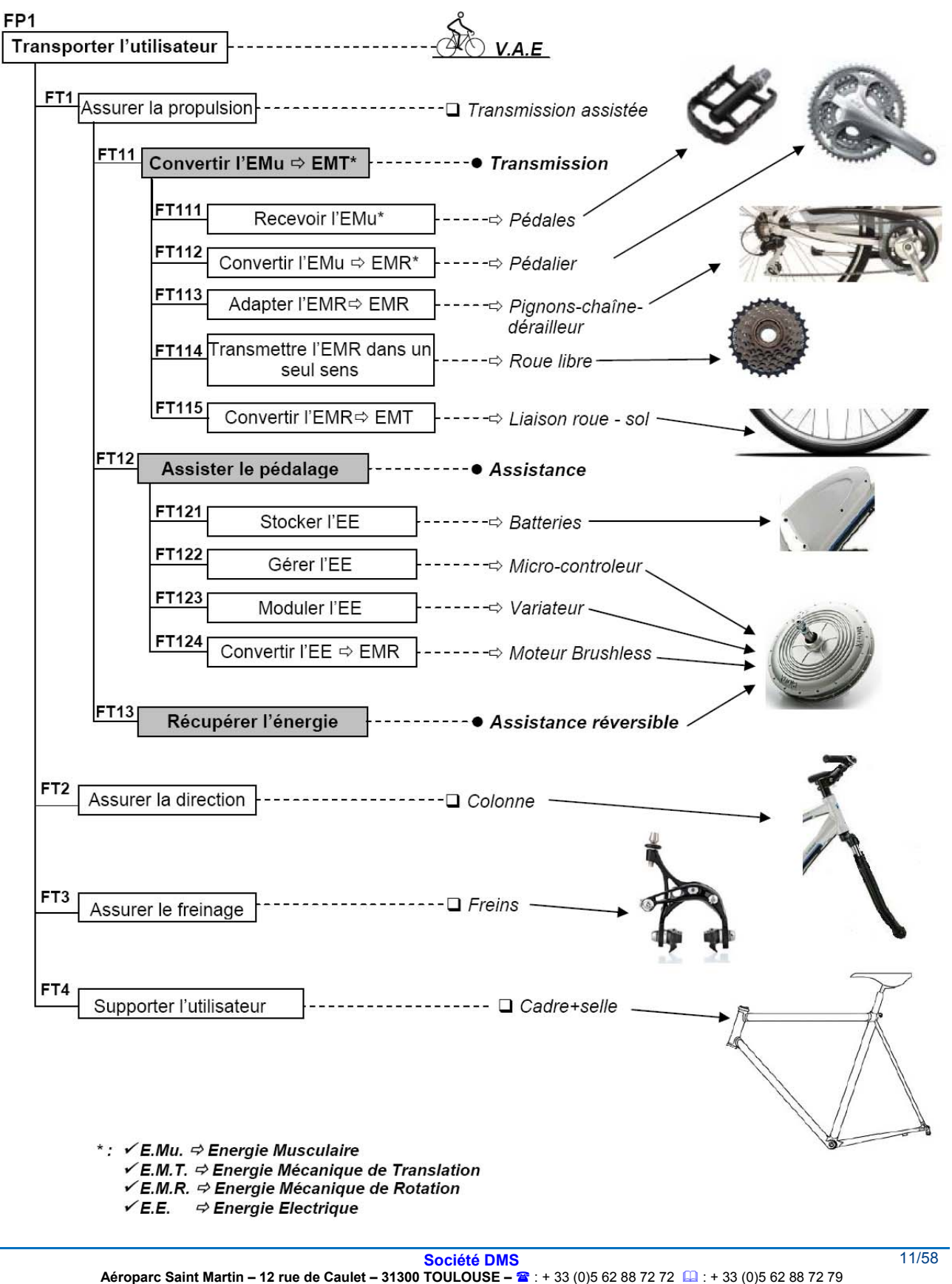

Site internet : www.dmseducation.com Email : info@dmseducation.com **Ce document et les logiciels fournis sont protégés par les droits de la propriété intellectuelle et ne peuvent pas être copiés sans accord préalable écrit de DMS. Copyright DMS 2010** 

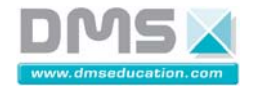

## **1.3. Définition des solutions en réponses aux fonctions techniques**

### **1.3.1. Présentation structurelle**

### **1.3.1.1. Le moteur**

Le moteur qui permet l'assistance au pédalage est situé sur l'axe de la roue arrière, il est conçu par la société BionX. Ce moteur, sans engrenage en prise directe est un moteur de dernière génération est de type synchrone sans balais (Brushless), il permet d'obtenir un couple important dès les régimes les plus bas.

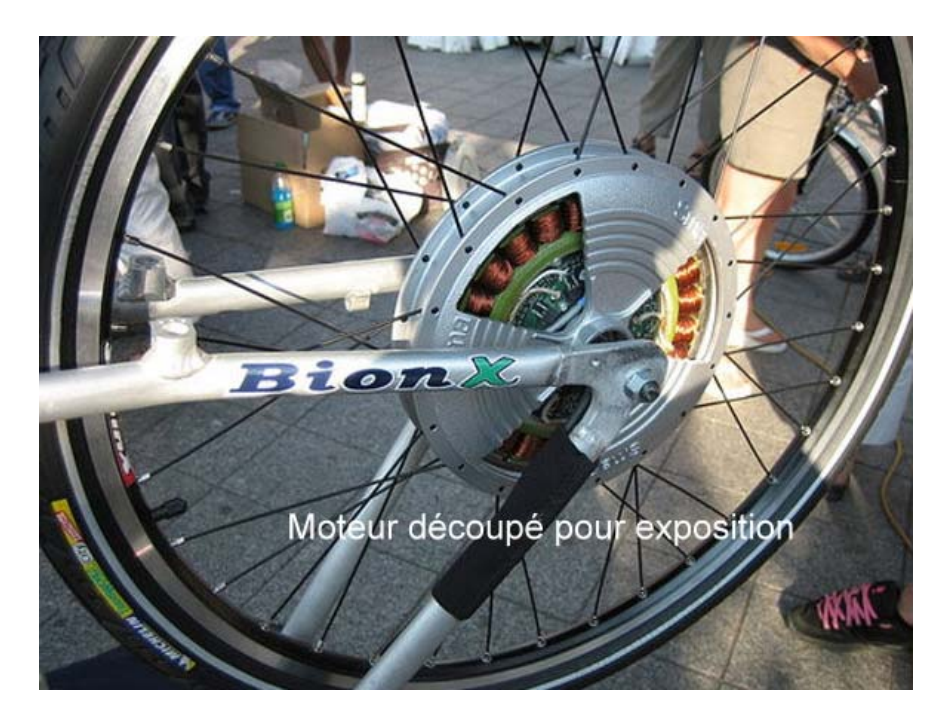

A l'intérieur du moteur, on retrouve les aimants solidaires de la roue qui assurent la motricité, alors que les éléments plus délicats tels que bobines et électronique d'asservissement restent fixes. Aucun entretien n'est requis, ce moteur est conçu pour durer de nombreuses années.

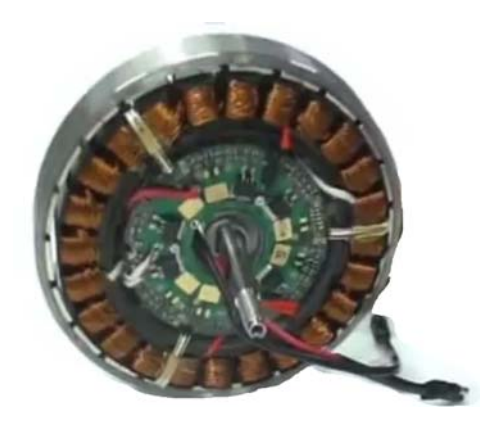

Ce moteur comporte 22 aimants et 24 bobines de manière à ce qu'une bobine soit toujours décalée par rapport à un aimant.

En mode assistance, un courant piloté par le contrôleur électronique traverse les différentes bobines. Ce courant induit la naissance d'un champ magnétique. Le rotor est ainsi poussé par un aimant de polarité identique et attiré par une polarité opposée. Il y a donc déplacement du rotor à l'intérieur du stator. L'intensité maximum du moteur peut s'élever à 30 A.

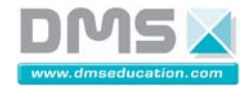

En mode génération, le passage des bobinages au travers d'un champ magnétique variable induit la naissance d'un courant utilisé à la recharge de la batterie (loi de Lenz).

Ce moteur piloté par un contrôleur électronique comportant, entre autres, les éléments suivants : 3 Capteurs à effet Hall (un par phase) ayant pour fonction de donner la position et la vitesse du moteur, Capteur à effet Hall (1 des 3) du moteur d'assistance :

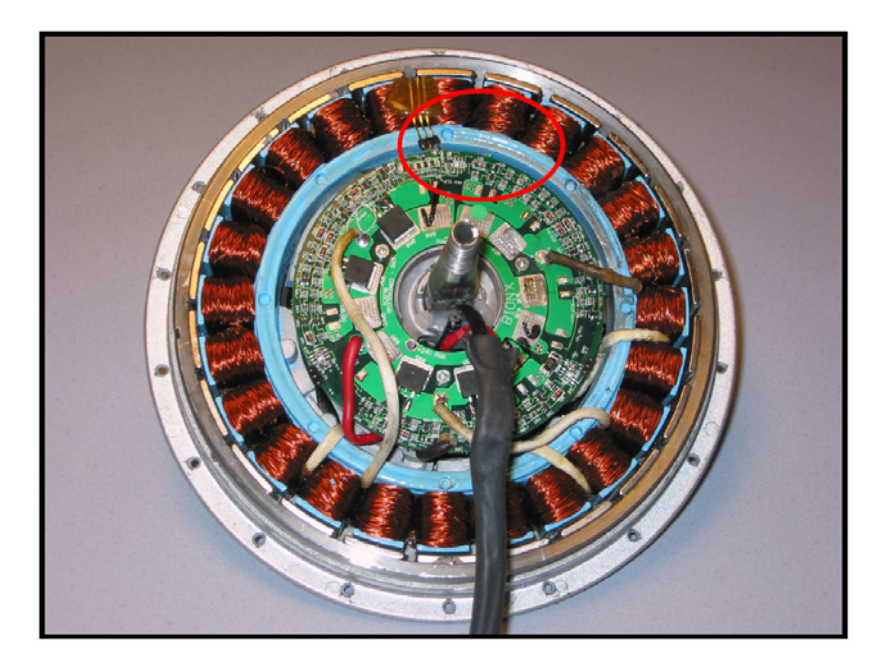

- Une sonde de température sur la platine électronique pour la protection thermique de l'ensemble (coupure à 50°C),
- Une jauge de contrainte faisant office de capteur de force, montée sur l'axe du moteur, qui envoie une information à la console par le "BUS" de communication. La résistance électrique de ce composant varie en fonction de l'effort qui lui est appliqué. Pour que l'information soit pertinente, le capteur doit être placé dans la direction de l'effort de la chaîne. Par conséquent, il est placé vers l'avant de l'axe du moteur et se contrôle après montage par la position à 6 heures de l'encoche de l'axe du moteur.

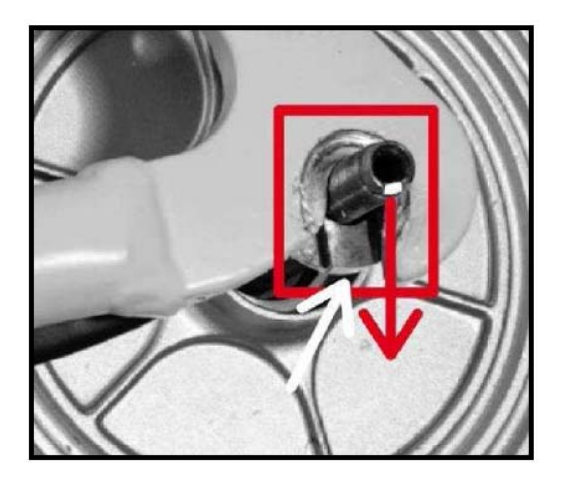

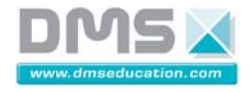

BionX propose plusieurs Kits, chaque Kit est constitué de la roue, du moteur, de la commande et de la commande d'assistance. Le Kit utilisé sur le vélo Matra I-STEP RUNNER est le PL-250.

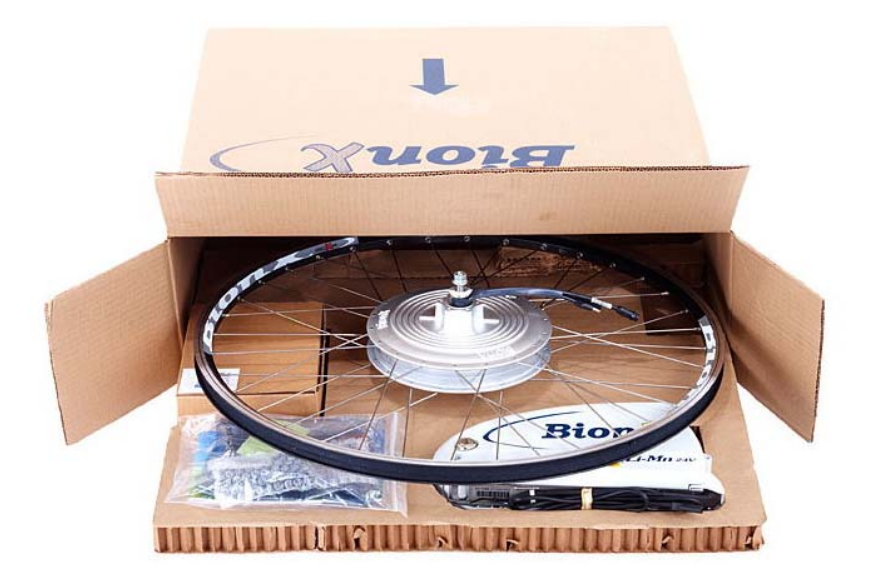

#### **Caractéristiques du moteur 250W**

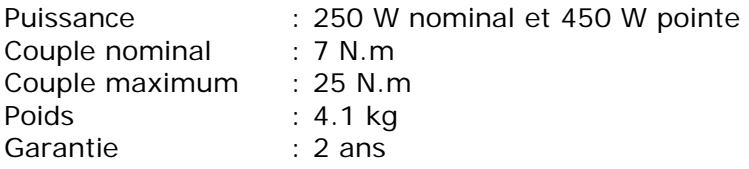

#### **Les différents Kits du constructeur BIONX :**

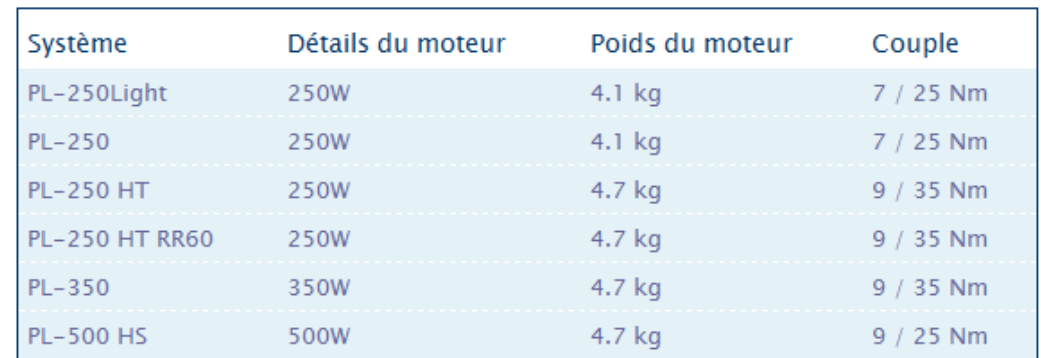

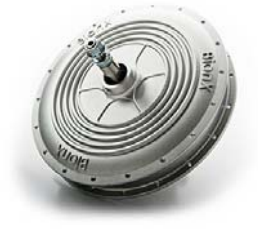

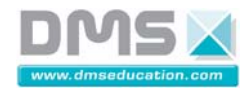

#### **1.3.1.2. Principe de l'assistance du moteur BionX**

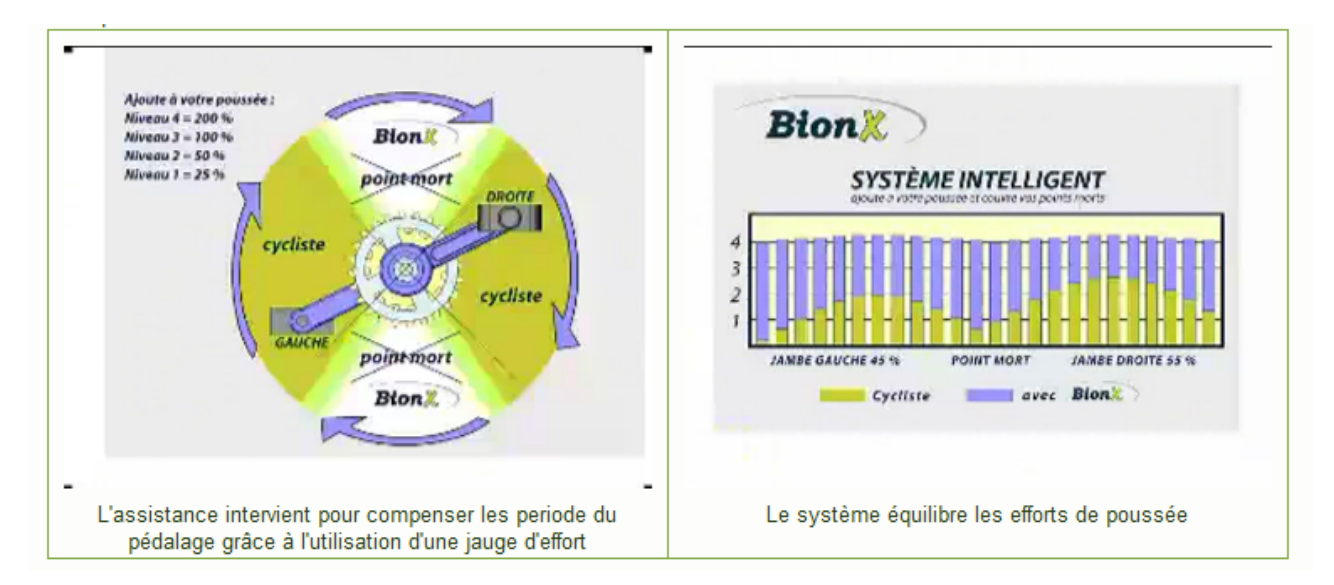

#### **1.3.1.3. La batterie**

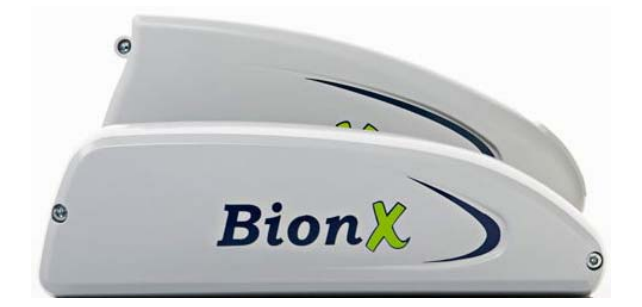

#### **Batterie Lithium-Manganèse**

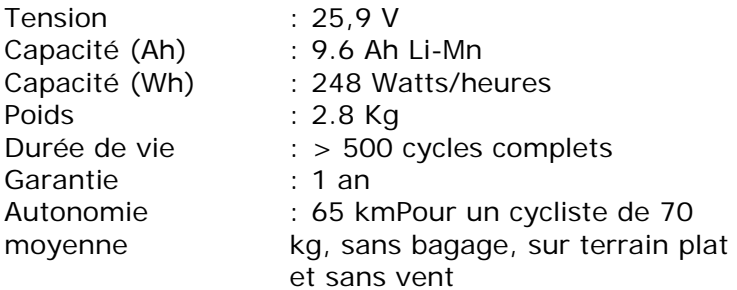

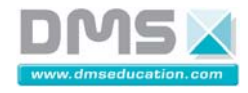

Le tableau ci-dessous indique la puissance de chacune des batteries disponibles sur les différents kits BionX :

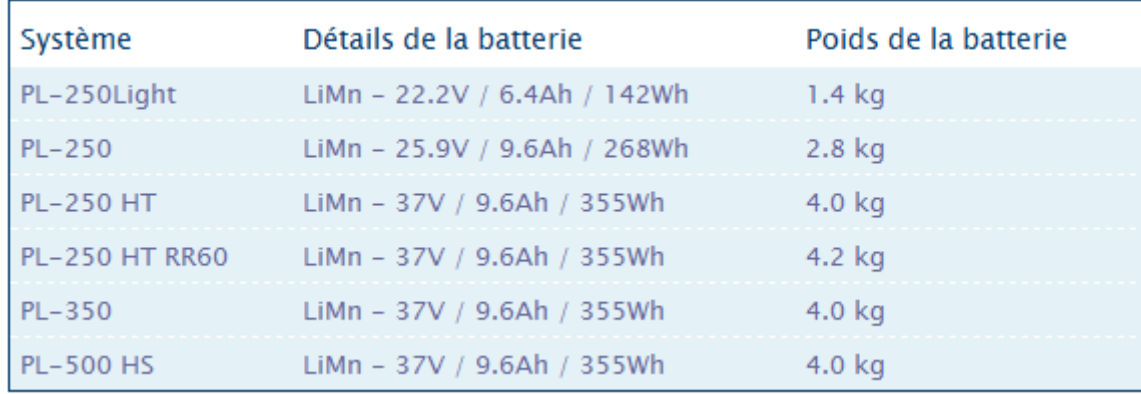

#### **1.3.1.4. Le chargeur de batterie**

Les chargeurs de batterie représentent le seul moyen externe de recharge de la batterie, Une fois connecté, la LED du chargeur clignote "rouge" pendant quelques secondes avant de rester "rouge" fixe. La charge a alors commencé. La charge est complète quand la LED du chargeur est "verte".

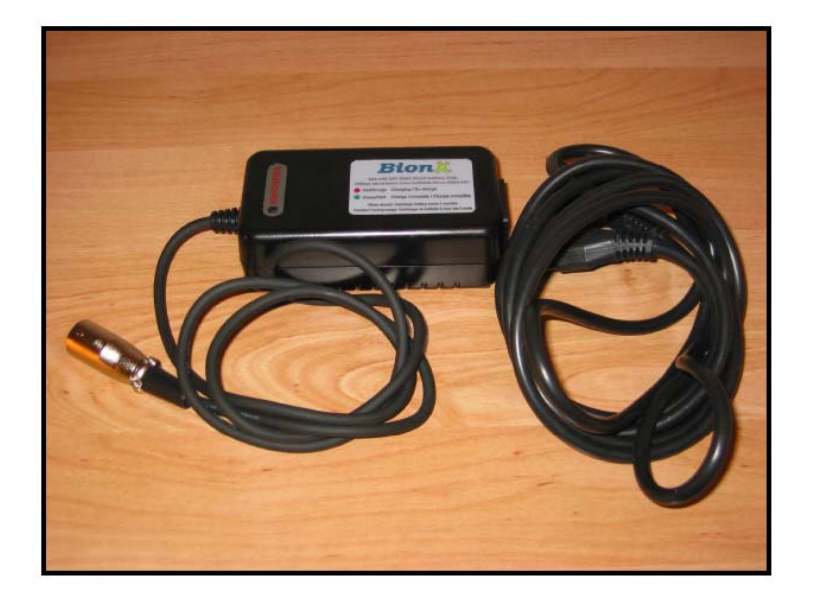

**ATTENTION :** N'utiliser que le chargeur de batterie homologué et fourni avec l'i-step®. Tout autre matériel peut causer des dommages à la batterie et aux autres composants électriques, ce qui aurait pour effet d'en annuler la garantie. Le chargeur doit être branché avant la batterie et la batterie débranchée avant le chargeur.

Dans des conditions extrêmes (température ambiante élevée et recharge immédiate après utilisation), il arrive que le chargeur ne démarre pas la charge car la batterie est trop chaude. La LED rouge reste clignotante. Dans ce cas, déconnecter le chargeur, laisser refroidir la batterie au minimum 30 min et effectuer si possible la charge dans un endroit où la température est proche de 20° C.

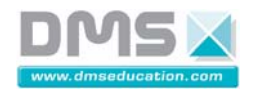

## **1.3.1.5. La console de pilotage de l'assistance électrique**

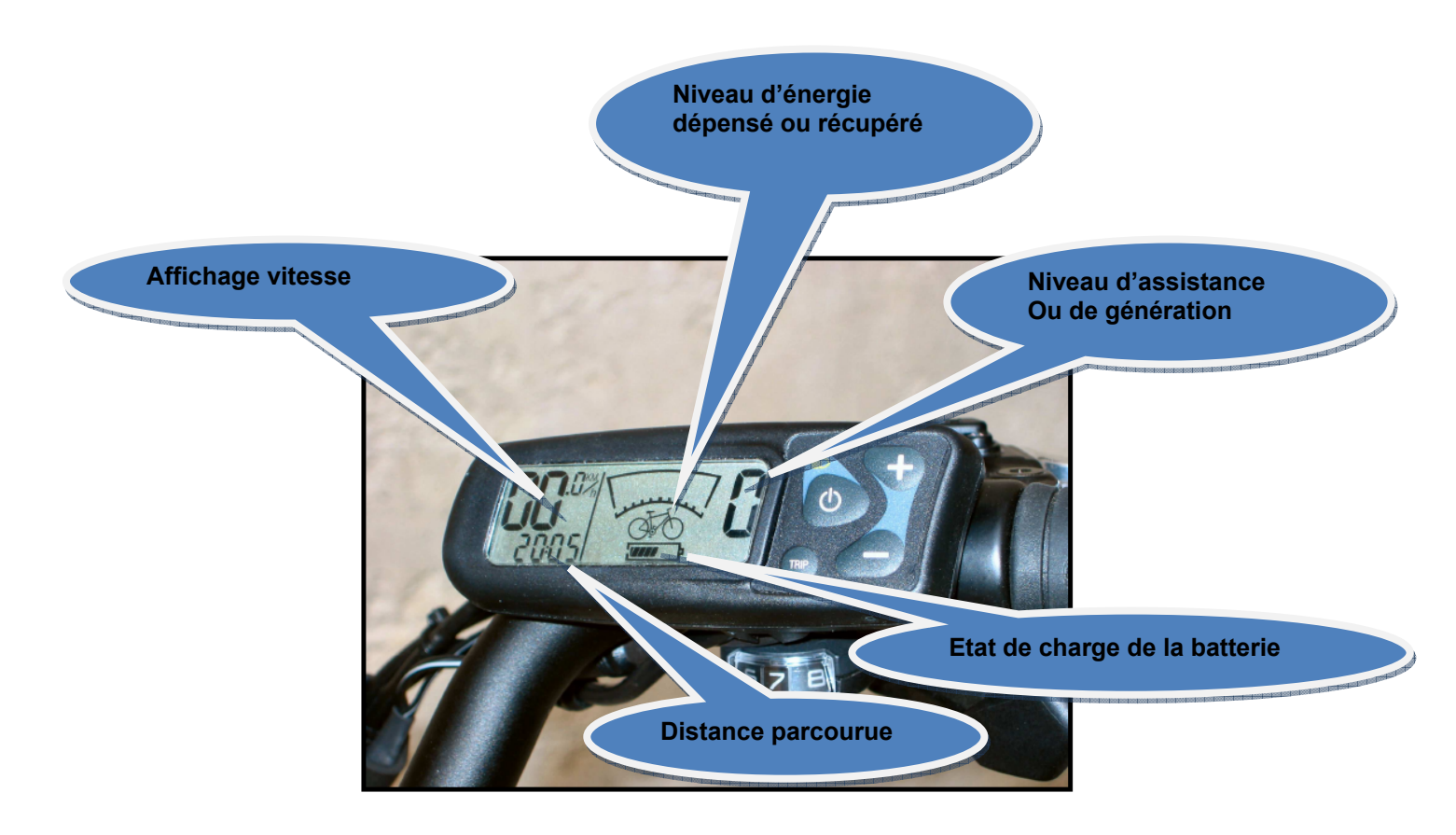

La console de commande et d'affichage est l'interface permettant au cycliste de gérer le fonctionnement du cycle et de lire certaines informations. Elle permet de :

- De lire l'état de charge de la batterie,
- D'afficher la version du logiciel de la console : Il est possible de consulter la version programmée dans la console lors de son allumage. La version programmée s'affiche en bas à gauche de la console. Pour la version Euro 2.2, nous pouvons lire : Eu 2.2,
- De commander la variation du contraste de la console :La variation du contraste de la console s'obtient en appuyant simultanément sur les boutons « Trip » et « + » ou « Trip » et « -».
- De lire les informations relatives aux distances, temps et vitesse :Un appui successif sur le bouton « Trip » alterne l'affichage de la distance partielle parcourue, de la distance totale, du temps deroulage, de la vitesse moyenne et de l'heure. Le maintien du bouton « Trip » pendant 2 secondes réinitialise les valeurs temporaires.
- De commander de l'éclairage : L'allumage et l'extinction des feux s'obtiennent par un appui de 3 secondes sur le bouton « Mode ».
- De piloter l'assistance et la génération de courant :
	- $\circ$  Sans action sur le bouton «  $+$  » ou «  $-$  » l'i-step se comporte comme un cycle classique.
	- $\circ$  Par un appui sur le bouton « + », l'i-step® assiste le cycliste pendant le pédalage. Il y a 4 niveaux d'assistance.
	- o Par un appui sur le bouton « », l'i-step® régénère sa batterie et ralenti le cycle. Il y a 4 niveaux génération.
- De créer un code PIN :
	- o Appuyer simultanément sur « + » et « », 0000 apparaît alorssur la console.
	- $\circ$  Choisir un chiffre à l'aide des boutons  $\alpha + \nu$  et  $\alpha \nu$  et valider à chaque fois par le bouton ''Mode''.
	- o Le code PIN par défaut est 0000.

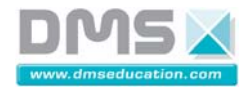

- De mettre en action l'antivol électronique :
	- o Un appui simultané sur le bouton « Mode » et « + » active l'antivol électronique. Un symbole en forme de cadenas apparaît alors sur la console. Le déplacement du cycle déclenche un
	- o « bip » dont la fréquence augment en fonction de la vitesse de déplacement.
	- Pour désactiver l'antivol électronique, appuyer sur une touche quelconque et entrer le code PIN.
	- o L'antivol électronique ne doit pas être utilisé pour une durée supérieure à 24 heures.
- De régler les paramètres suivants :
	- o La mise en action et l'arrêt de l'assistance lors du commencement ou de l'arrêt du pédalage,
	- o Affichage en Miles ou Kilomètres,
	- o La puissance du frein génératif,
	- o L'heure.
- D'activer le mode diagnostic permettant de contrôler :
	- o La tension de batterie,
	- o Le fonctionnement du capteur de force,
	- o La commande du taux d'assistance du moteur,
	- o De lire des codes défaut pendant ou après un essai routier,
	- o De calibrer la jauge de charge de la batterie.

**ATTENTION :** La console de commande et d'affichage n'est pas démontable, elle doit être remplacée en totalité. Le démontage de la console rendrait la garantie caduque.

Le tableau ci-dessous indique les niveaux d'assistance des différents kits BionX :

## BionX - Niveau d'assistance

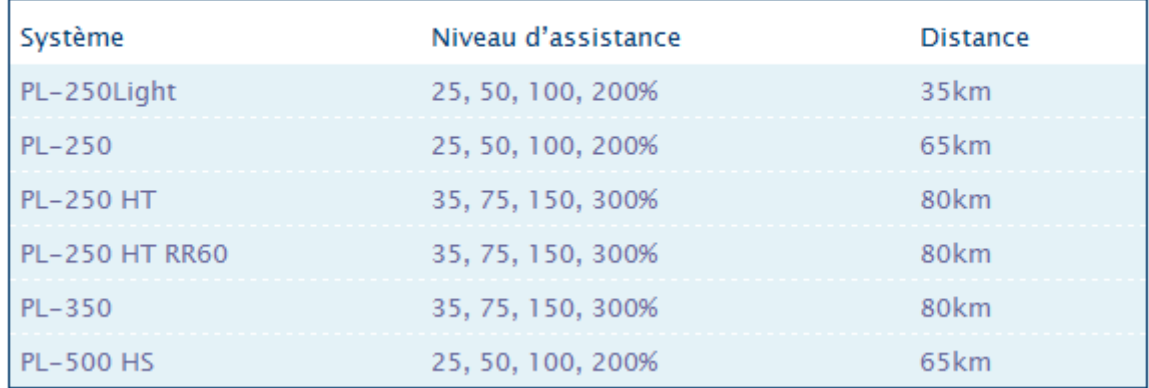

#### **1.3.1.6. Le faisceau du bus de communication**

Le moteur, la batterie et la console de commande et d'affichage sont reliés entre eux par un ''BUS' CAN".

Lors de la mise en marche de la console, un signal est envoyé au moteur et à la batterie. Ce signal ''réveille'' les contrôleurs des différents composants du système.

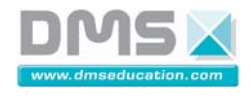

#### Les connecteurs du bus CAN sont de type Hirose HR3

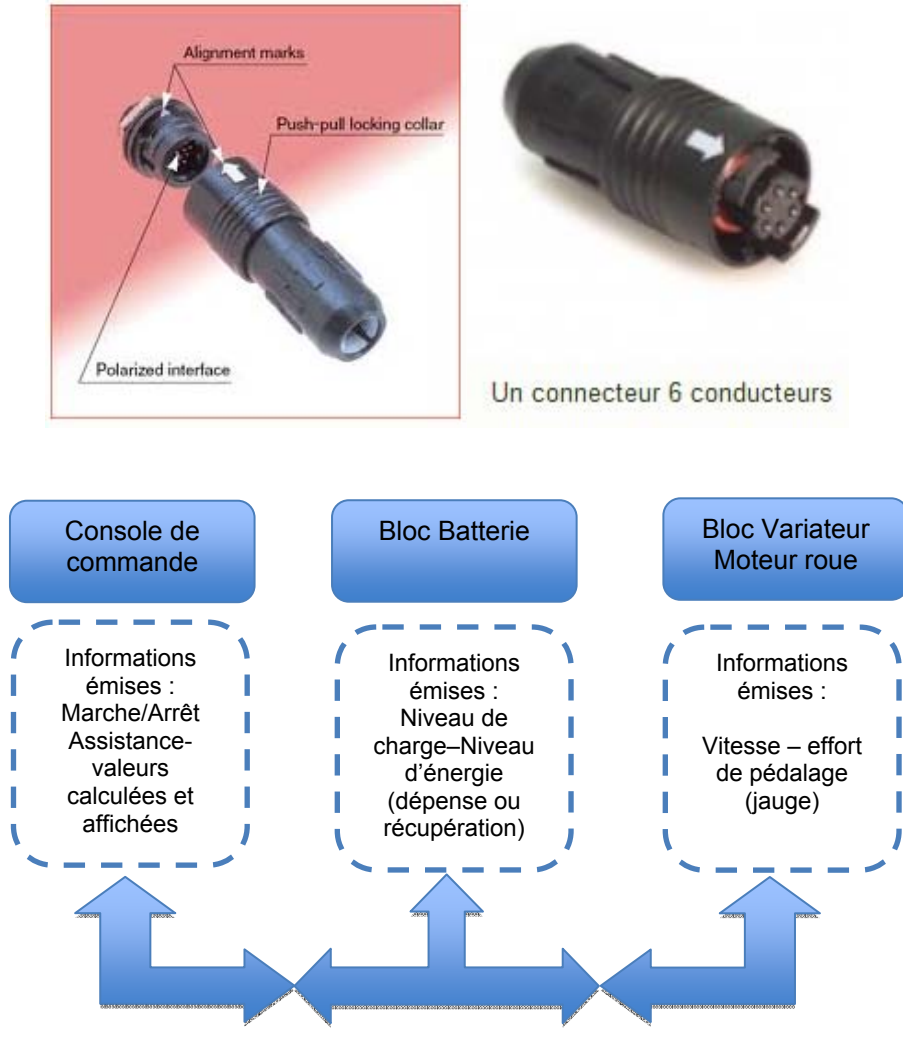

Bus de communication CAN

#### **1.3.1.7. Le faisceau d'éclairage**

Une sortie 6 V à l'arrière de la batterie permet d'alimenter le phare et le feu par l'intermédiaire du faisceau de l'éclairage.

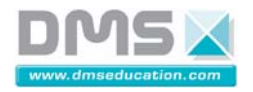

# **2. Définition du produit didactique**

## **2.1. Le produit didactique**

## **2.1.1. Présentation générale du produit didactique**

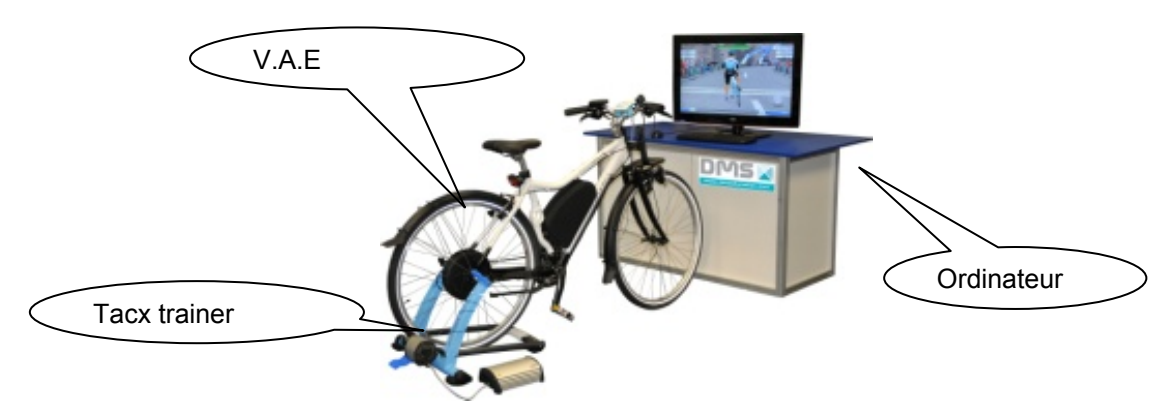

## **2.1.2. Notice d'instruction du produit didactique**

#### *2.1.2.1.1. Identification du produit*

**Nom : Système Vélo Matra avec les outils Tacx Type : SIDD 1100 Année de fabrication : 2011** 

#### *2.1.2.1.2. Contenu et manutention du produit du colis*

Le système est livré dans deux cartons : -Un premier carton de dimension : 23cm × 195cm ×113cm pour un poids de 34Kg -Un deuxième carton de dimension : 60cm × 60cm × 30cm pour un poids de 17Kg

Dans le premier carton vous trouvez :

- Le vélo Matra (complet, seuls le guidon et les pédales seront à monter).

Vous trouvez dans le deuxième carton les éléments suivants :

- Le système Home Trainer non assemblé avec les câbles de connexion.
- Un boitier DMS : l'analyseur VAE interactif.
- Des câbles de connections.

Cet ensemble est fragile et il doit être manipulé avec précautions. Vous devez conserver l'emballage qui vous sera utile pour tout retour de matériel, tout emballage qui ne sera pas d'origine sera remplacé et facturer lors du retour du matériel.

#### *2.1.2.1.3. Notice d'utilisation du système*

Un boitier DMS sera livré avec ce système, il s'agit d'un **analyseur VAE interactif** qui permet aux professionnels de visualiser et d'analyser les paramètres en jeu.

#### **Mise en service du vélo Matra**

Vous trouvez dans le grand carton le vélo Matra déjà assemblé. Tout ce que vous avez à faire est de remettre le guidon en place, en l'ajustant avec le même plan de la roue avant, et de fixer les pédaliers.

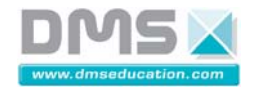

## **Mise en service du Home Trainer**

Vous trouvez le système 'Home Trainer' dans le deuxième carton de dimension: 60 × 60 ×30 cm.

Voici les instructions à suivre :

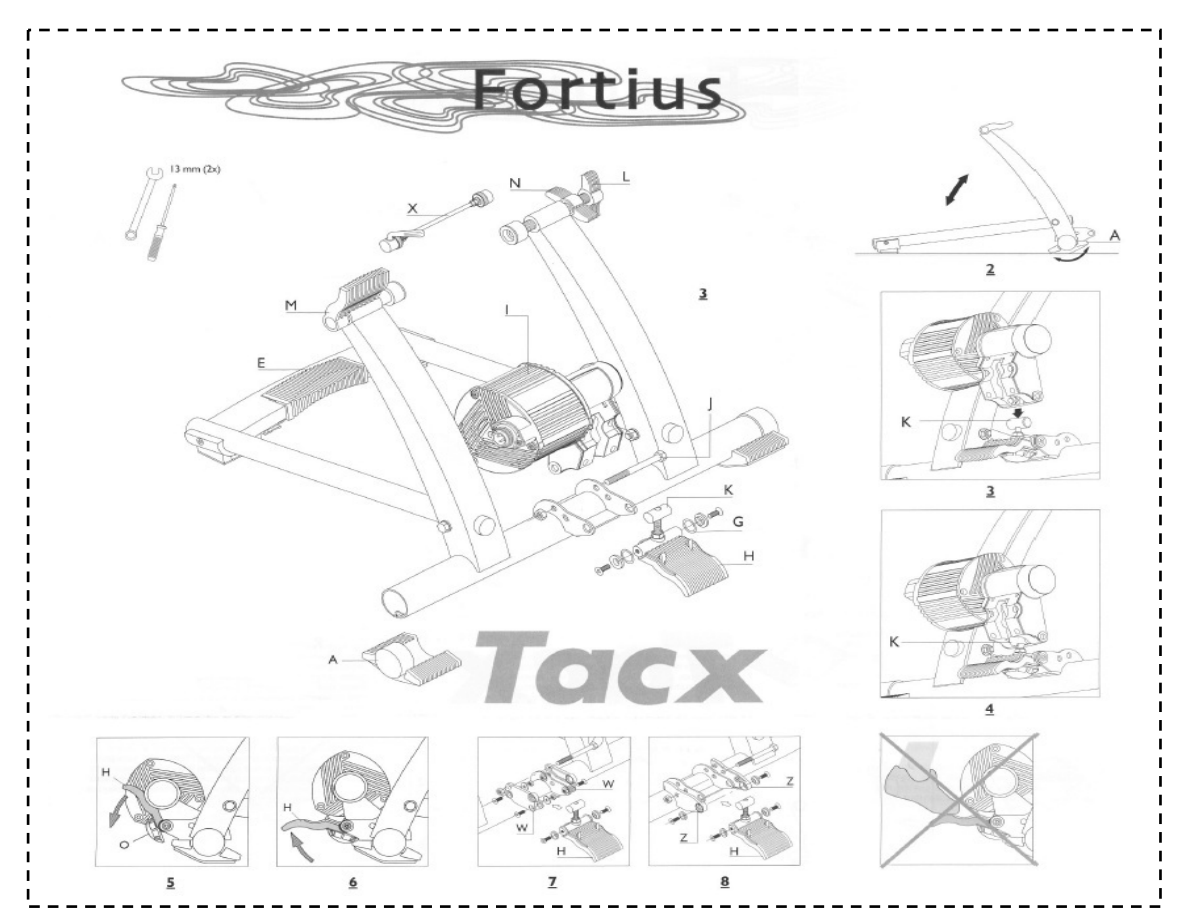

Monter le support du VAE

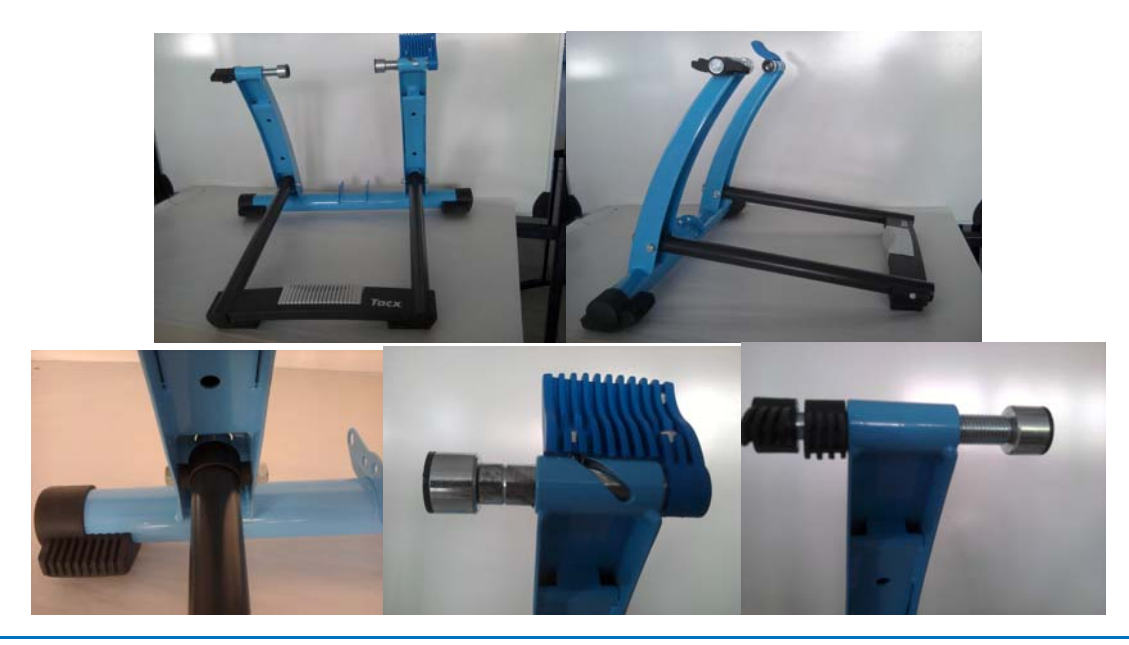

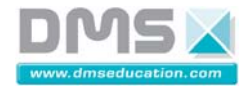

Extraire du carton, les éléments support moteur ci- dessous.

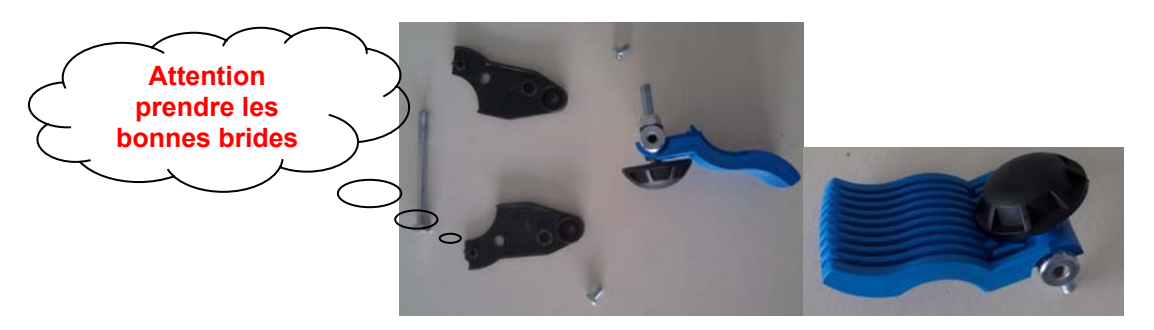

Sur le support Tacx, monter les éléments supports moteurs

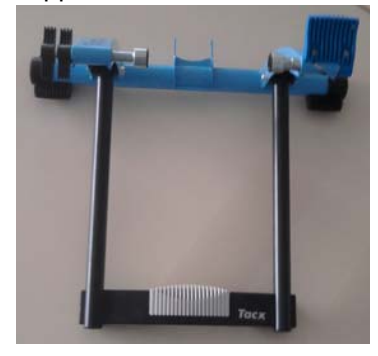

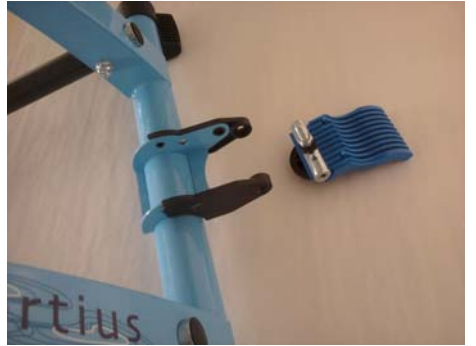

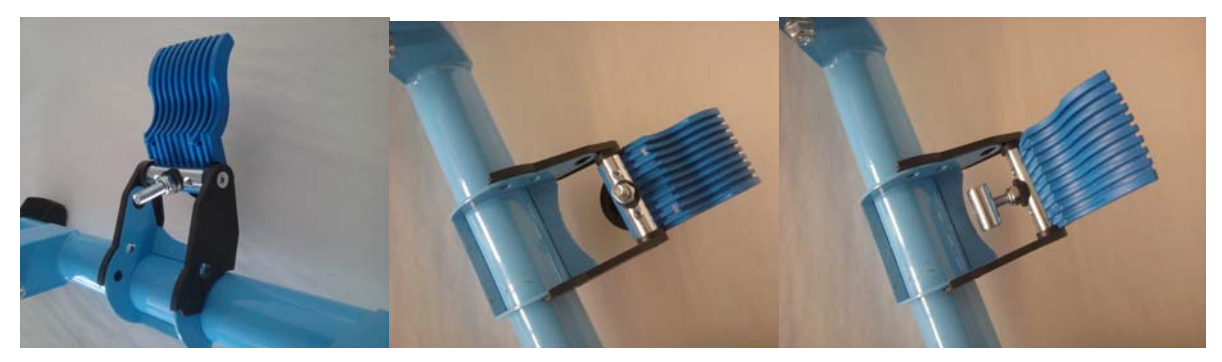

Accrocher le moteur d'entrainement sur le support du Tacx

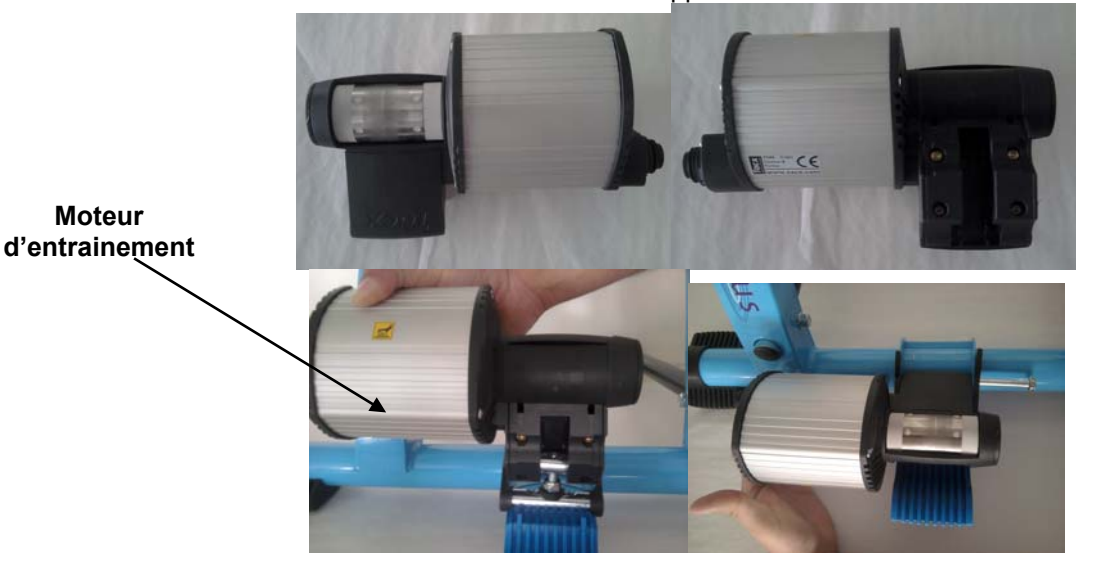

**Société DMS Aéroparc Saint Martin – 12 rue de Caulet – 31300 TOULOUSE –**  $\mathbf{B}$ **:** + 33 (0)5 62 88 72 72  $\Box$  : + 33 (0)5 62 88 72 79 Site internet : <u>www.dmseducation.com</u> Email : <u>info@dmseducation.com</u><br>Ce document et les logiciels fournis sont protégés par les droits de la propriété intellectuelle et ne peuvent pas être copiés sans accord préalable éc 22/58

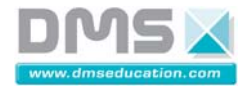

#### Positionner le VAE sur le support du Tacx

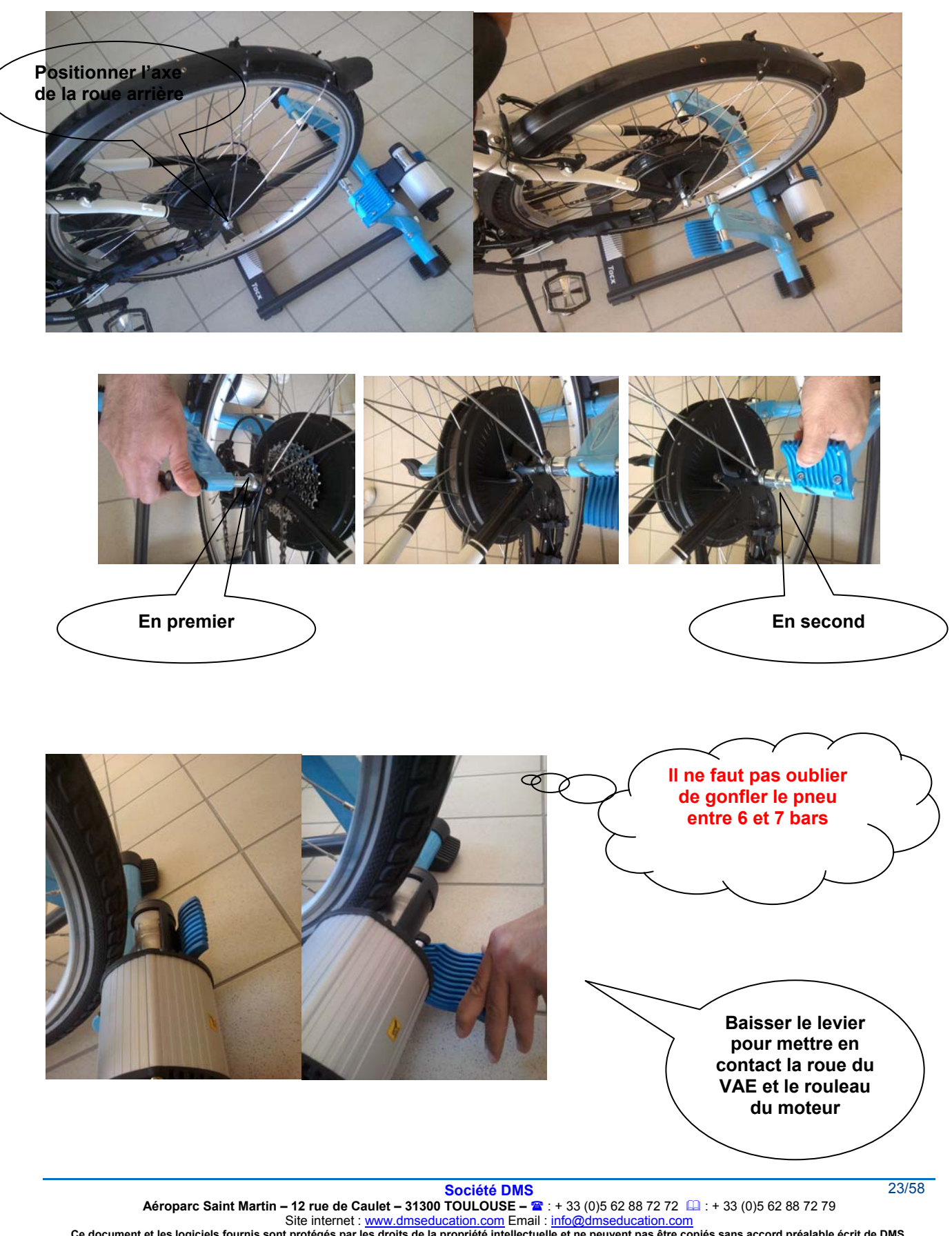

Site internet : <u>www.dmseducation.com</u> Email : <u>info@dmseducation.com</u><br>Ce document et les logiciels fournis sont protégés par les droits de la propriété intellectuelle et ne peuvent pas être copiés sans accord préalable éc

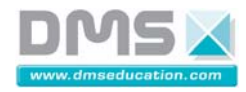

**VELO A ASSISTANCE ELECTRIQUE INTERACTIF** 

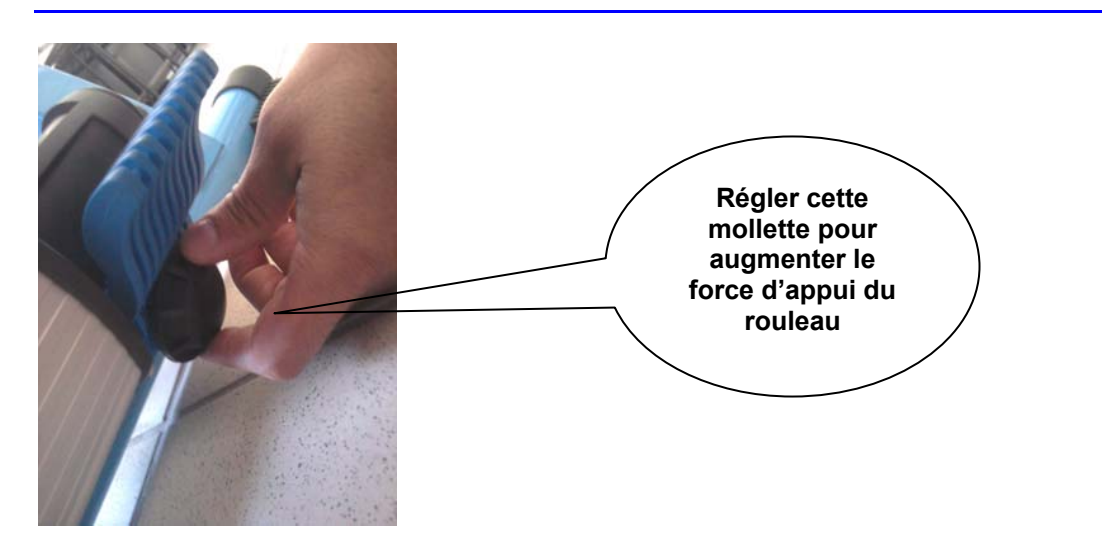

## **Connexion des différents constituants du VAE**

Voici les deux faces du boitier de l'analyseur du VAE :

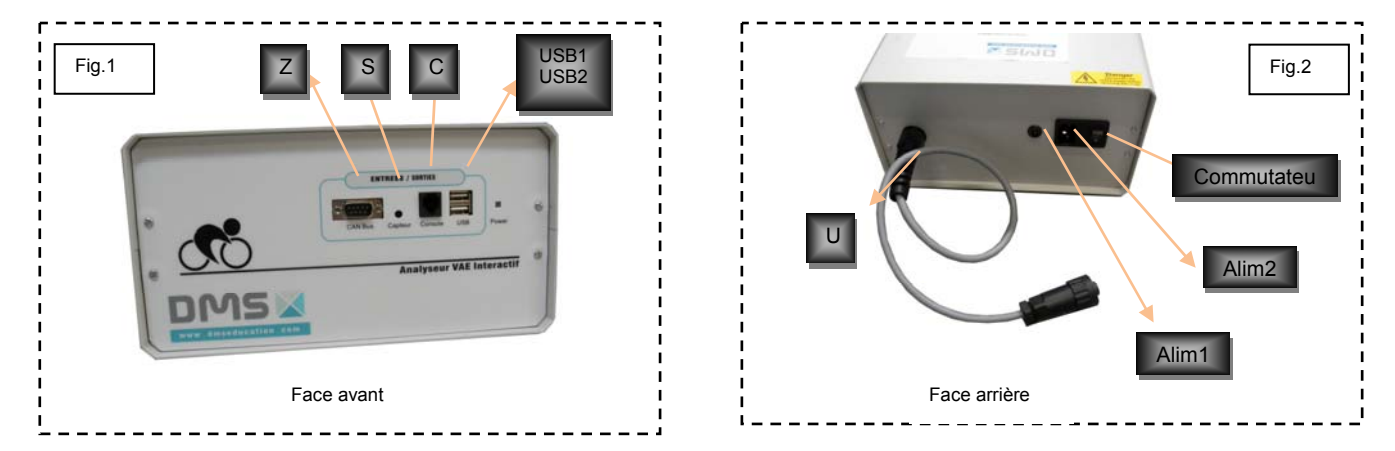

Monter le boitier d'interface VR interface sur le guidon à l'aide des deux colliers de serrage en caoutchouc **P**.

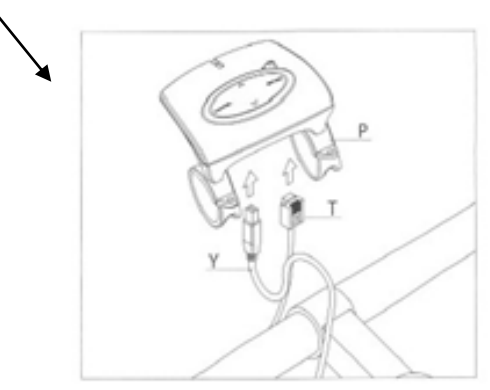

Connecter le câble USB **Y** (fig.2 & fig.3) à l'ordinateur.

*Attention : Veiller à ce que le câble USB Y raccordant l'interface à l'ordinateur soit bien dirigé entre l'interface et le guidon ( fig.9) pour éviter toute déconnexion intempestive de l'interface en cours d'utilisation. Ne raccordez pas encore le câble USB au PC : attendez que le programme d'installation Fortius vous le demande* 

Fig.3

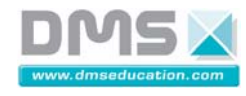

# **VELO A ASSISTANCE ELECTRIQUE INTERACTIF**

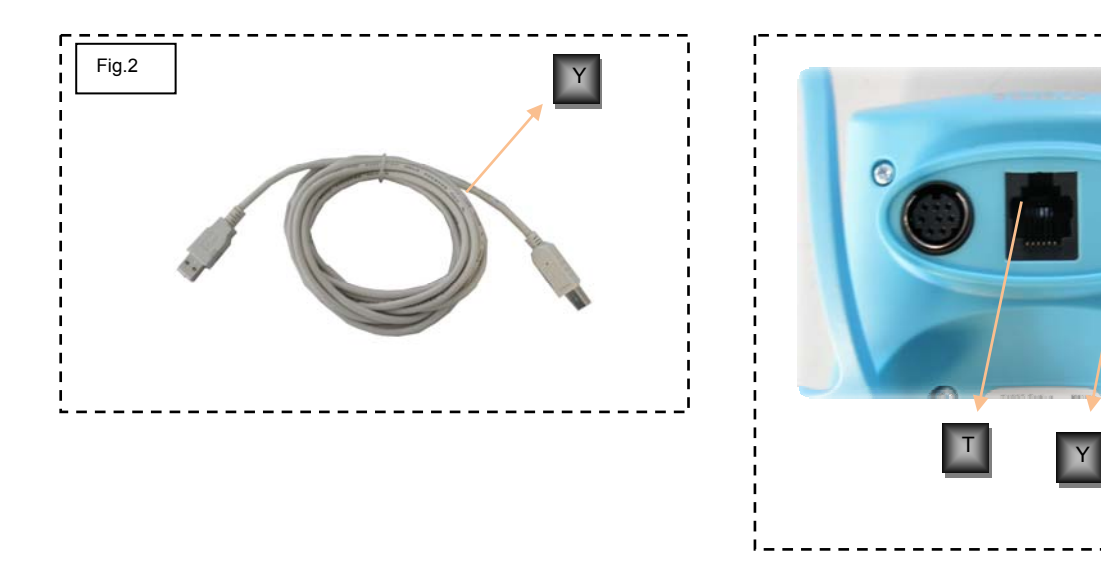

Connecter ensuite a l'aide du câble **T** (fig.3 & fig.4) du VR interface à l'entrée du boitier **C** (fig.1).

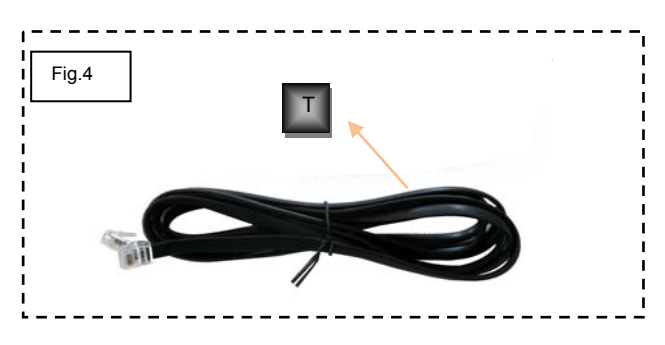

Fixer le capteur de cadence **R** sur la face intérieure

Monter le capteur de cadence en plaçant le petit aimant de cadence **Q** sur la face intérieure de la manivelle gauche (fig.5).

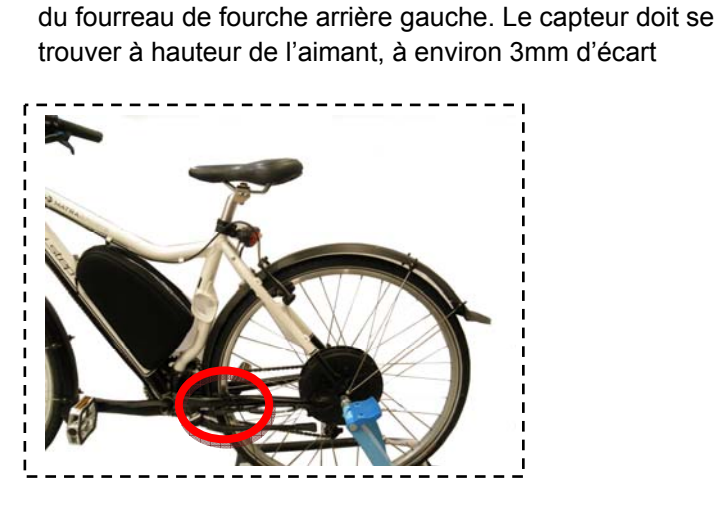

.

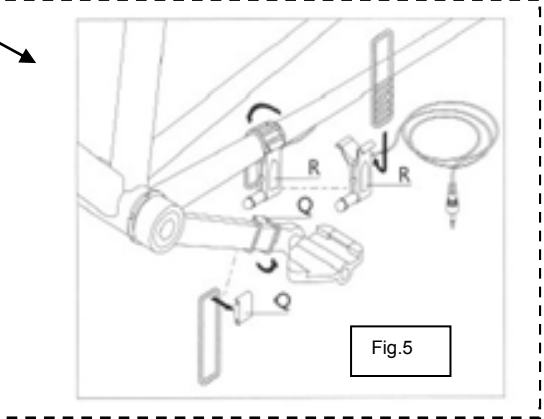

Raccorder le capteur de cadence **R** à l'entrée du boitier **S** (fig.1).

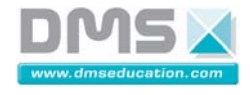

Raccorder le câble **U** du boitier de l'analyser du VAE au moteur d'entrainement (fig. 2 & fig.6)

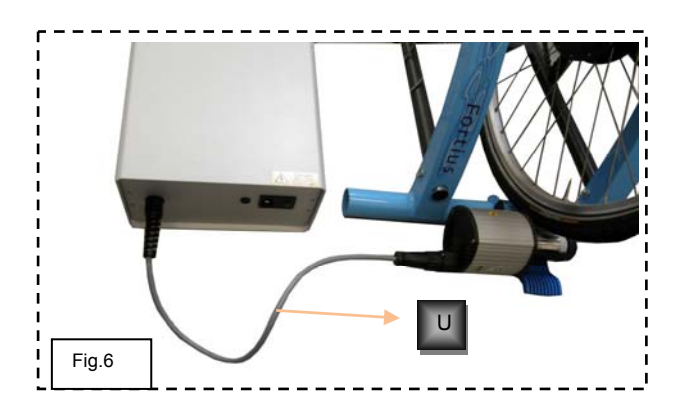

*Attention : Veillez à ce que les câbles de raccordement soient bien alignés et ne puissent pas être arrachés par la roue arrière ou la pédale en cours d'utilisation.* 

Détacher le nœud de connexion **D** situé au voisinage du capteur de cadence **R** (fig.7)

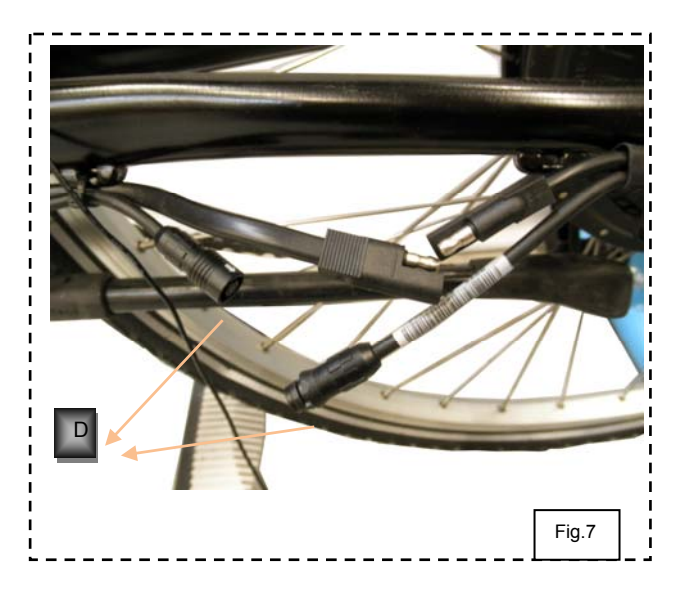

Connecter ensuite le câble de connexion **F**  (fig.8) aux deux bouts du câble détaché précédemment **D** d'une part, et à la rallonge **Ω** si besoin de l'autre part.

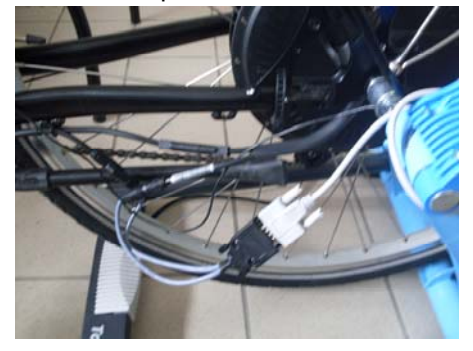

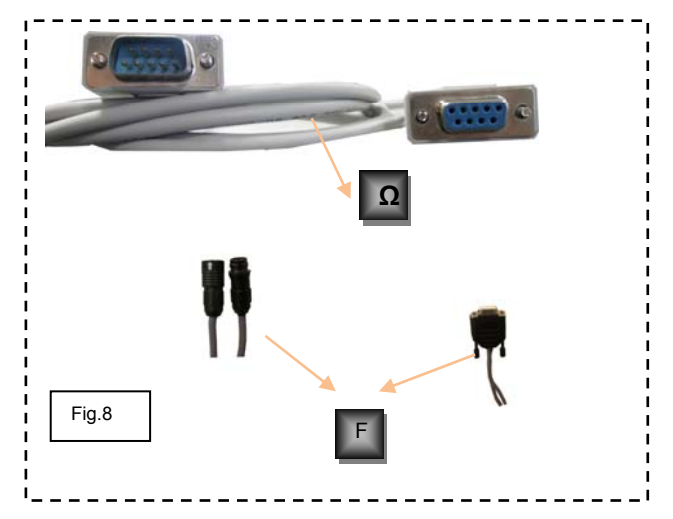

Connecter l'autre bout de la rallonge **Ω** à l'entrée **Z** du boitier (fig.1).

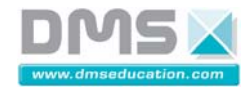

A l'aide des deux câbles USB qui reste connecter le boitier de l'analyseur (entrée USB1 & USB2) à l'ordinateur (fig.1).

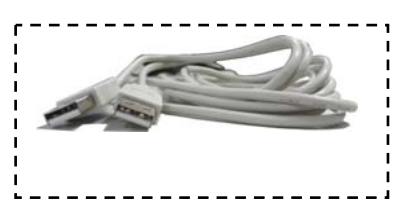

Avant de connecter les câbles d'alimentation **V** (fig.21) et **B** (fig.22) du boitier, placer le commutateur du boitier en position 0 (fig.2).

Brancher respectivement les câbles d'alimentation **B** et **V** à l'**Alim1** et l'**Alim2** (fig.2) du boitier de l'analyseur.

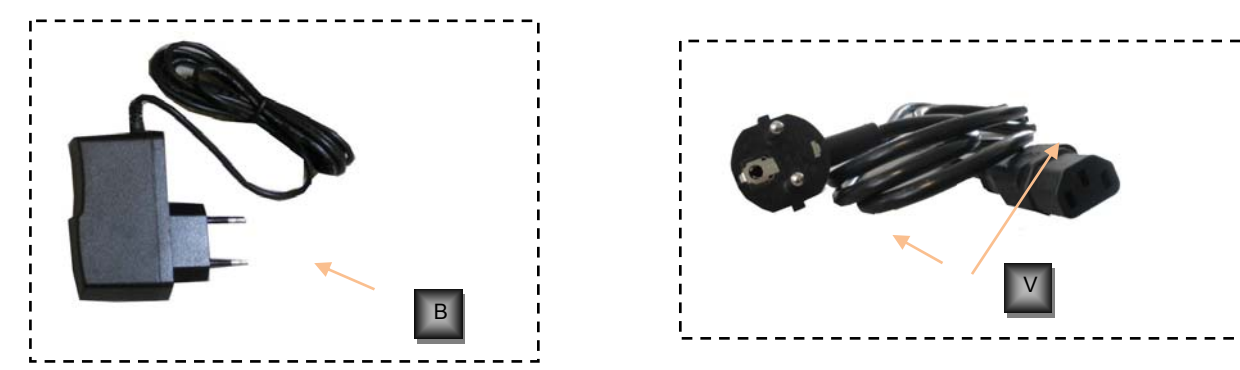

Lorsque tous les branchements ont été effectués en respectant les instructions qui précèdent, régler le commutateur en position I.

**Batterie à l'intérieur de la** 

# **Société DMS Aéroparc Saint Martin – 12 rue de Caulet – 31300 TOULOUSE –**  $\mathbf{B}$ **:** + 33 (0)5 62 88 72 72  $\Box$  : + 33 (0)5 62 88 72 79 Site internet : www.dmseducation.com Email : info@dmseducation.com **Ce document et les logiciels fournis sont protégés par les droits de la propriété intellectuelle et ne peuvent pas être copiés sans accord préalable écrit de DMS. Copyright DMS 2010**  27/58 **Pour débrancher le chargeur, il faut d'abord appuyer sur le bouton Chargeur sacoche.**

#### **Charger la batterie du VAE**

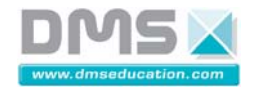

#### *2.2.1.1.1. Première mise en service*

#### *2.2.1.1.1.1. Installation du logiciel « Tacx Trainer Software ».*

- Introduire le DVD d'installation du logiciel « Tacx Trainer Software 3.0».
- Explorer le DVD et exécuter le fichier « setup.exe ».

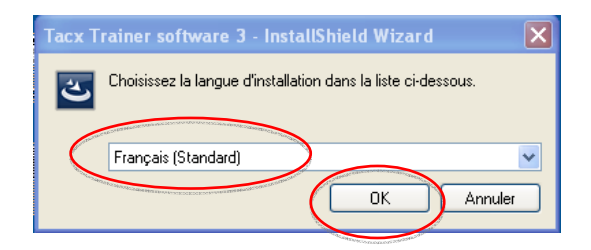

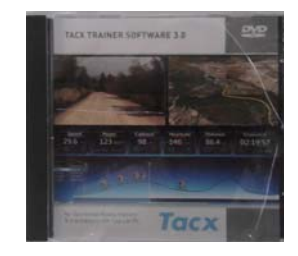

• Choisir la langue d'installation et cliquer sur « OK ».

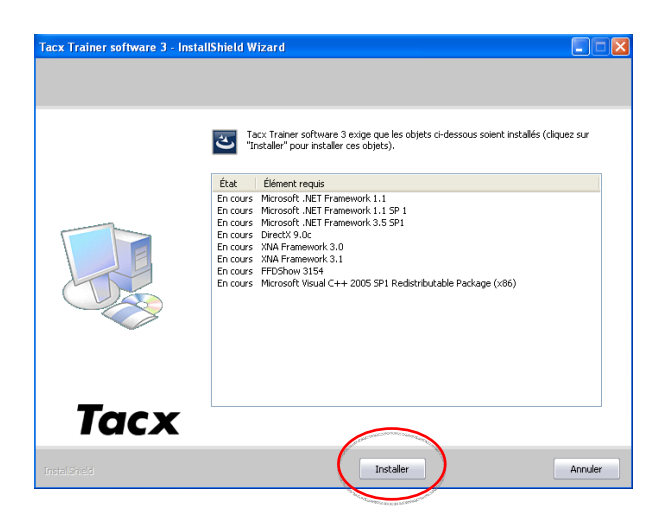

• Cliquer sur « Installer ».

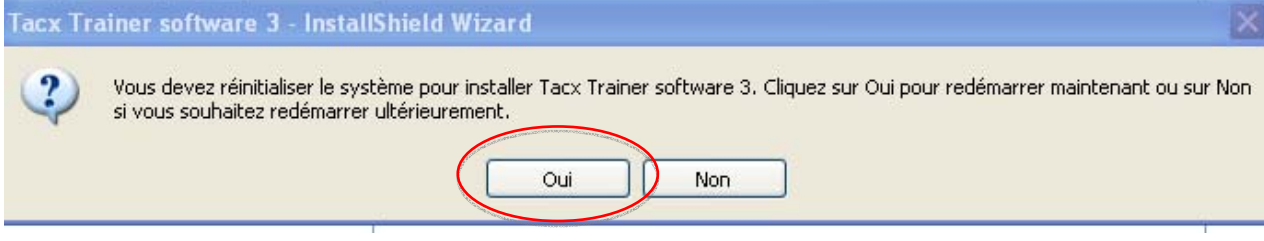

• Une fois les « Microsoft.net Framework » installés, cliquer sur « Oui » afin de redémarrer l'ordinateur.

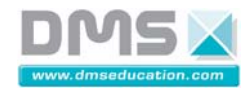

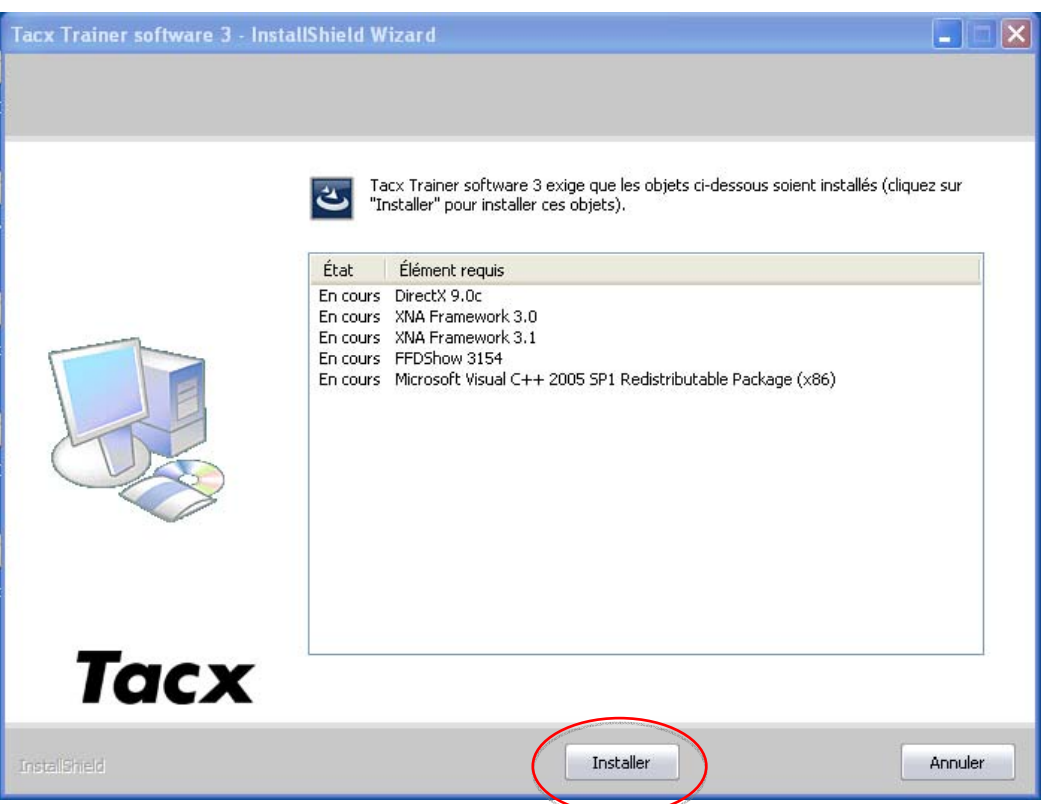

• Poursuivre l'installation, en cliquant sur « Installer ».

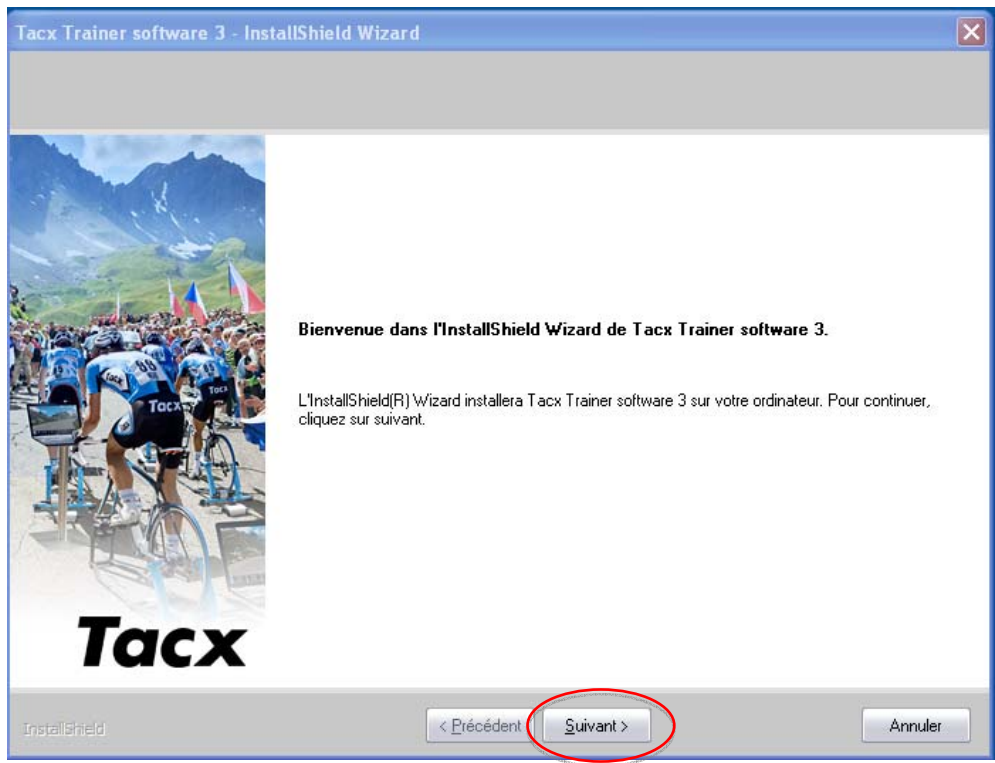

• Cliquer sur « Suivant » afin de commencer l'installation du logiciel « Tacx Trainer Center ».

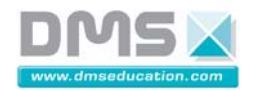

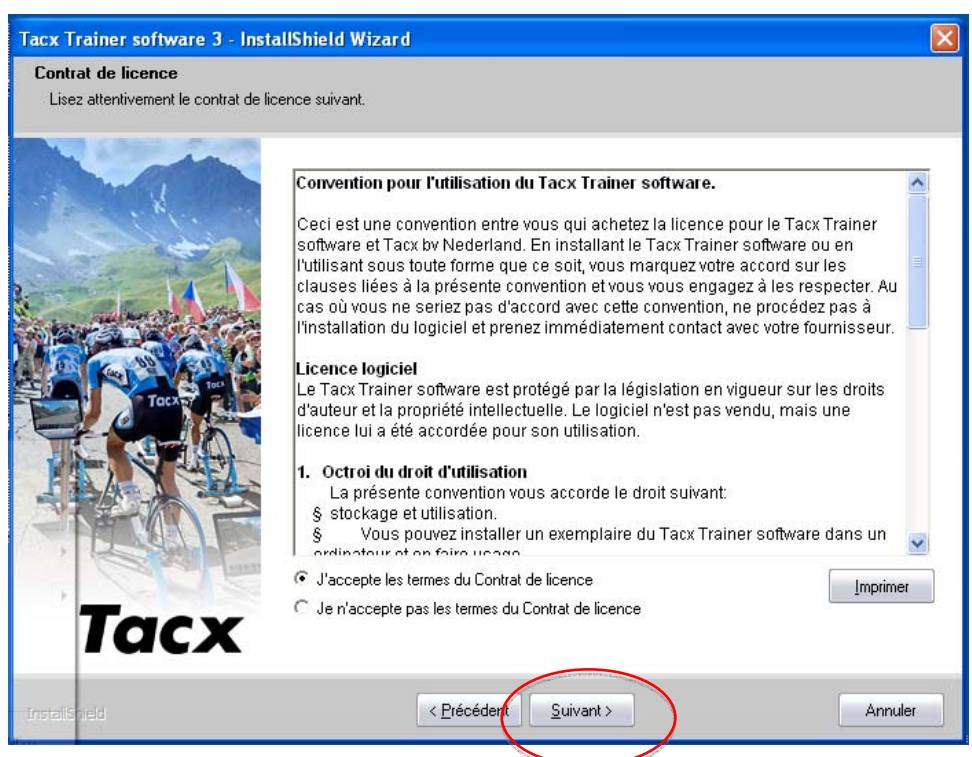

• Accepter les termes du Contrat de licence et cliquer sur « Suivant ».

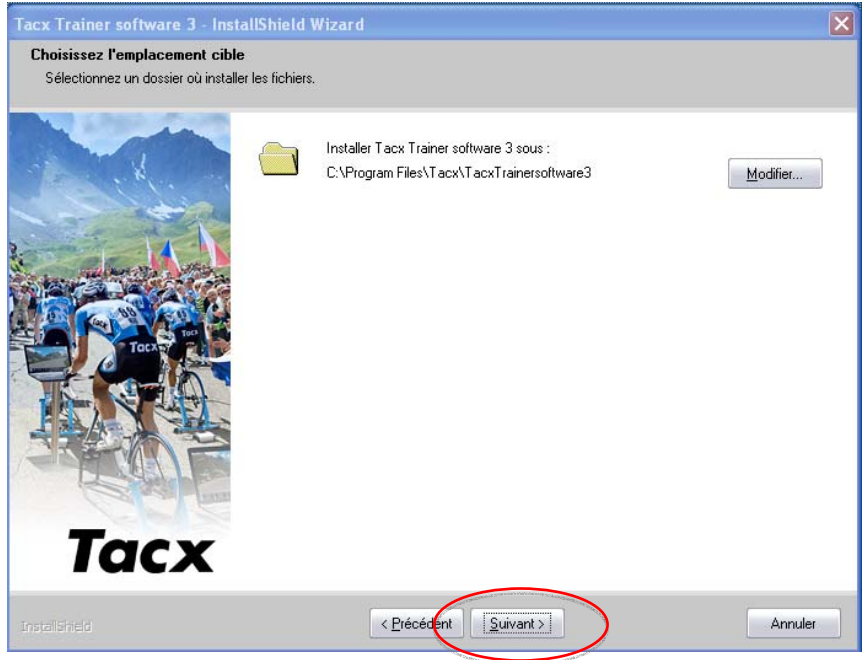

• Cliquer sur « Suivant ».

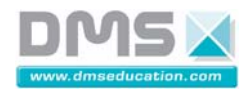

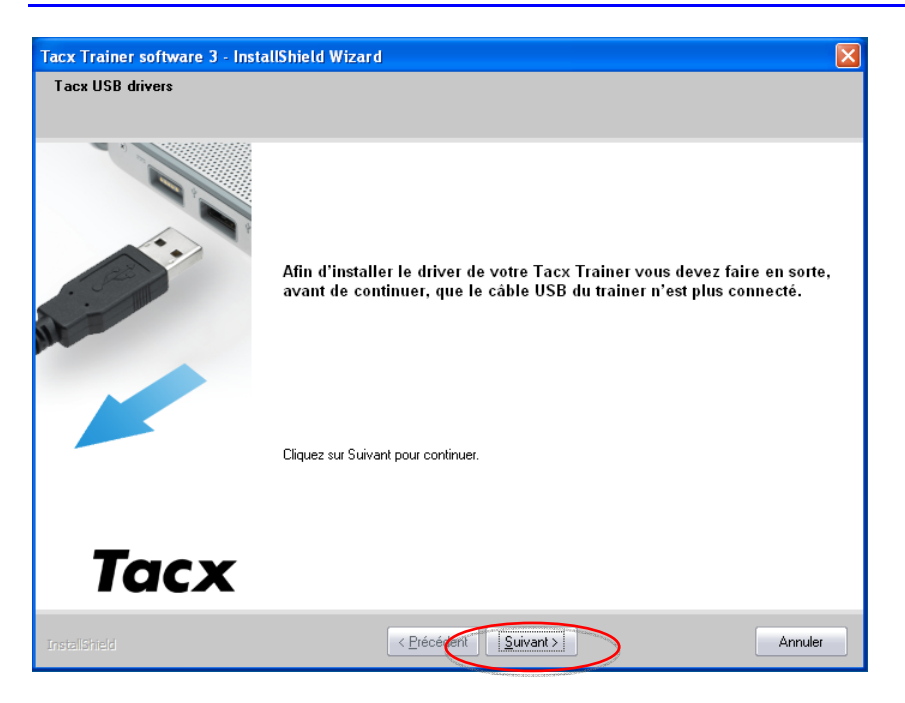

• Vérifier que le câble USB du home trainer n'est pas connecté à l'ordinateur et cliquer sur « Suivant ».

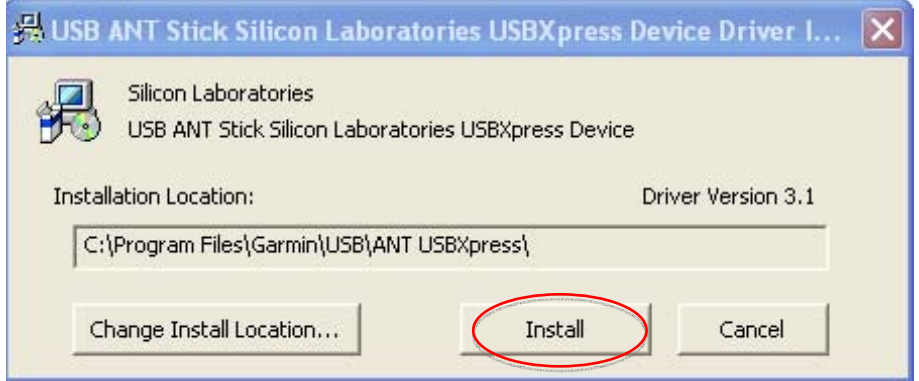

• Cliquer sur « Install » afin de lancer l'installation du driver du home trainer.

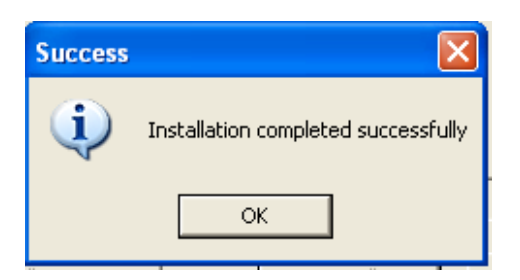

• Cliquer sur « OK » pour fermer la fenêtre ci-dessus.

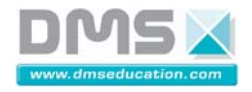

#### **2.2.1.2. Notice d'utilisation**

#### *2.2.1.2.1. Utilisation de l'assistance*

Le choix du mode d'assistance s'effectue en appuyant sur la touche + de la console pour augmenter de 1 à 4 et la touche – pour réduire de 4 à 1.Ceci permet de choisir entre une assistance de 25 %, 50%, 100% et 200%.

L'assistance est proportionnelle au niveau de force fourni par le cycliste.

Le tableau suivant, vous indique un exemple de choix d'assistance à solliciter lors de différentes situations.

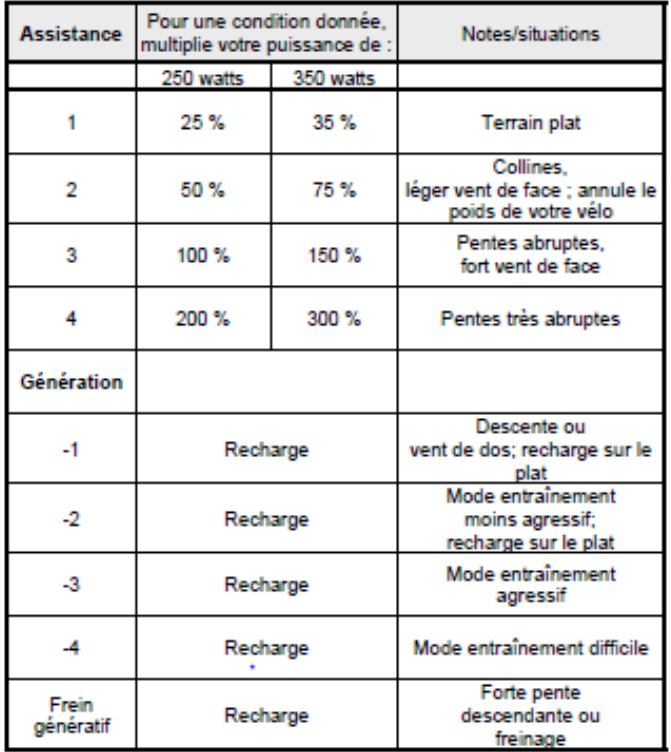

Le tableau suivant, vous donne une idée de comparaison des distances potentielles selon l'utilisation dans les conditions idéales. Les distances varient en fonction des conditions, du terrain, de la surface de roulement, du poids du cycliste et du besoin d'assistance.

Les moyennes suivantes sont basées sur un cycliste d'environ 68 kg circulant sur une surface plane et lisse, dans un environnement sans vent.

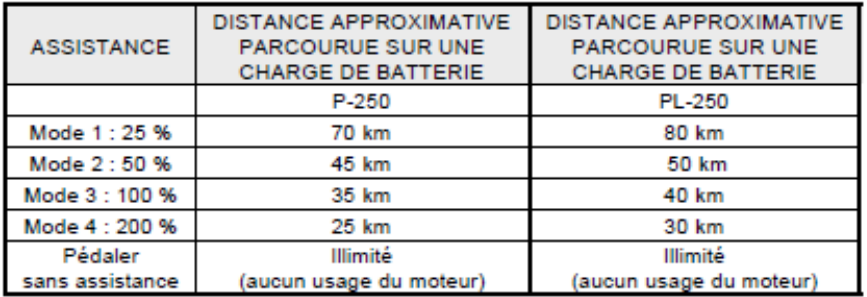

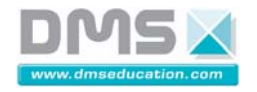

## *2.2.1.2.2. Utilisation du logiciel « Tacx Trainer Center »*

## *2.2.1.2.2.1. Lancement du logiciel (Primo utilisation)*

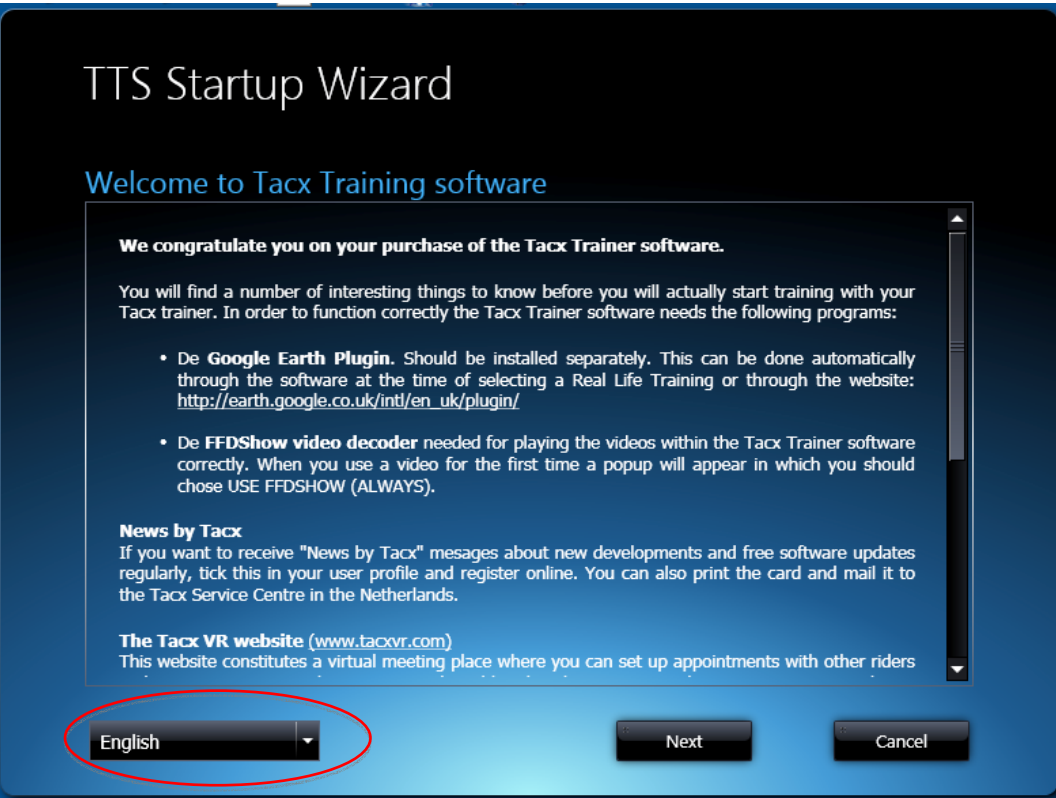

Sélectionner la langue française.

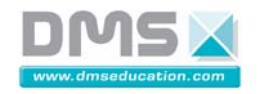

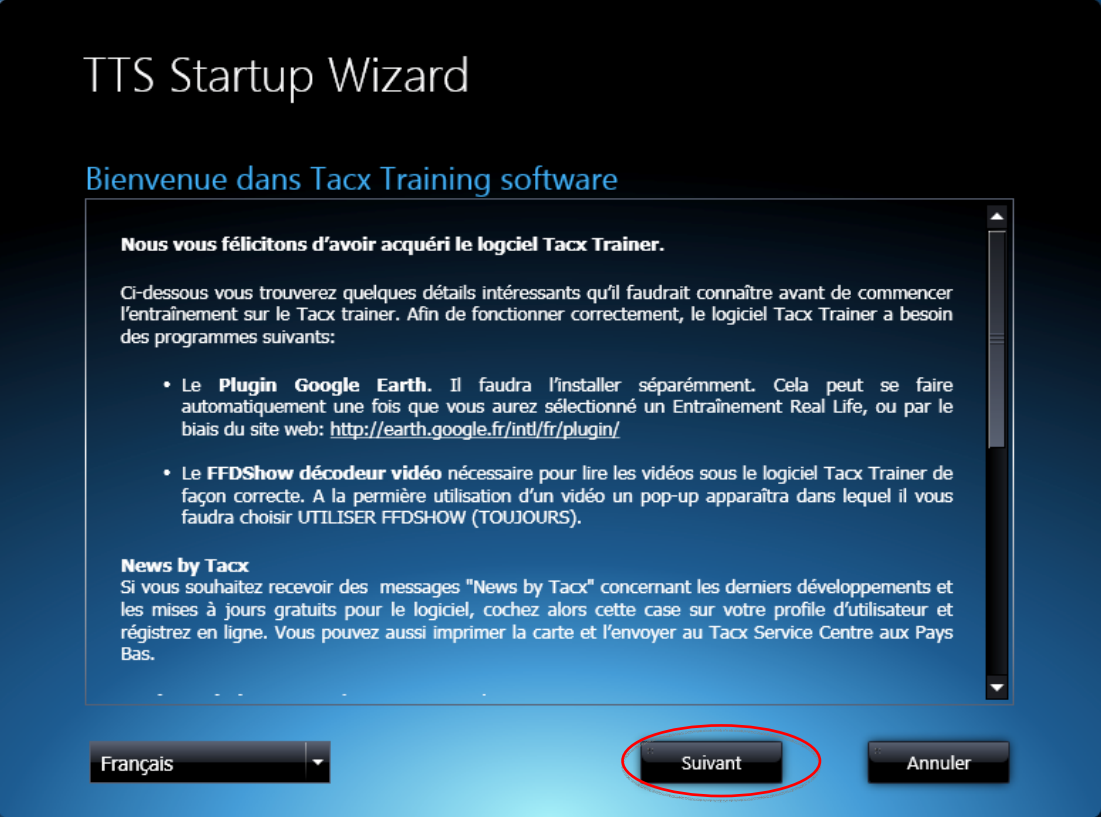

Afin de pouvoir créer des parcours virtuels, vous devez installer le plugin « Google earth ».

Cliquer sur « suivant ».

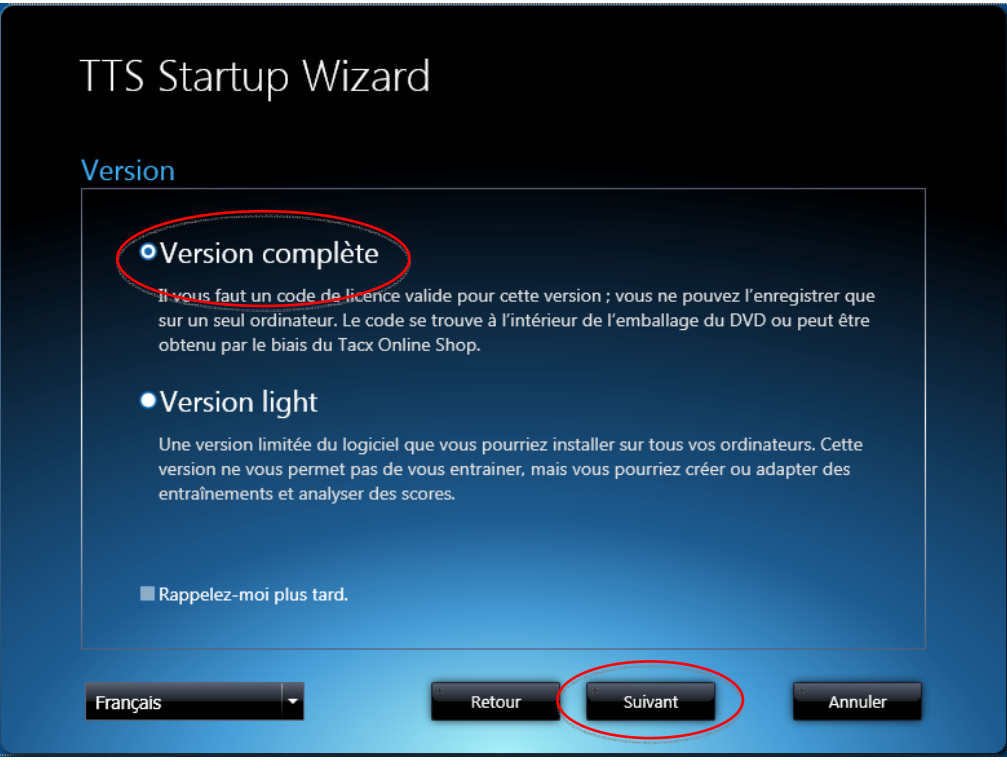

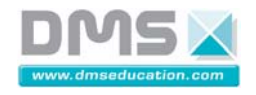

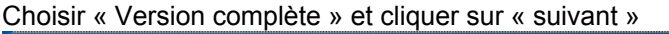

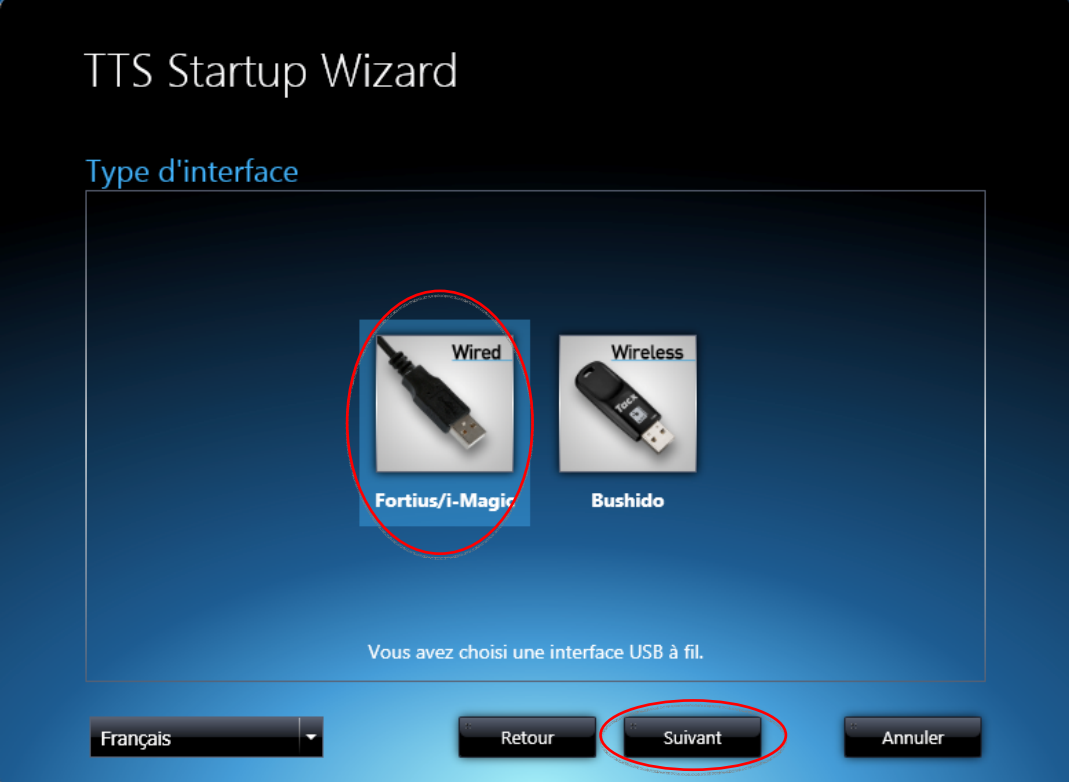

Sélectionner l'interface « Fortius/i-Magic » et cliquer sur « suivant ».

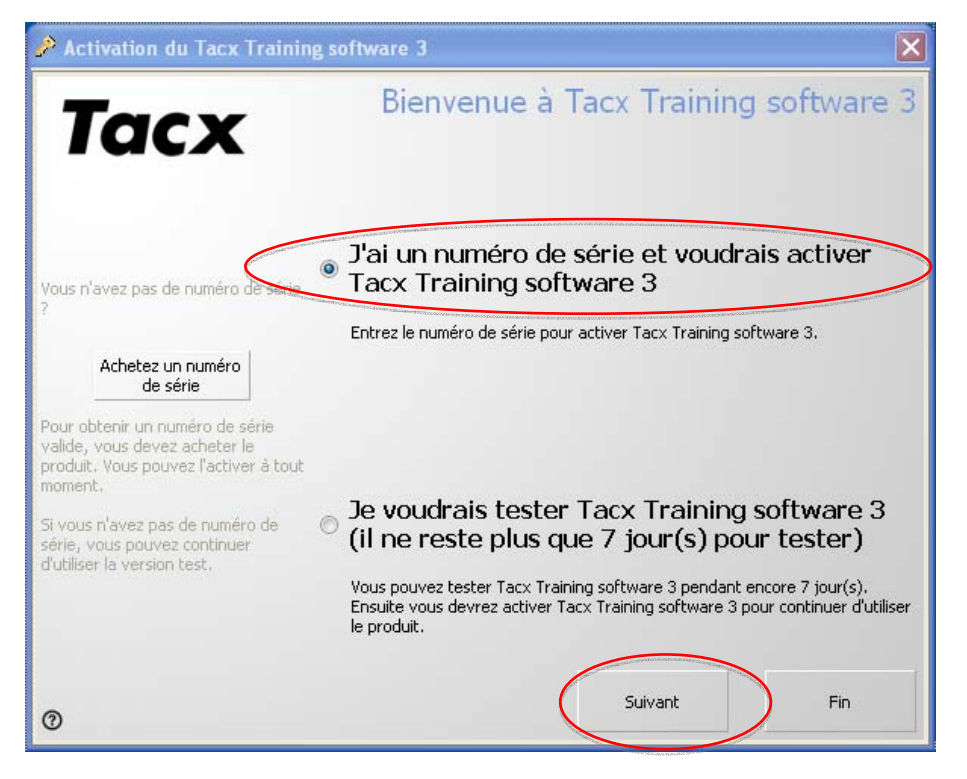

Sélectionner « J'ai un numéro de série et voudrais activer Tacx Training Software 3 » et cliquer sur suivant.

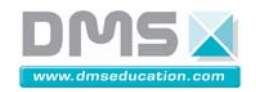

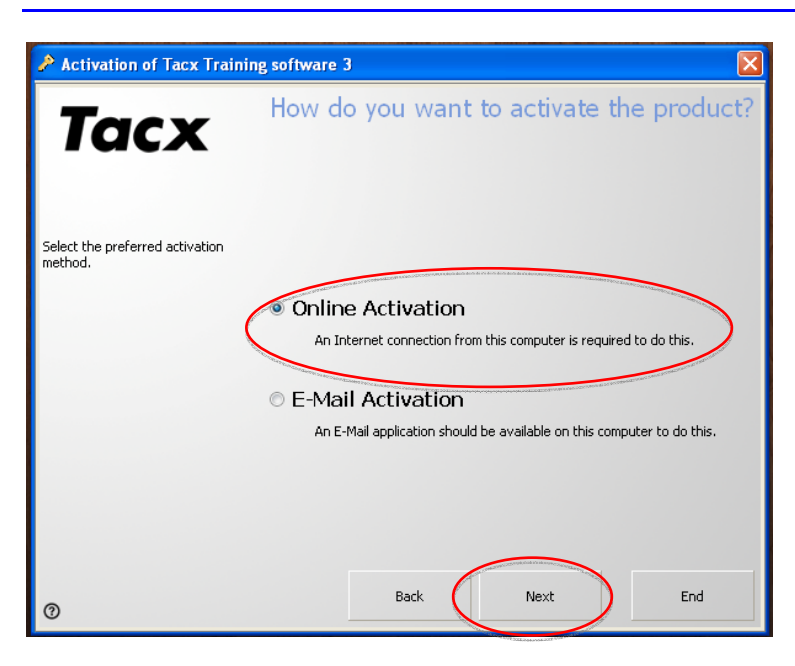

Sélectionner « Online Activation » et cliquer sur « Next ». Ensuite suivre les instructions à l'écran.

Le numéro de série du logiciel se trouve dans la pochette du CD d'installation.

## *2.2.1.2.2.2. Création d'un nouvel utilisateur*

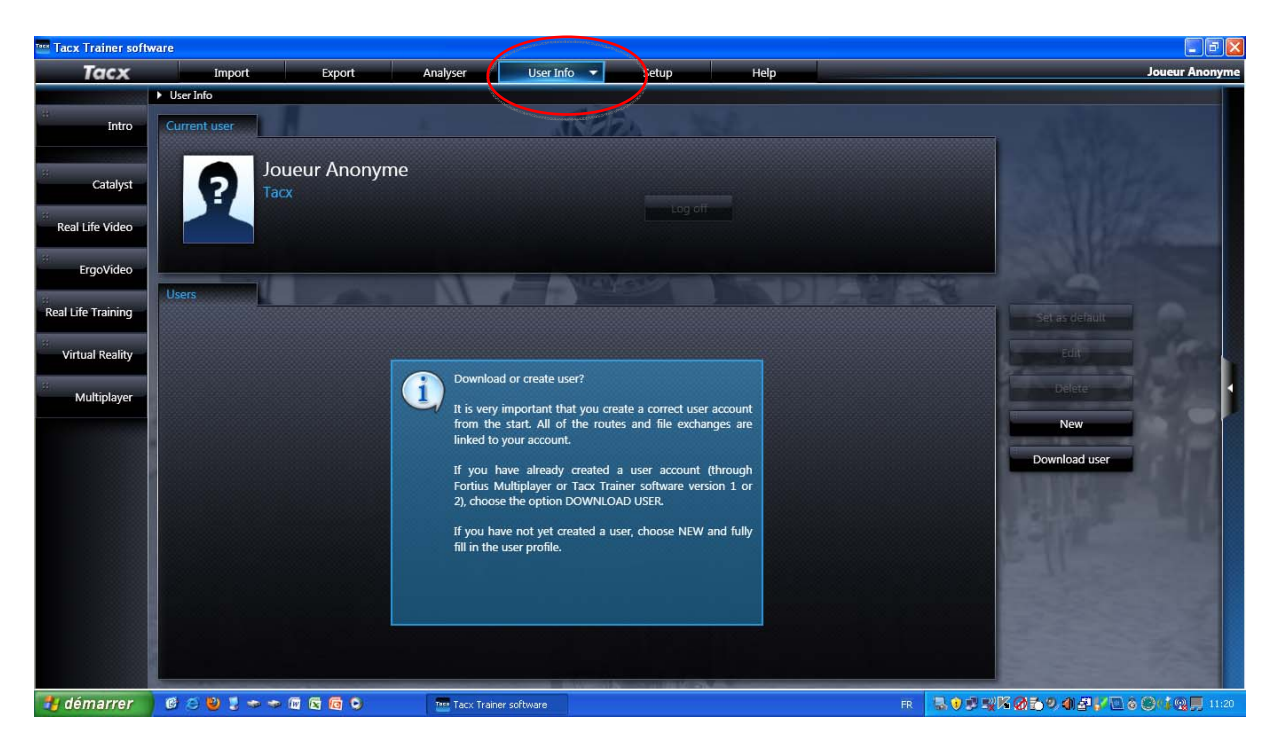

Sélectionner l'onglet « User Info »

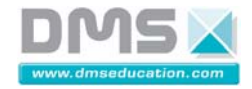

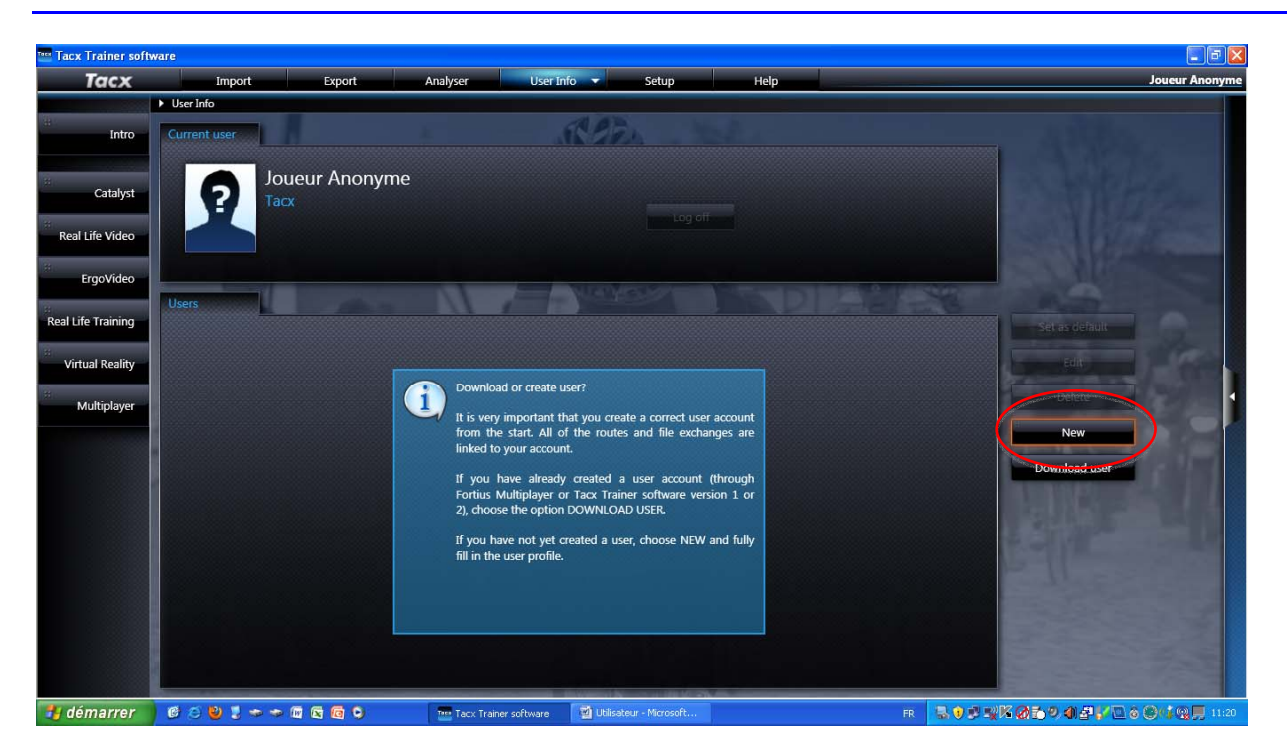

Cliquer sur « New ».

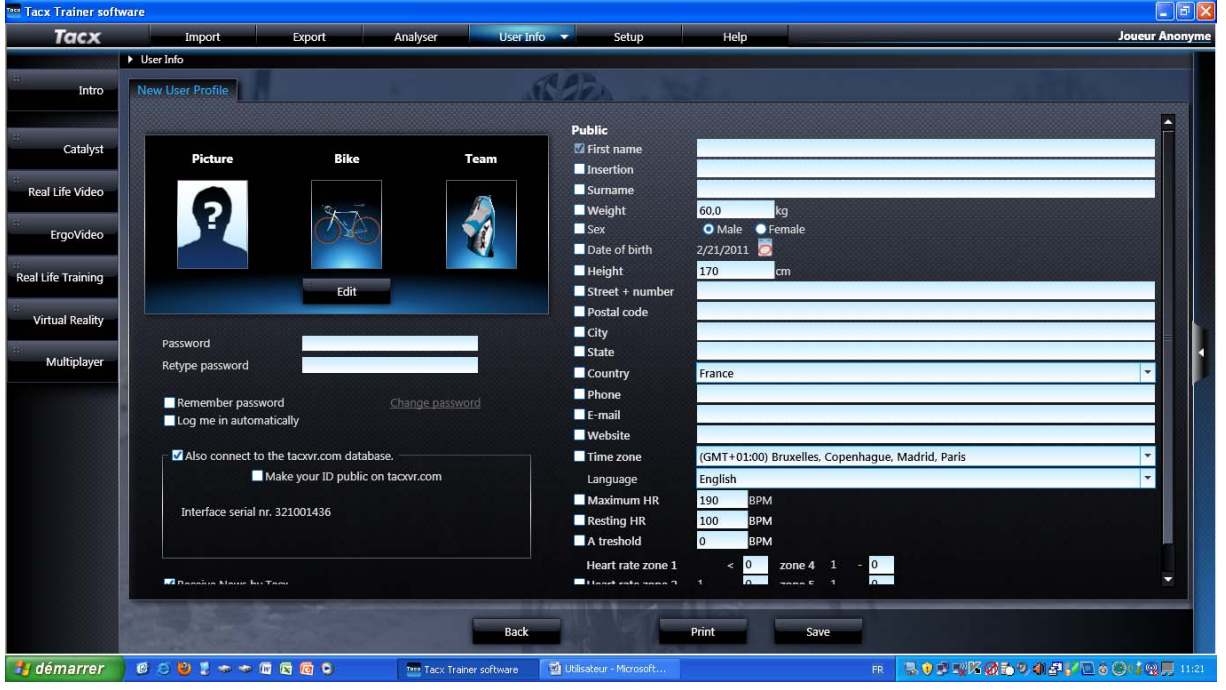

Compléter en indiquant, un Nom d'utilisateur et son poids, Un mot de passe et une adresse mail factice. Cocher « remenberpassword »

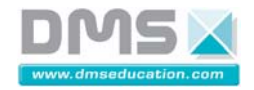

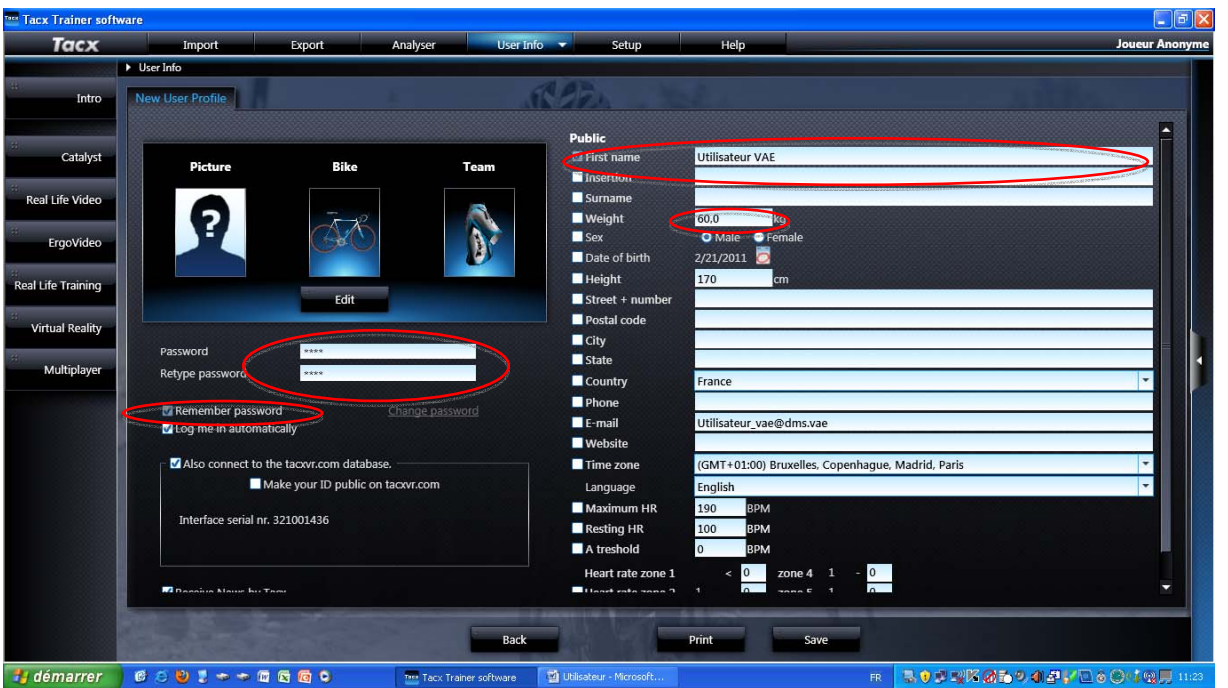

Cliquer sur « Save » pour créer l'utilisateur.

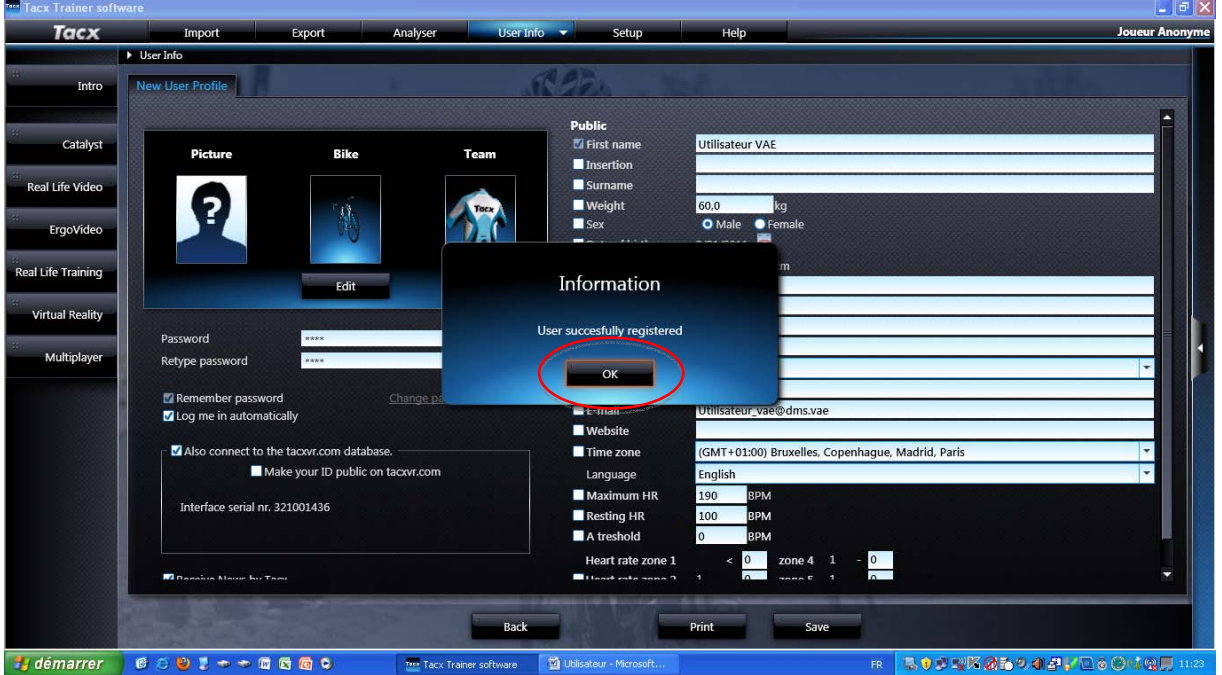

Cliquer sur « OK ».

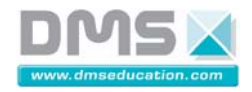

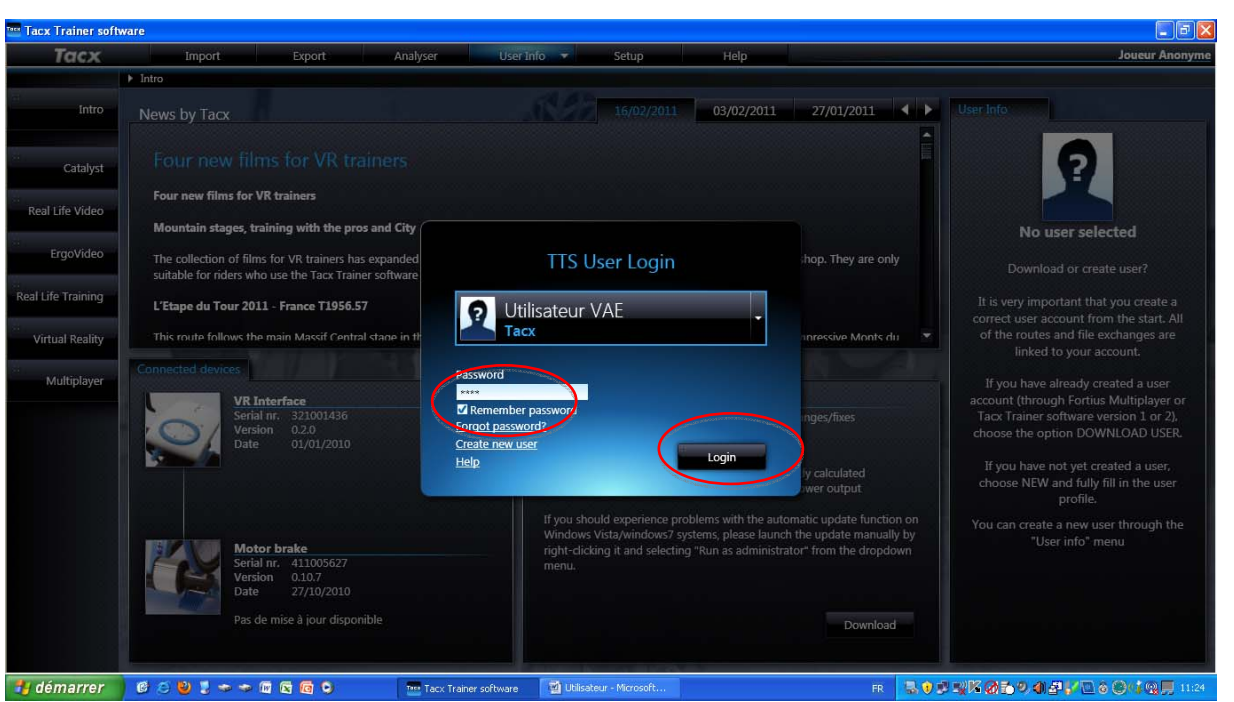

Se connecter au compte utilisateur en entrant le mot de passe et cliquer sur « Login ».

#### *2.2.1.2.2.3. Calibrage du frein*

Le calibrage du frein est nécessaire à chaque utilisation du home trainer (en début de TP).

La procédure est la suivante :

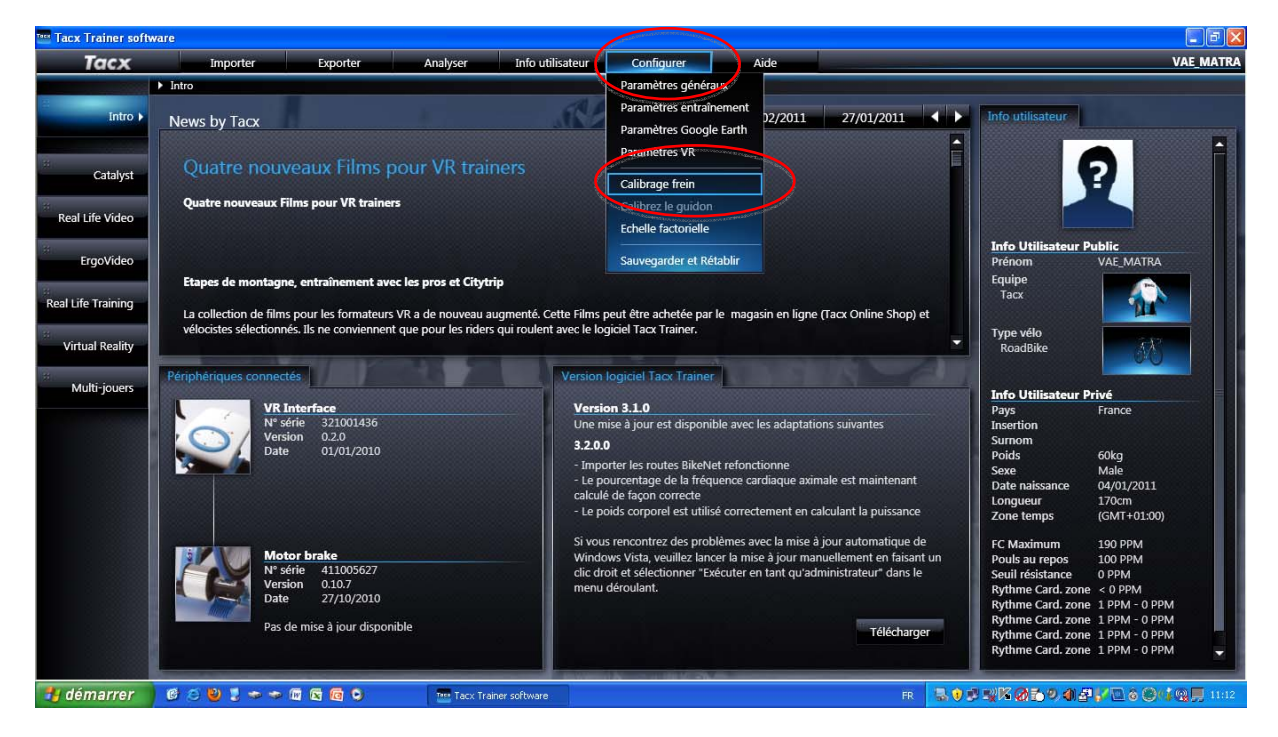

Cliquer sur « Configurer » puis sur « Calibrage frein ».

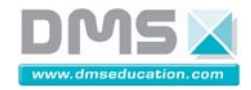

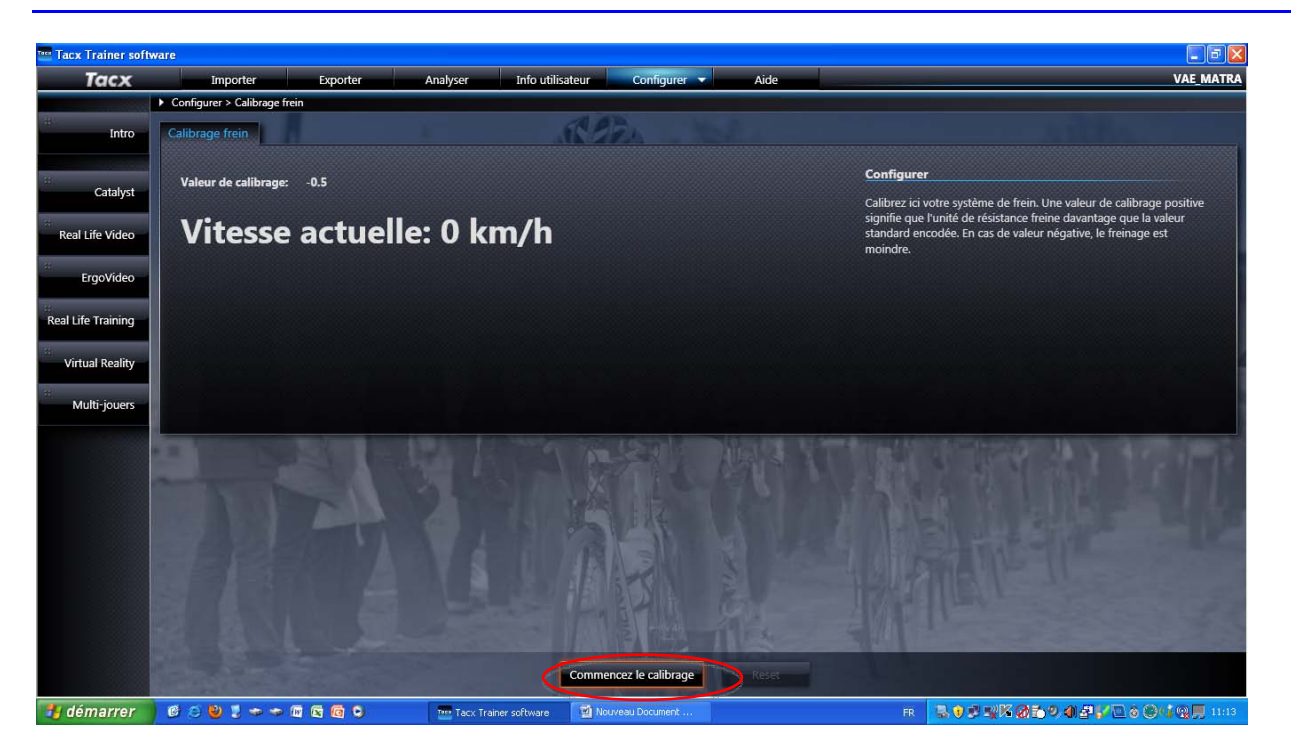

Cliquer sur « Commencer le calibrage »

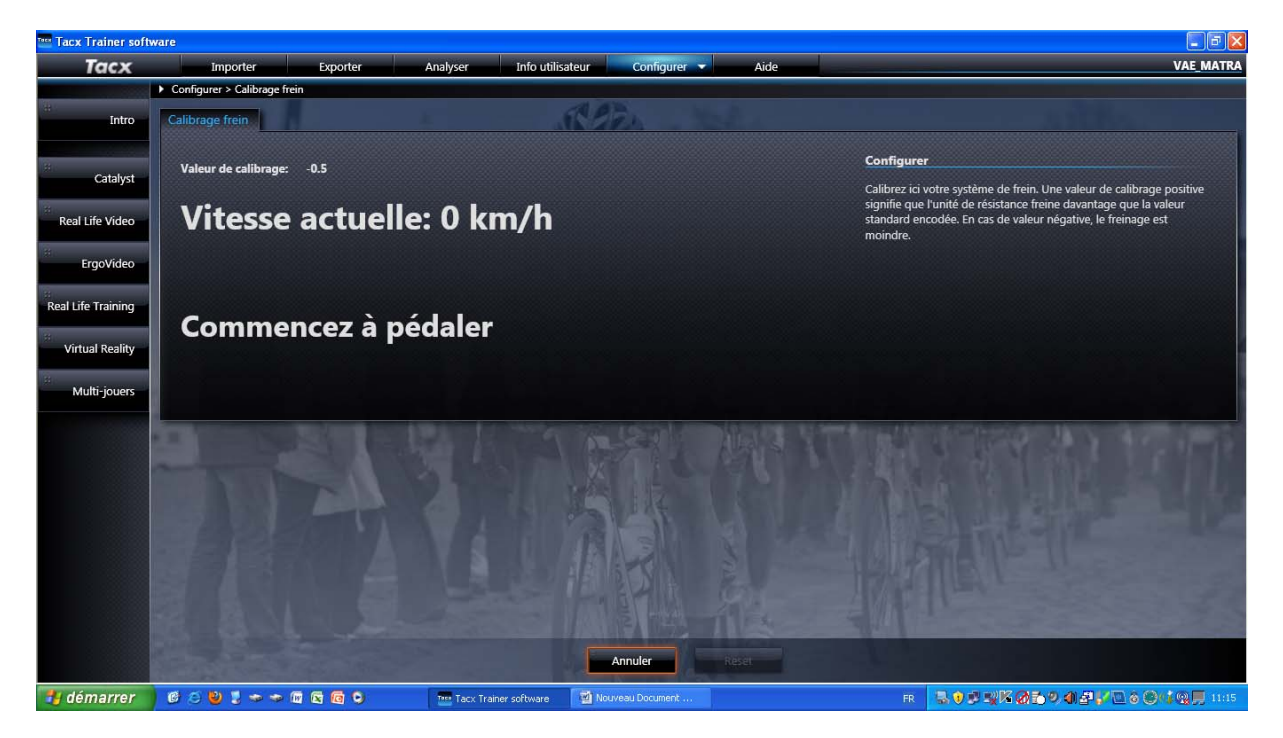

Suivre les instructions à l'écran.

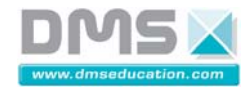

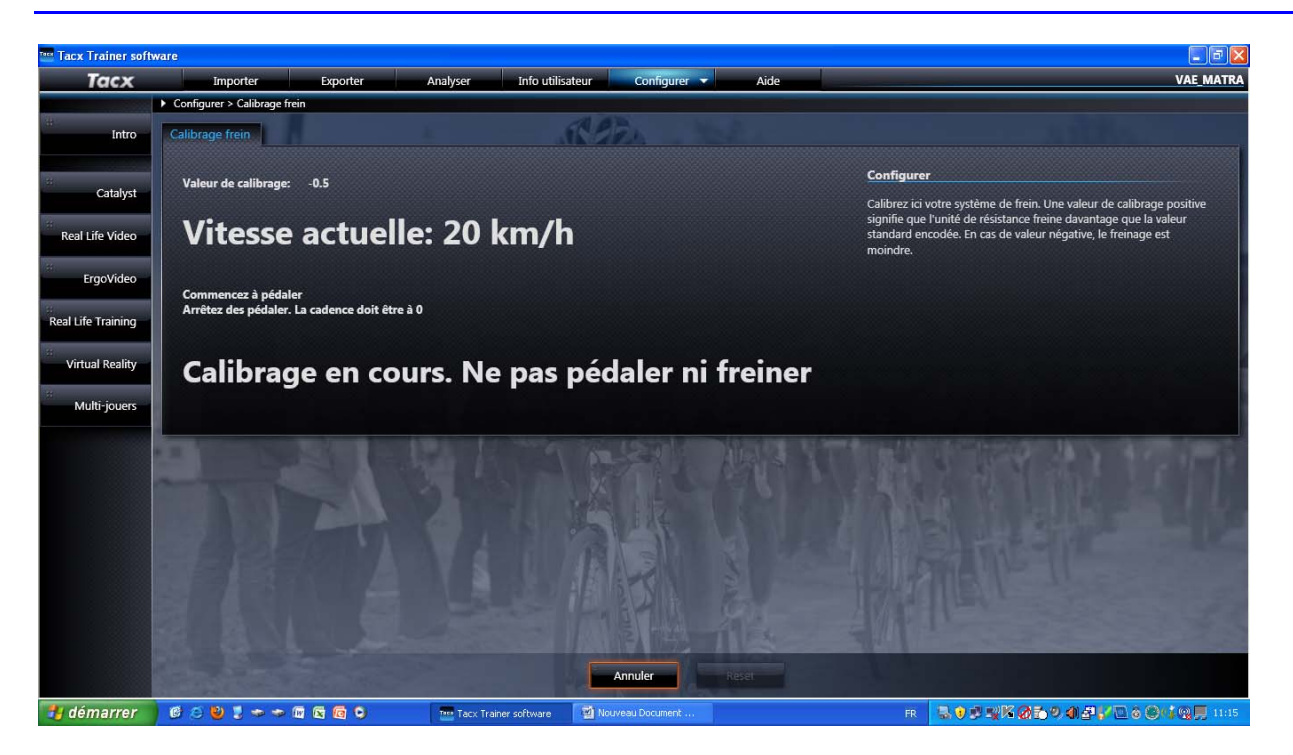

Suivre les instructions à l'écran.

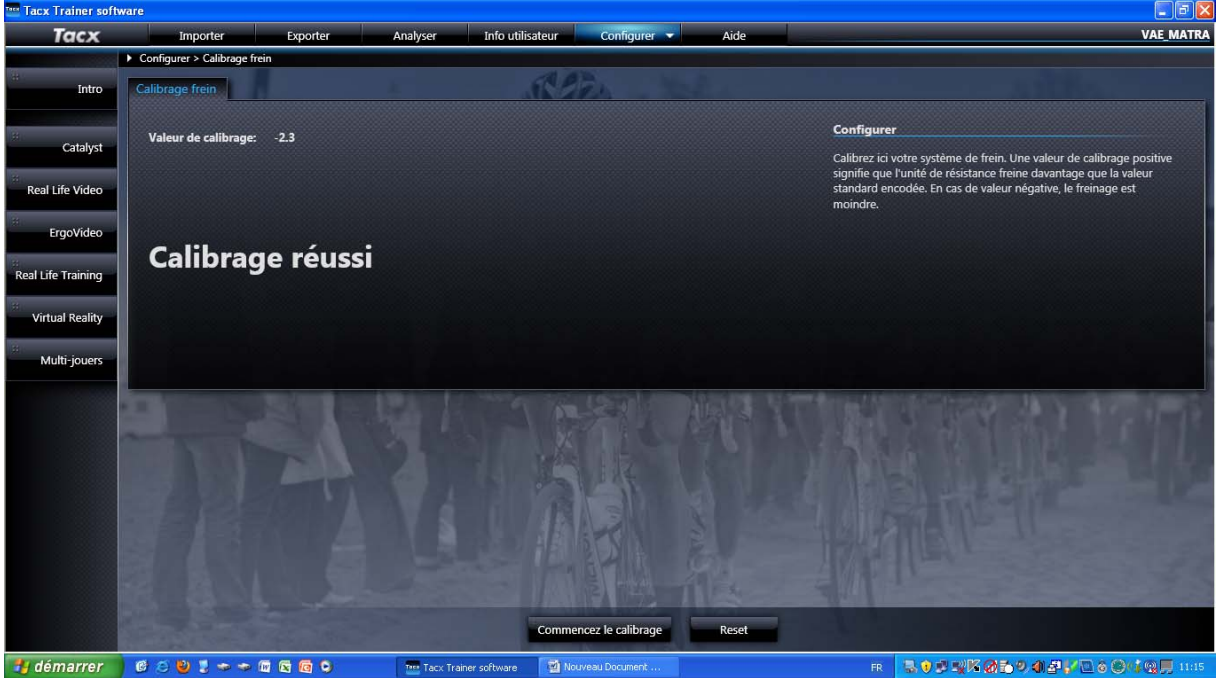

La procédure de calibrage est terminée.

#### *2.2.1.2.2.4. Création d'un parcours virtuel*

Pour créer un parcours virtuel, le plugin « Google Earth » doit être installé.

Suivre la procédure suivante :

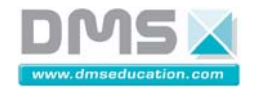

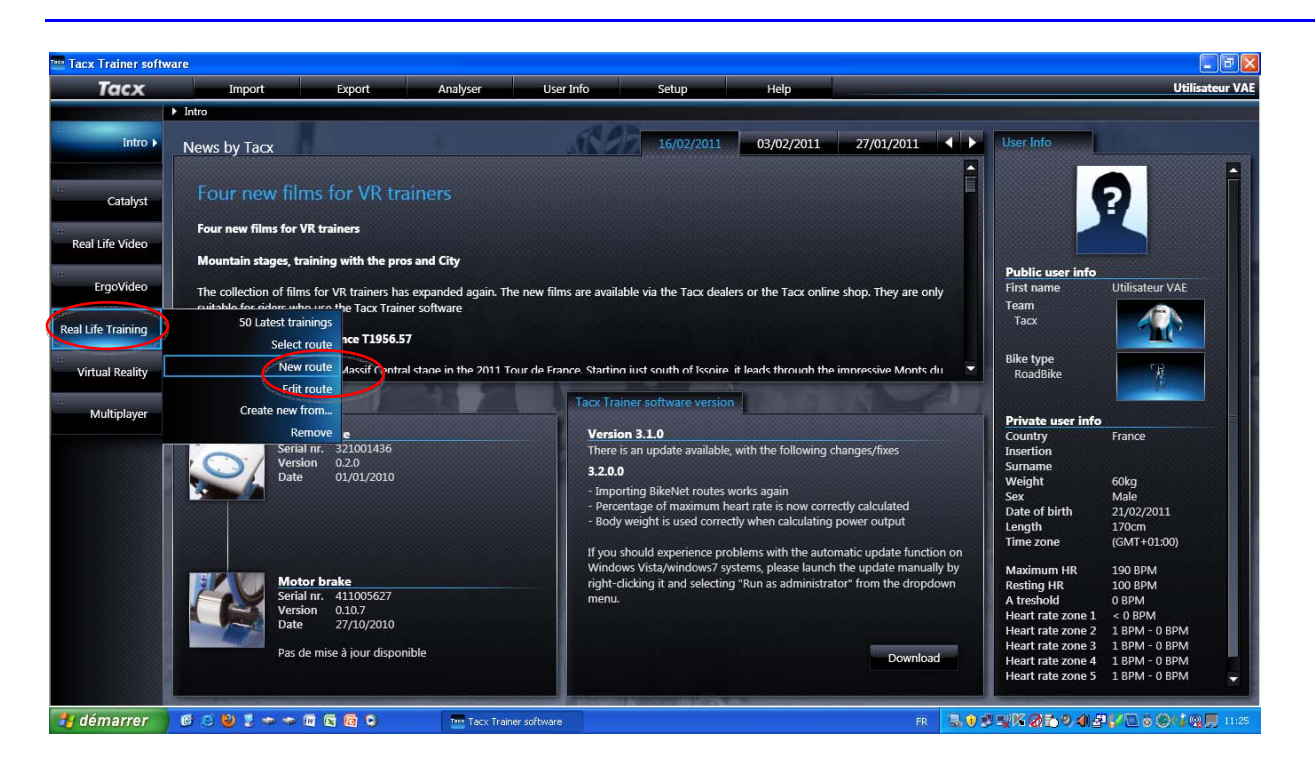

Sélectionner « Real life training » puis « New route ».

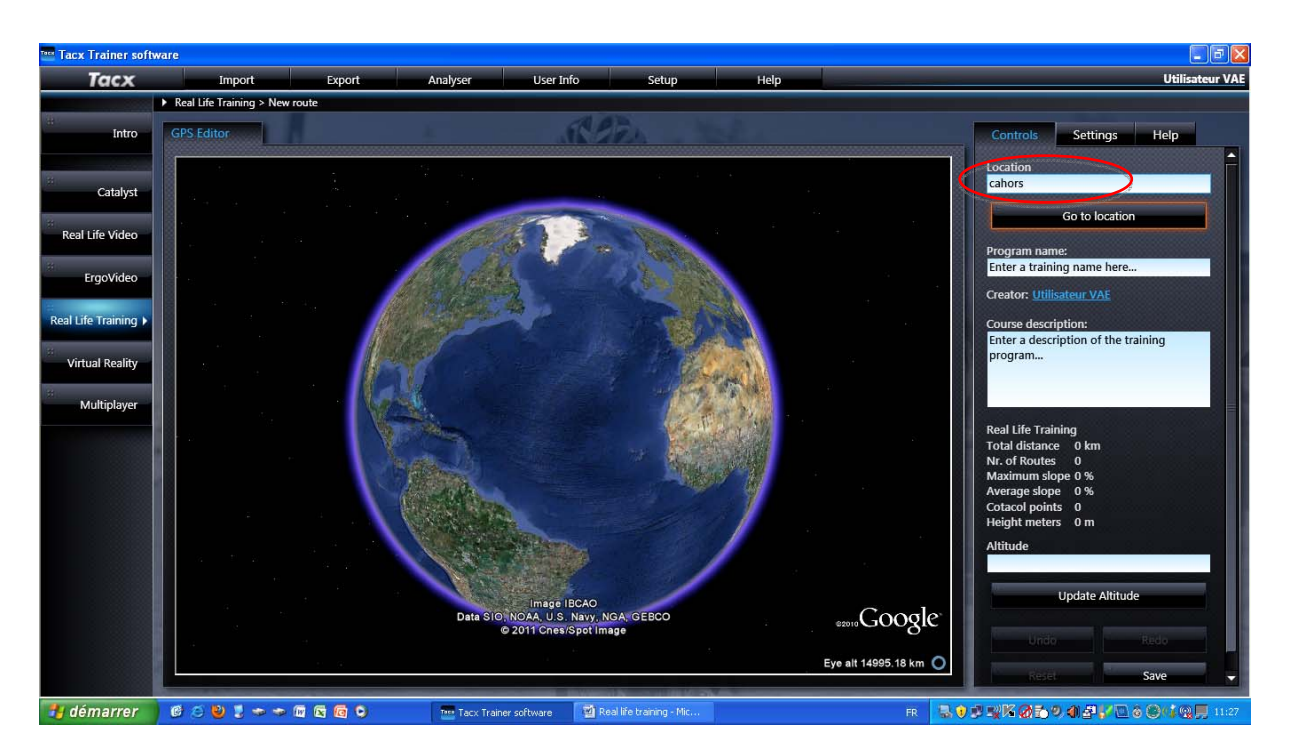

Indiquer le lieu où vous souhaitez créer votre parcours virtuel(dans l'exemple « Cahors »).

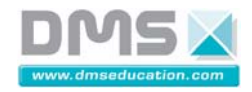

**VELO A ASSISTANCE ELECTRIQUE INTERACTIF** 

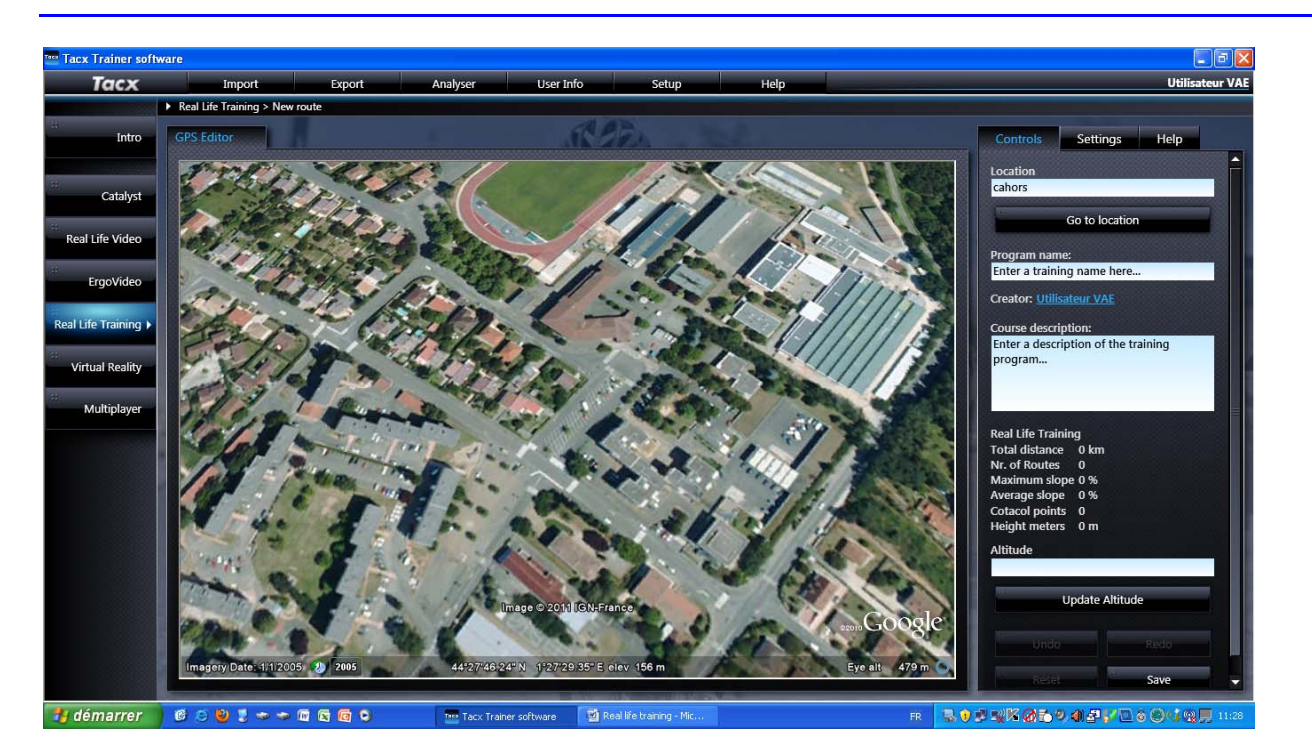

Le logiciel va centrer la carte sur le lieu indiquer. Vous pouvez utiliser la fonction zoom (molette sourie) et Bouton Gauche de la Sourie BGS pour déplacer la carte. L'objectif étant de définir précisément le point de départ de votre parcours virtuel.

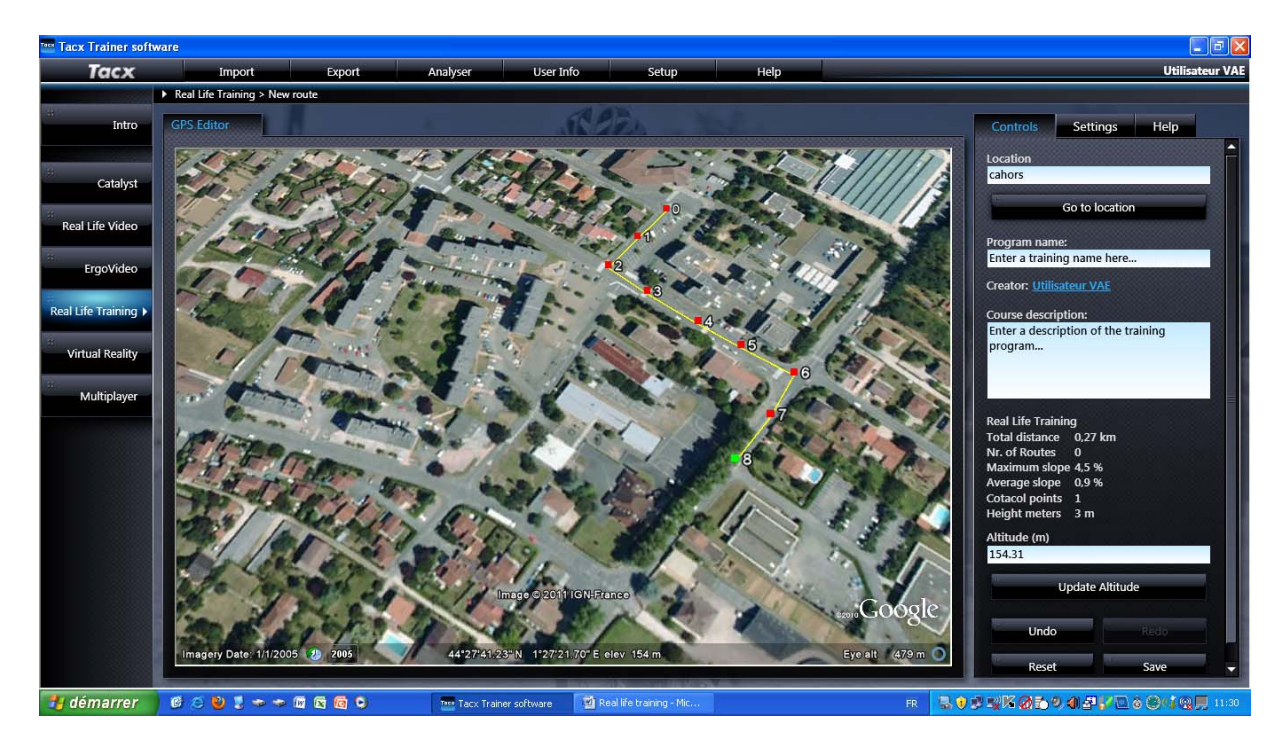

Vous allez maintenant définir point à point votre parcours virtuel. Le double clic avec le bouton gauche de la sourie permet de définir un point.

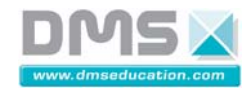

**VELO A ASSISTANCE ELECTRIQUE INTERACTIF** 

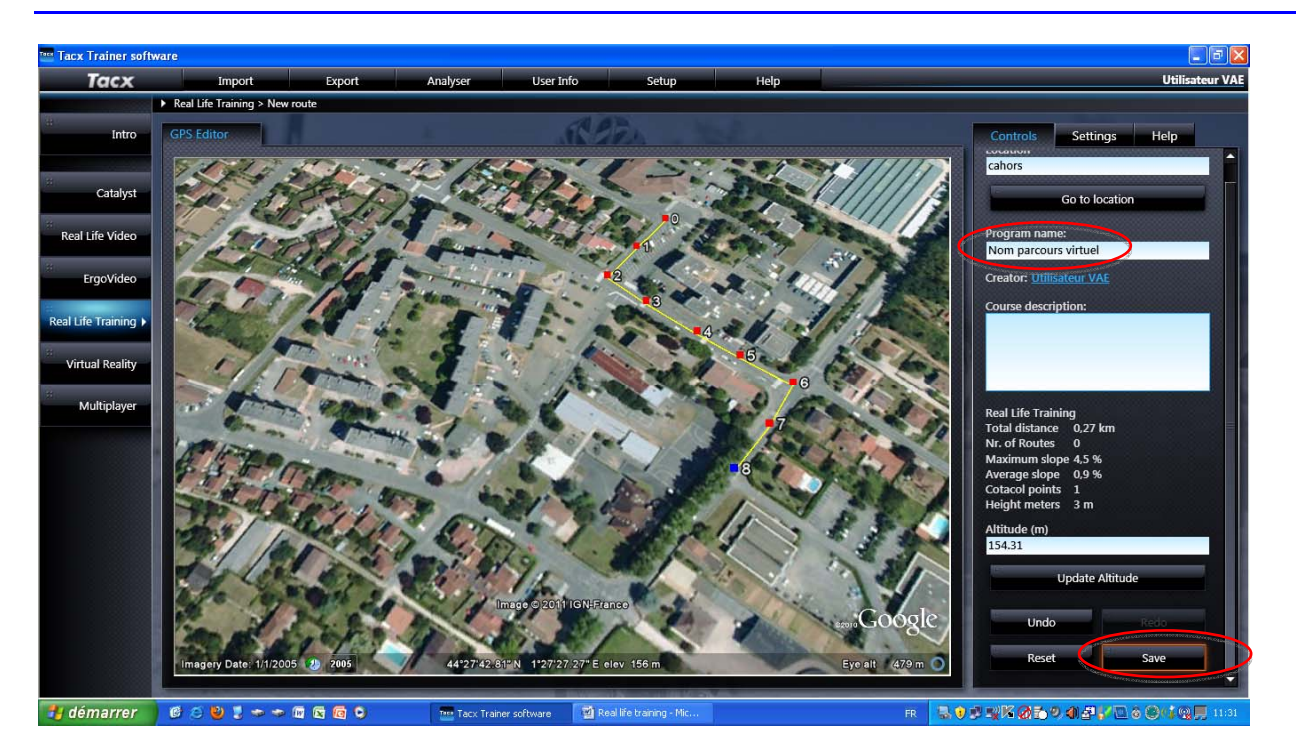

Une fois tous les points entrés, donner un nom au parcours et cliquer sur « Save »

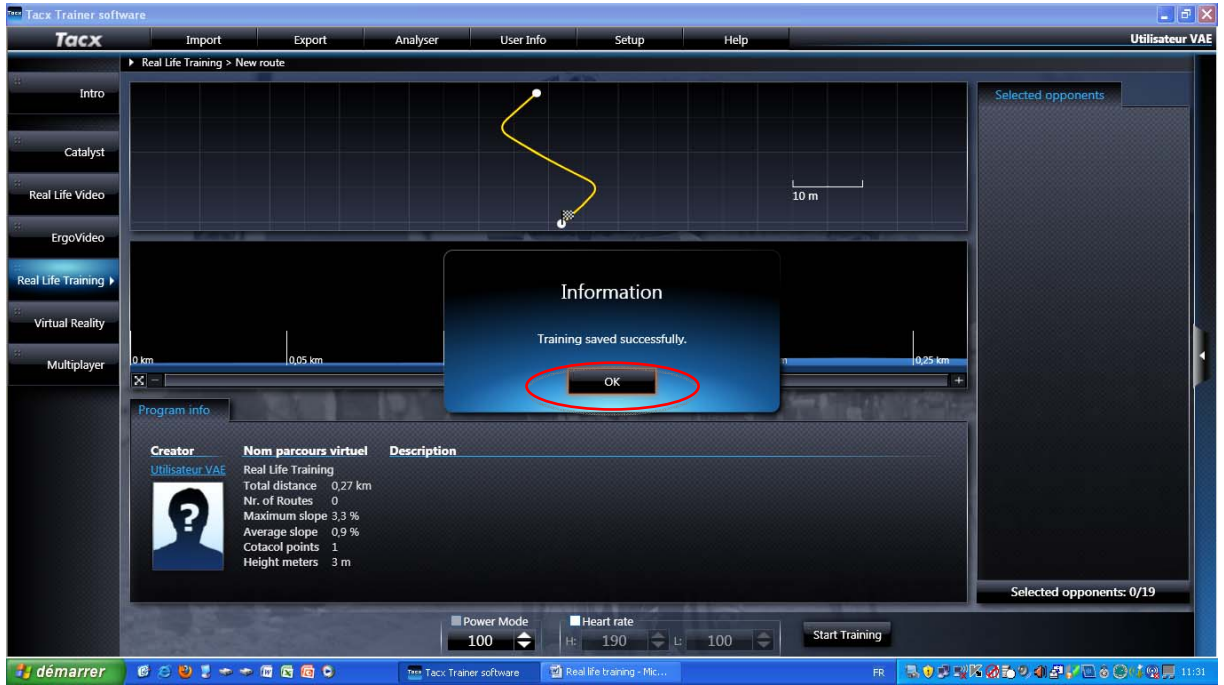

Cliquer « Ok » pour terminer

#### *2.2.1.2.2.5. Réaliser un entrainement à partir d'un parcours virtuel*

Suivre la procédure suivante :

Sélectionner « Real life training » puis « Select route ».

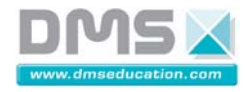

**VELO A ASSISTANCE ELECTRIQUE INTERACTIF** 

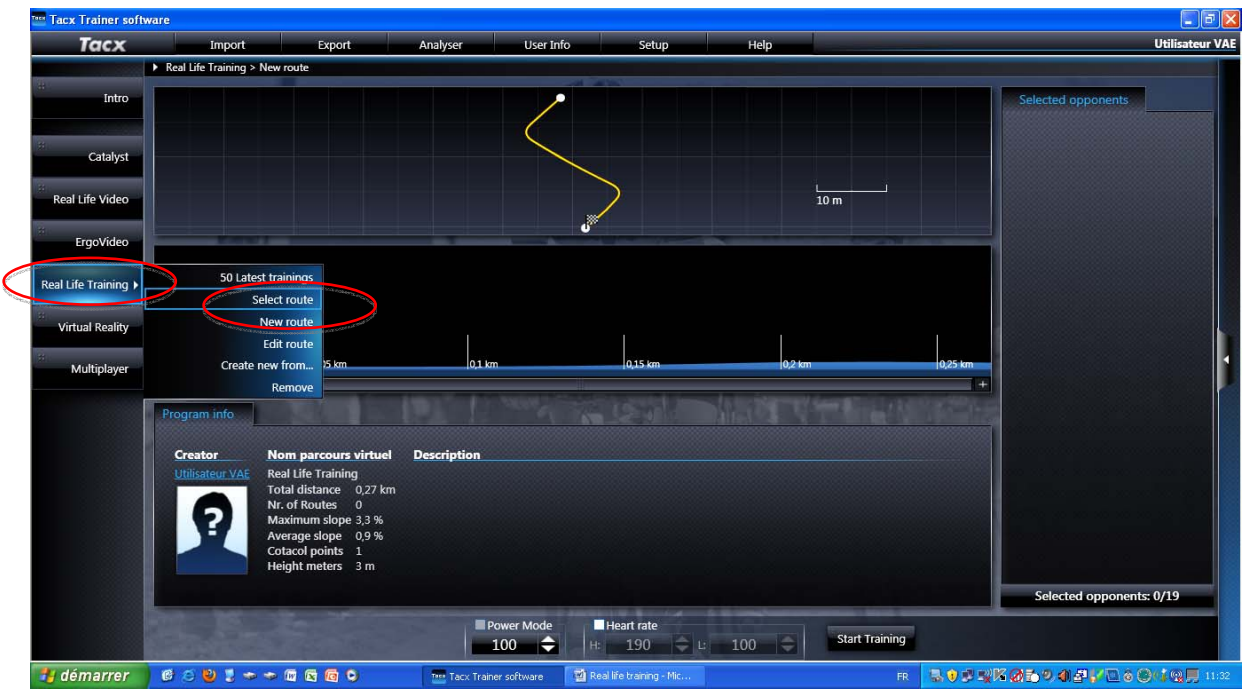

Sélectionner le parcours souhaité :

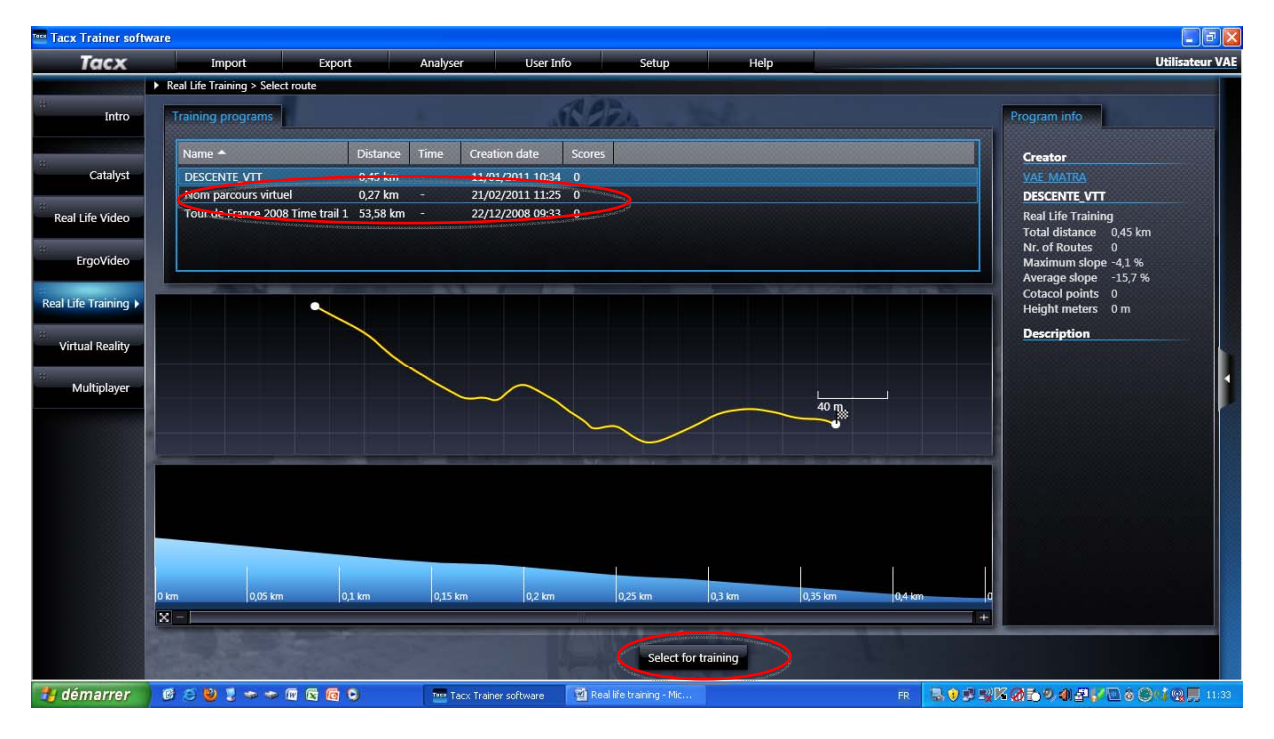

Cliquer sur « Select for training »

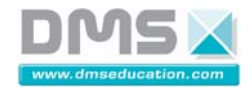

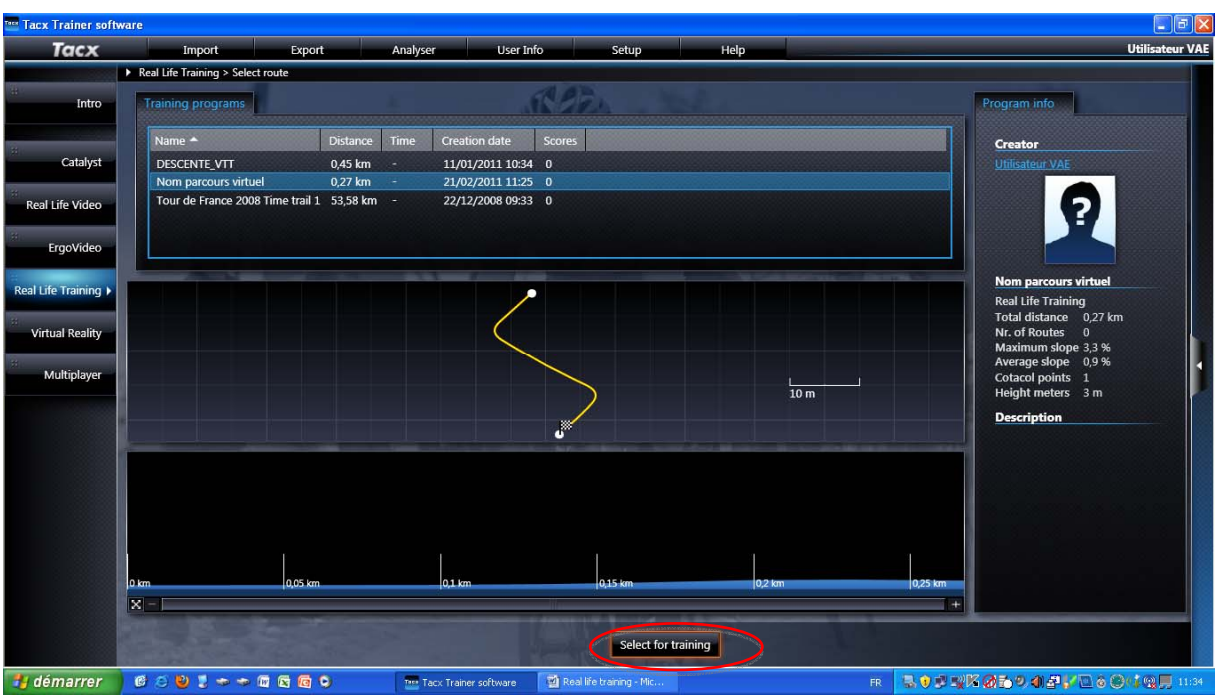

Cliquer sur « Start for training »

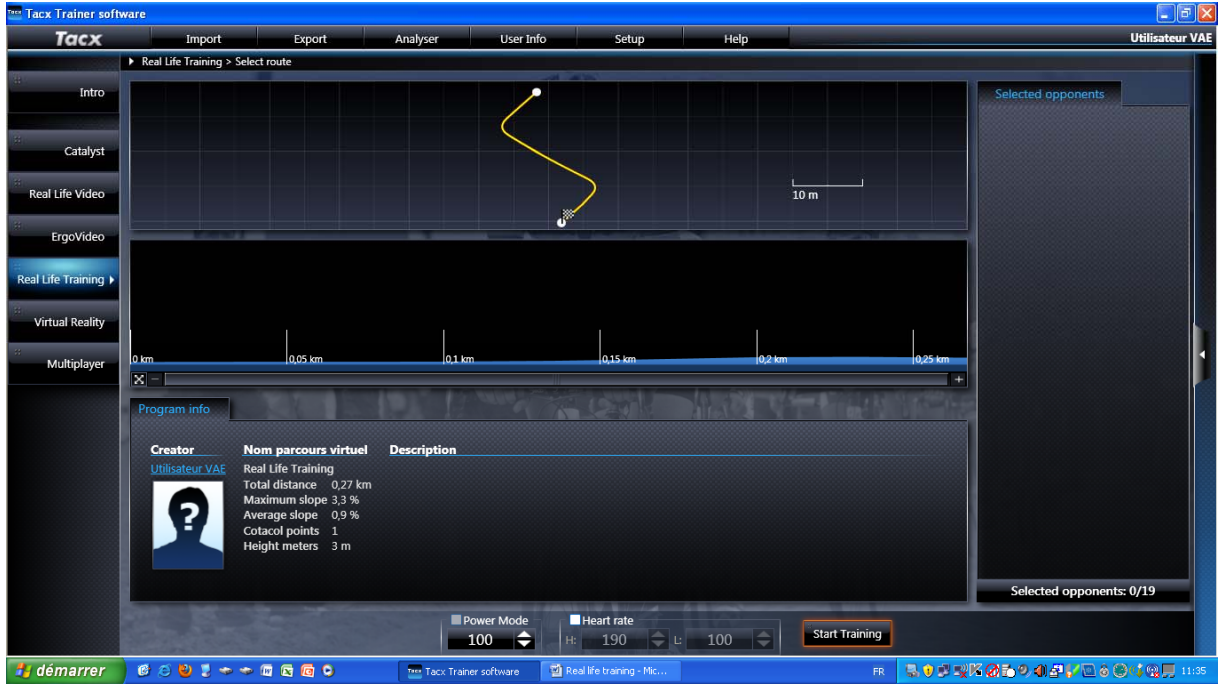

Suivre les instructions à l'écran :

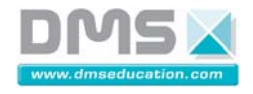

**VELO A ASSISTANCE ELECTRIQUE INTERACTIF** 

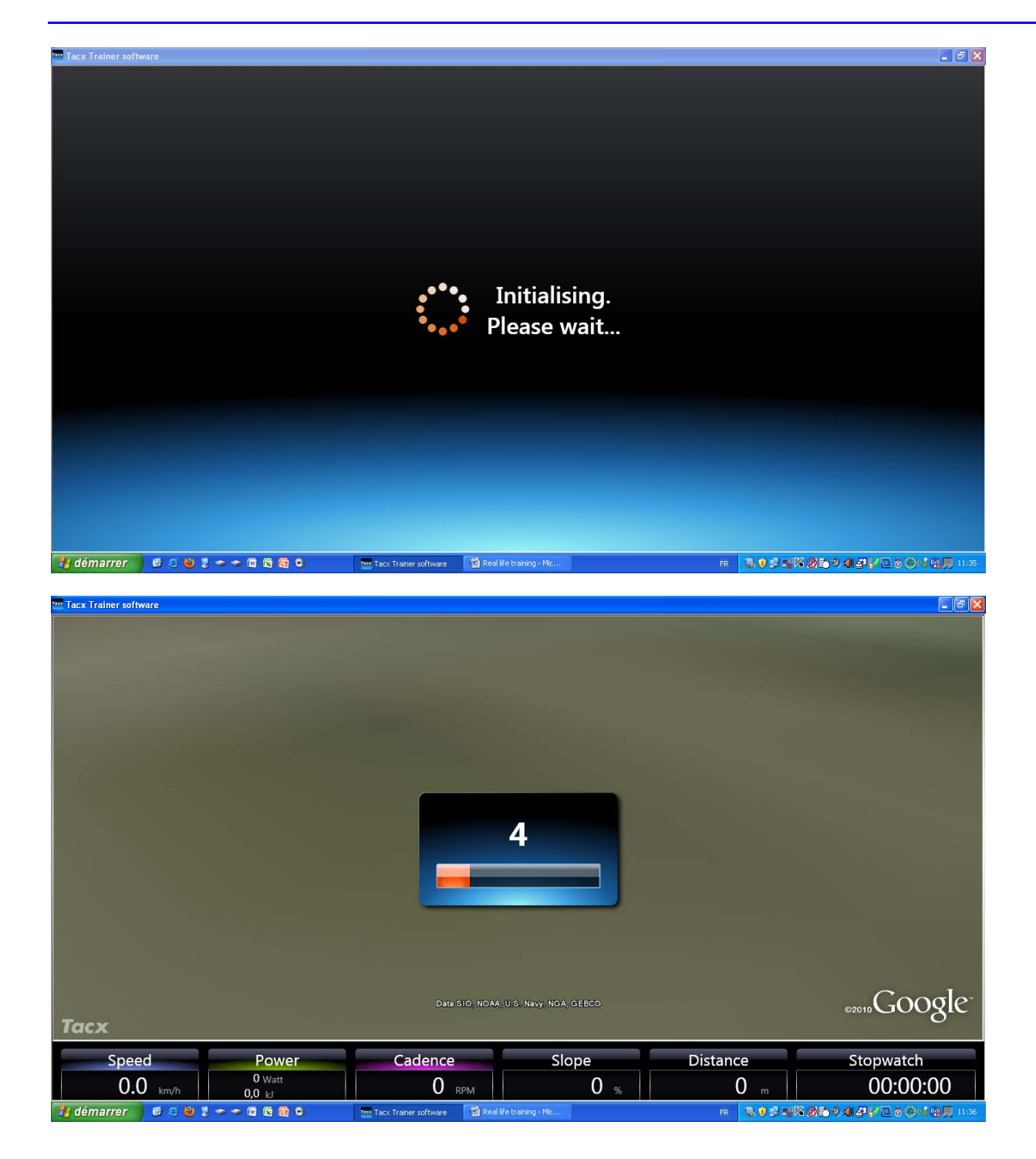

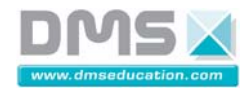

**VELO A ASSISTANCE ELECTRIQUE INTERACTIF** 

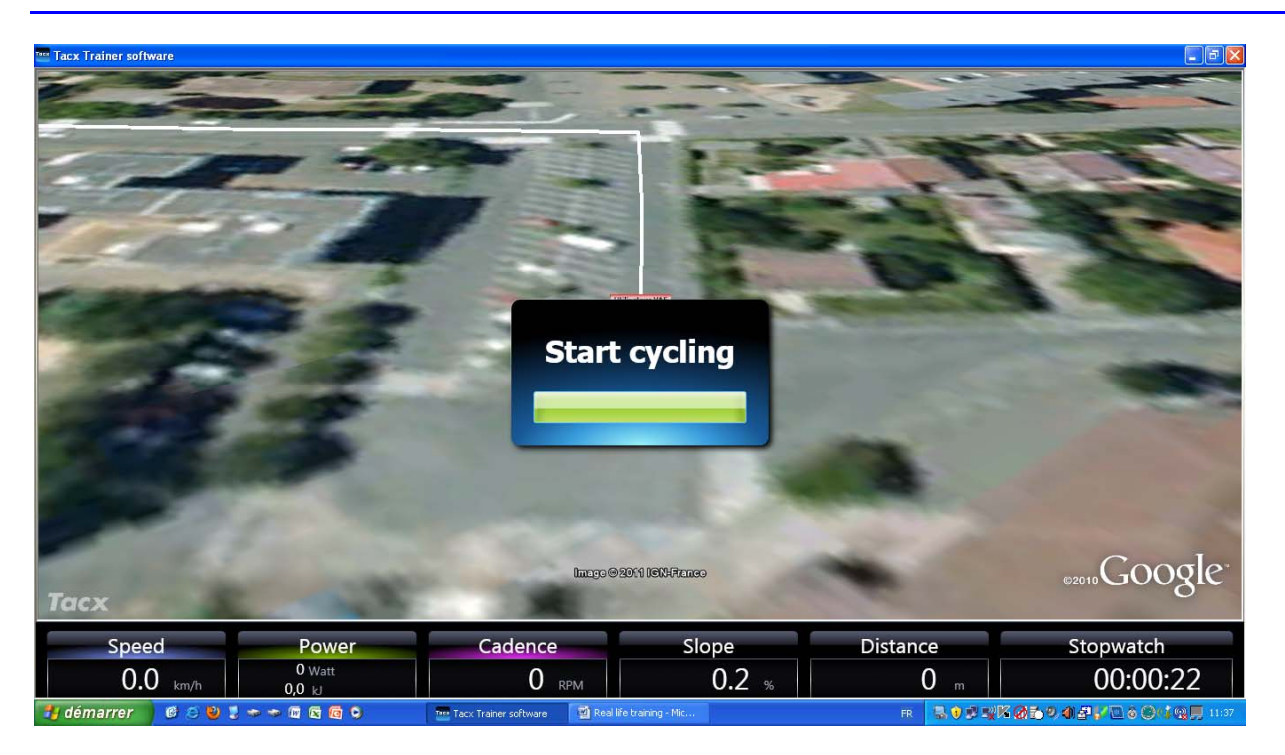

Vous suivez maintenant le parcours virtuel choisi.

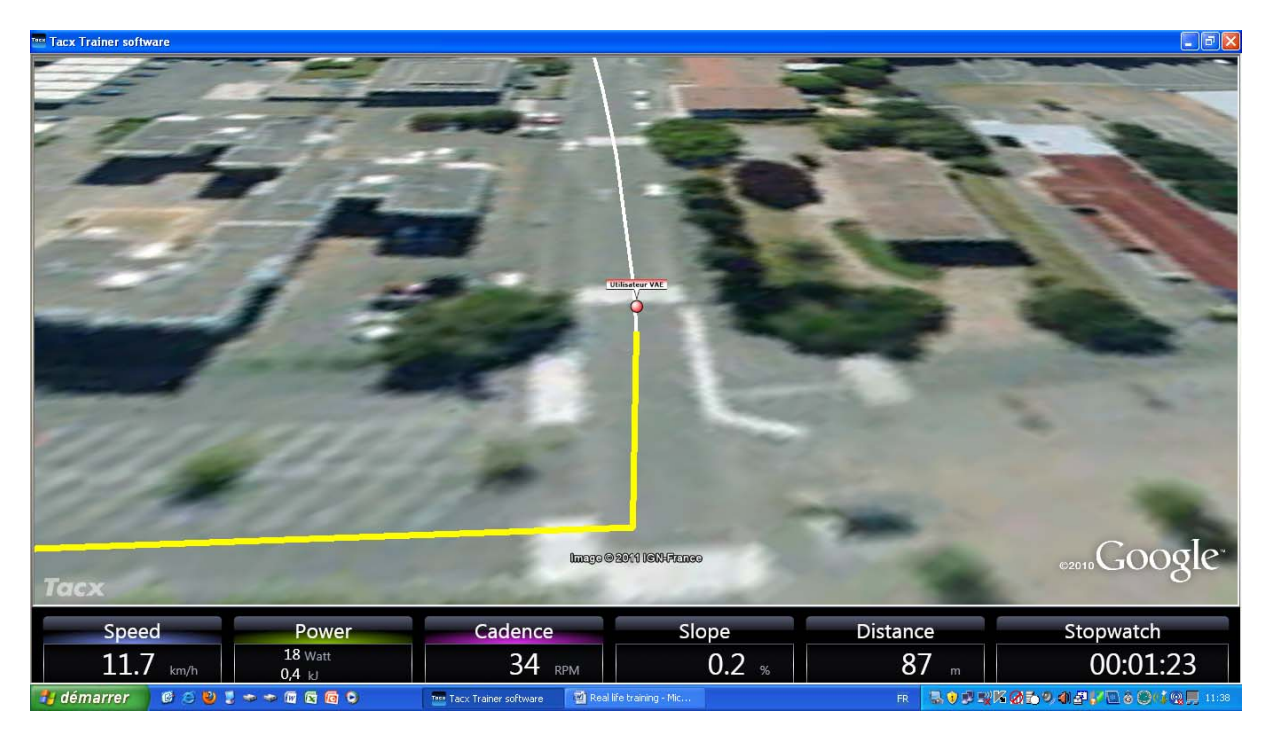

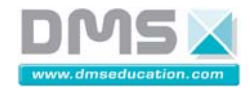

**VELO A ASSISTANCE ELECTRIQUE INTERACTIF** 

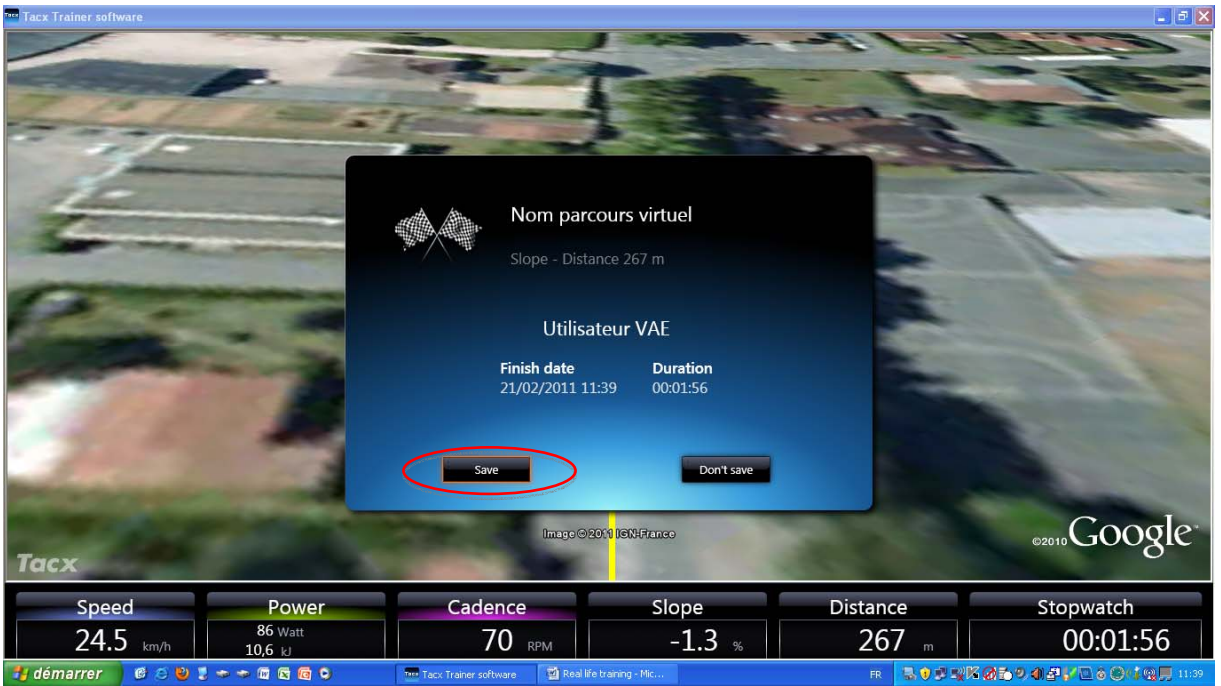

A la fin du parcours cliquer sur « Save » pour sauvegarder les données enregistrées.

## *2.2.1.2.2.6. Réaliser un parcours composé de tronçons rectiligne*

Pour réaliser ce type de parcours sélectionner Catalyst / New program

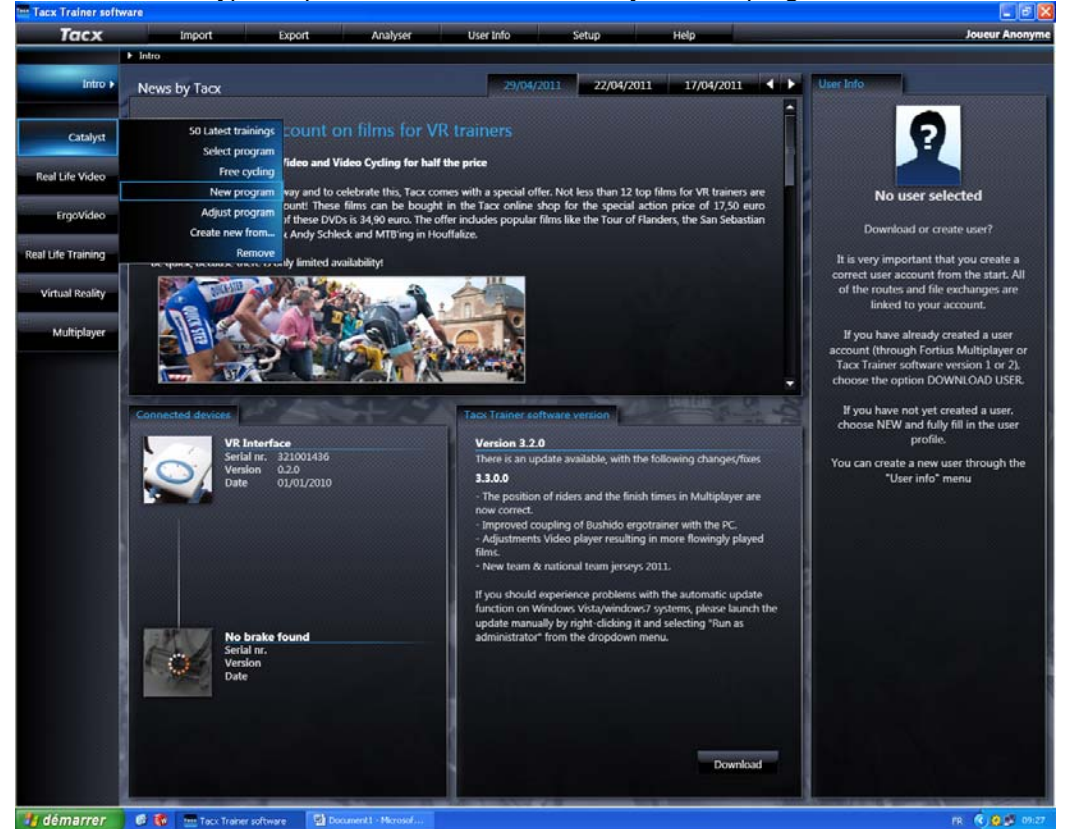

Puis Slope-distance (pente-distance) ou Slope-time (pente – temps)

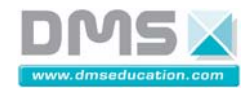

**VELO A ASSISTANCE ELECTRIQUE INTERACTIF** 

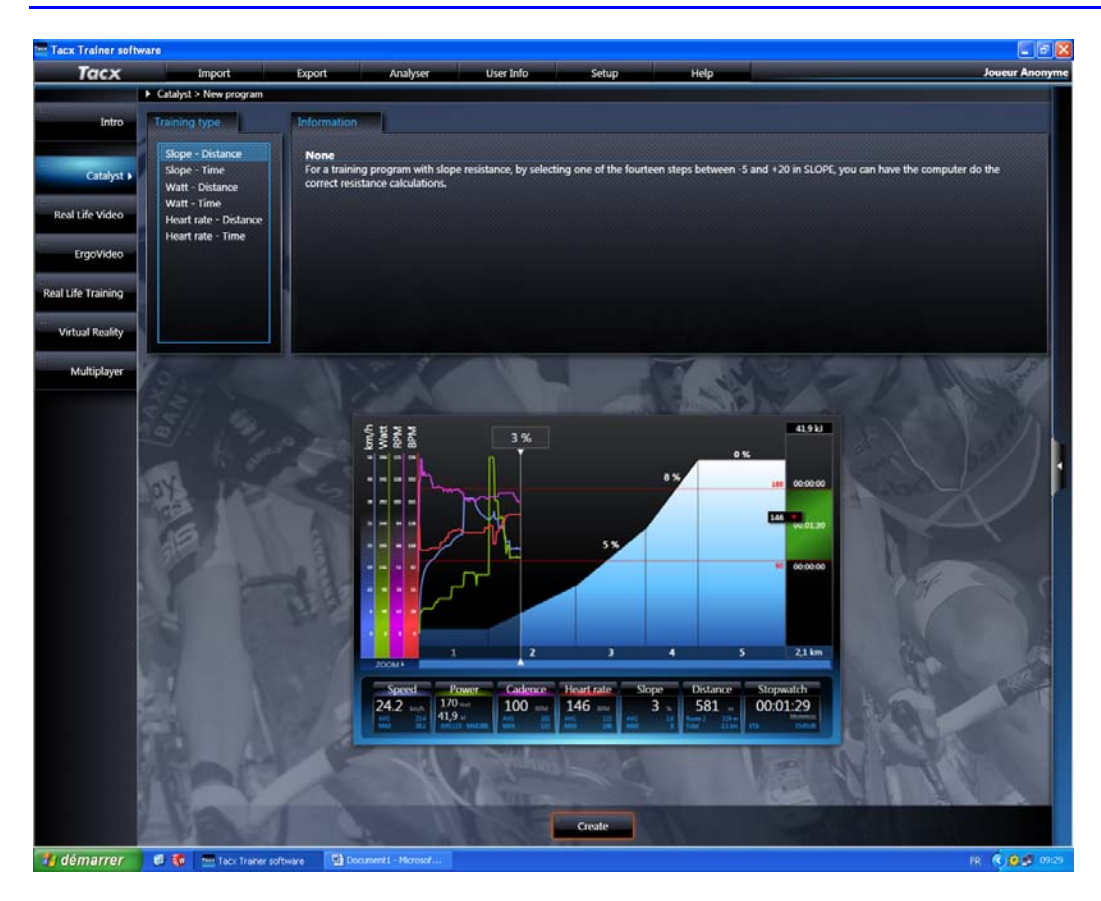

Indiquer la pente, la distance, donner un nom à l'entrainement et cliquer sur save

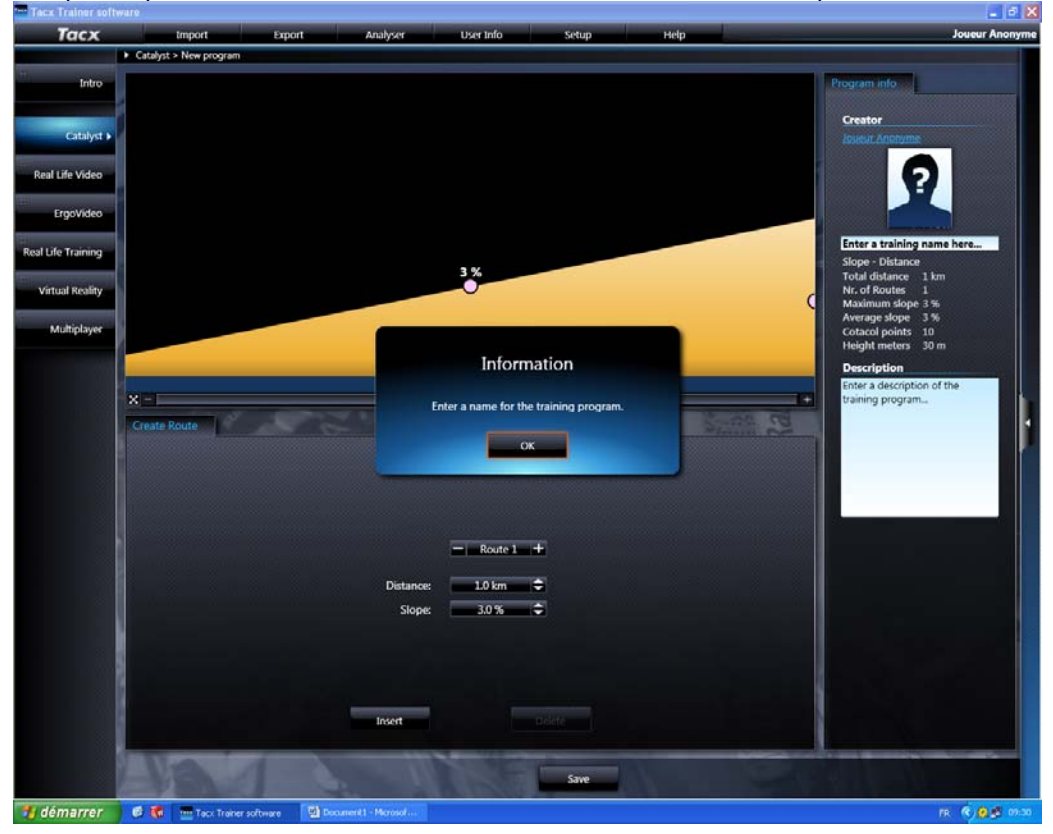

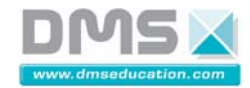

**VELO A ASSISTANCE ELECTRIQUE INTERACTIF** 

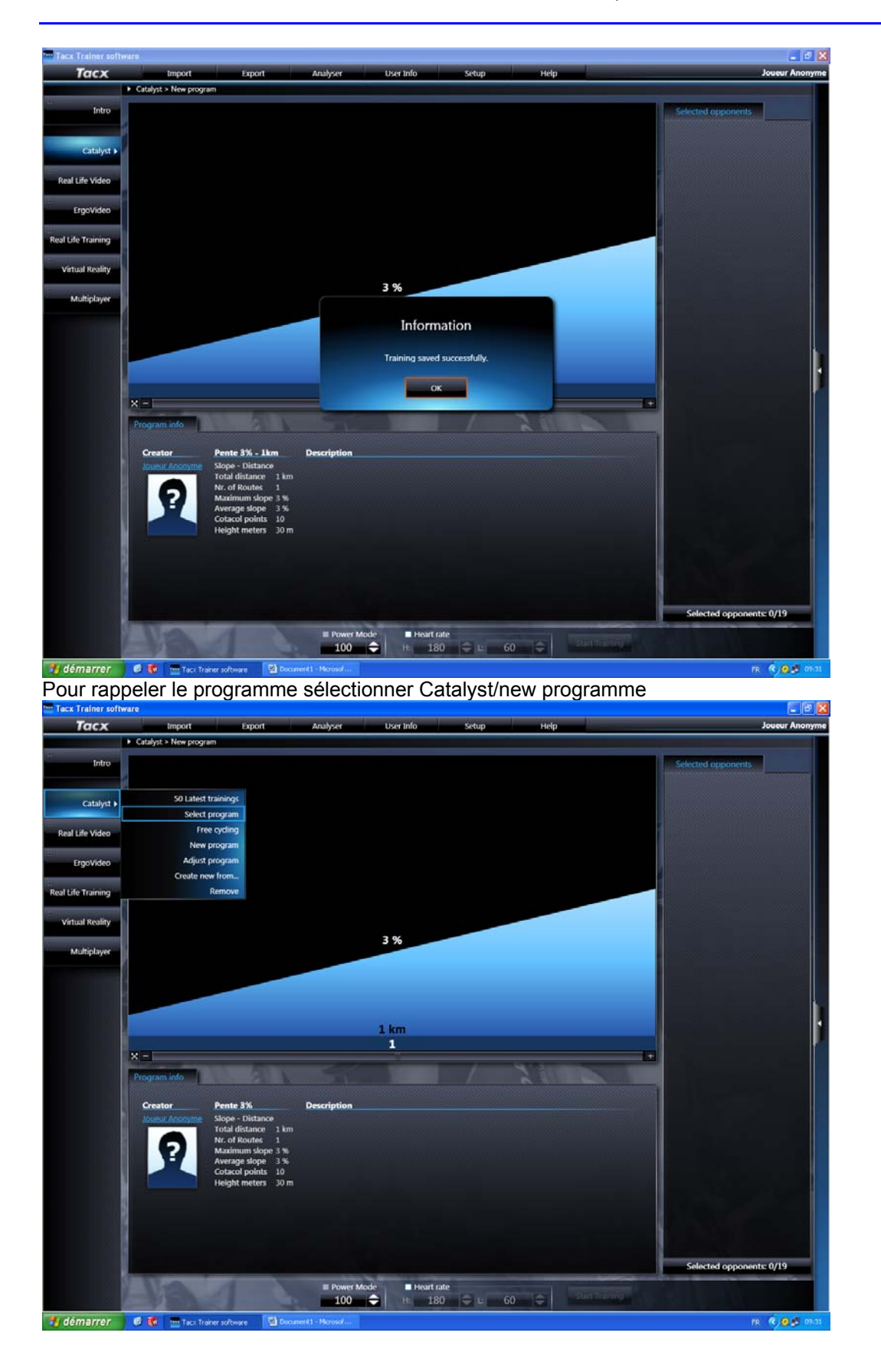

Puis Choisir le programme et démarrer l'entrainement

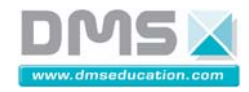

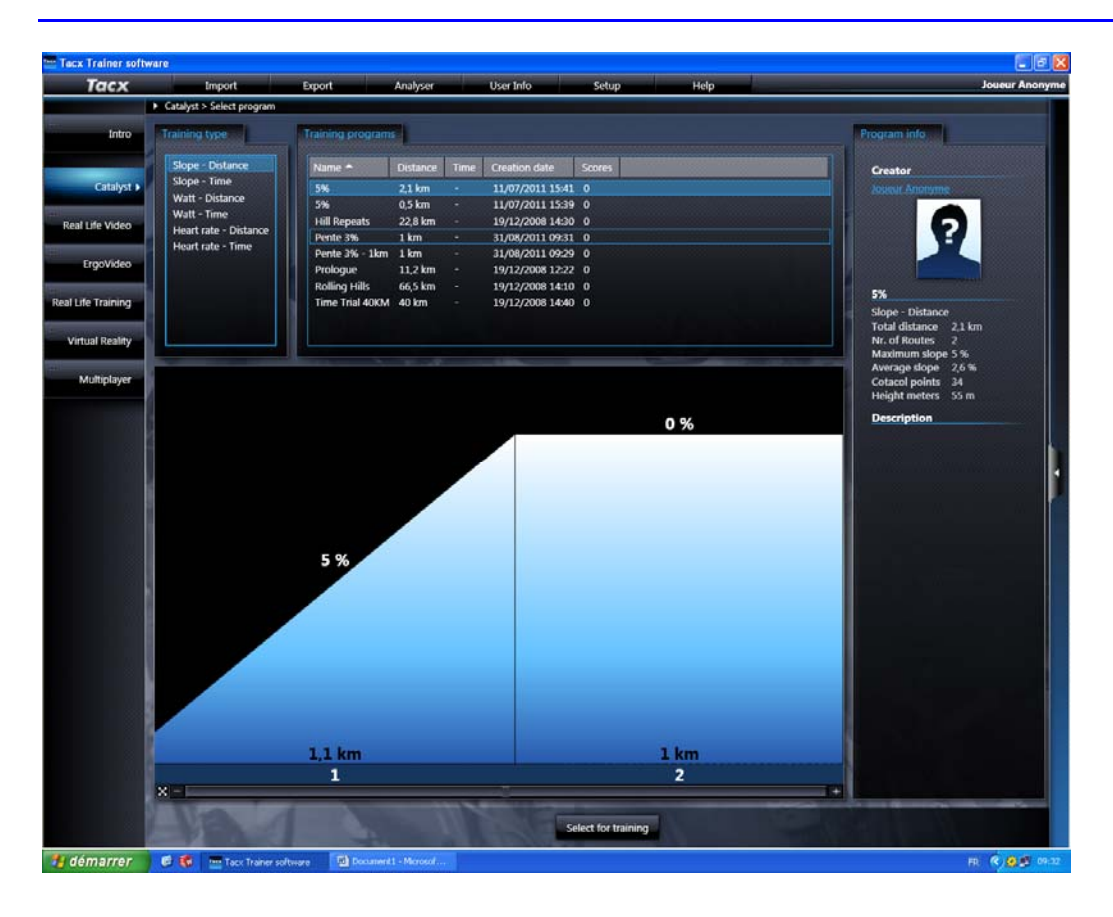

## *2.2.1.2.3. Utilisation de l'interface LabView « VAE interactif »*

Il faut au préalable installer sur le poste les drivers fournis.

Lancer l'interface LABVIEW en cliquant sur l'exécutable VAE MATRA

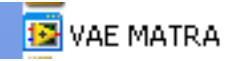

La première fenêtre de l'interface apparaît

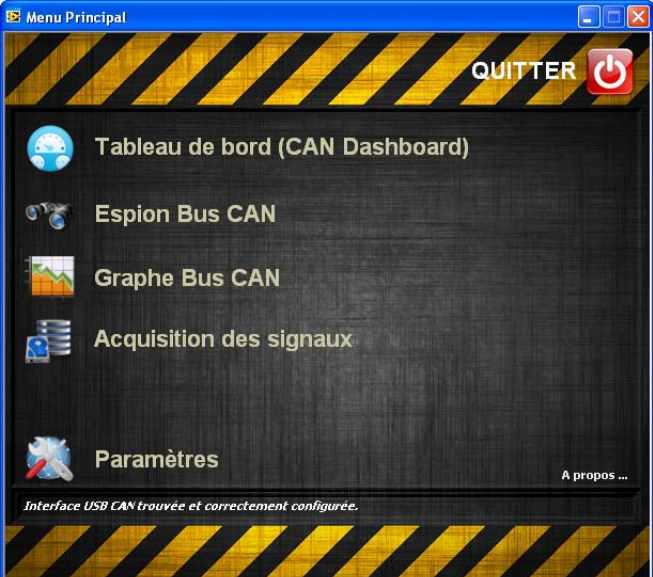

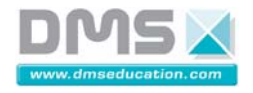

Cette interface permet de sélectionner différents menus : Le tableau de bord :<br>  $\frac{E}{2}$ Tableau de Bord CAN

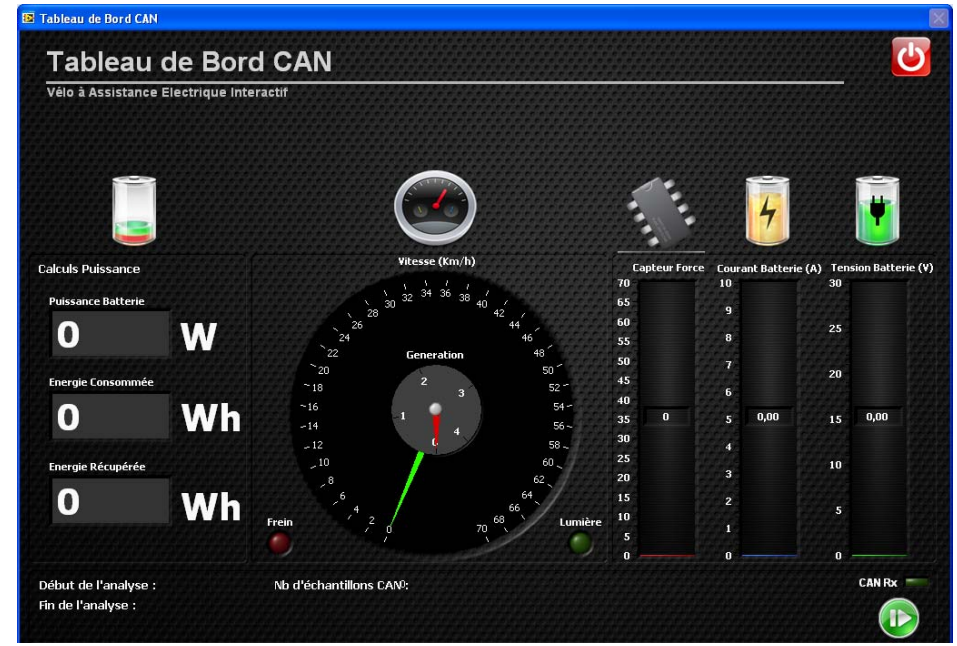

#### L'espion de données du bus CAN

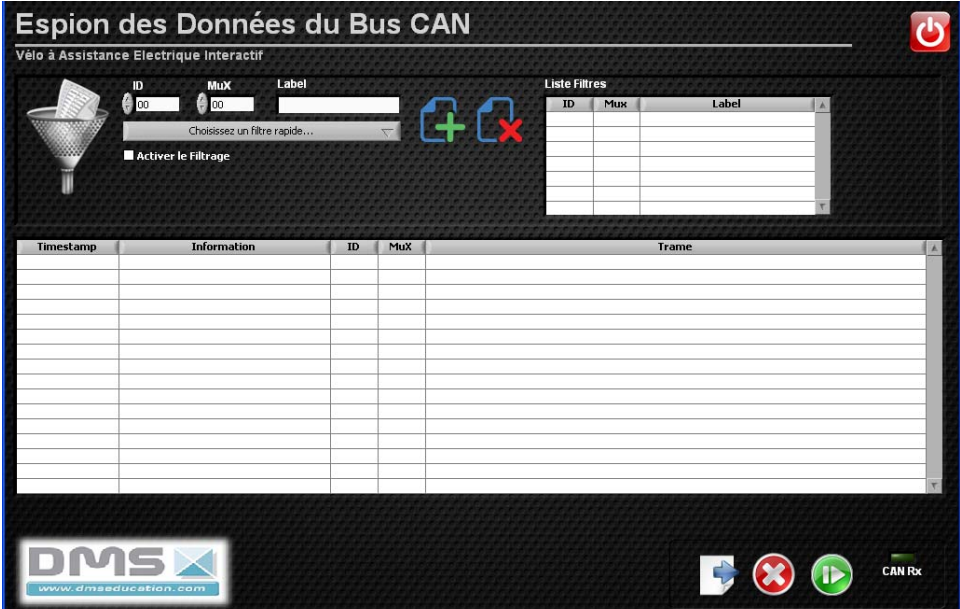

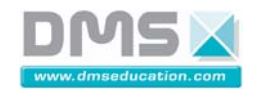

#### Le graphe bus CAN

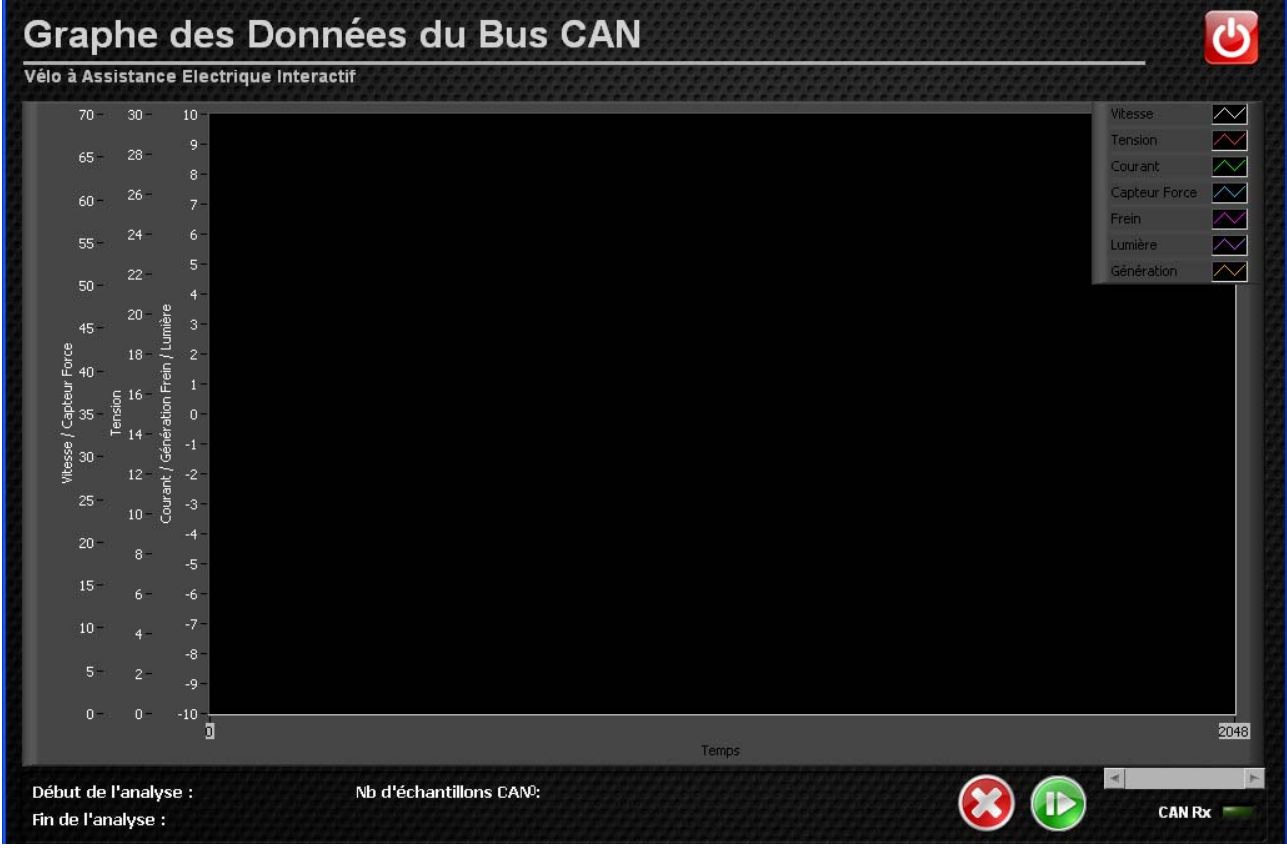

#### **2.2.1.3. Entretien de l'équipement**

#### *2.2.1.3.1. Nettoyage*

Utilisation de chiffon imbibée d'eau savonneuse.

#### *2.2.1.3.2. Maintenance préventive*

Huiler régulièrement les pignons et les câbles de frein.

#### *2.2.1.3.3. Consignes de sécurité*

Utiliser des vêtements évitant les risques d'avalement par les pièces du VAE en rotation.

Ne pas mettre les mains dans les pièces en rotation (roues, pignons, …) du VAE.

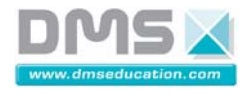

## **2.2.2. Documents Techniques**

#### **2.2.2.1. Approche fonctionnelle**

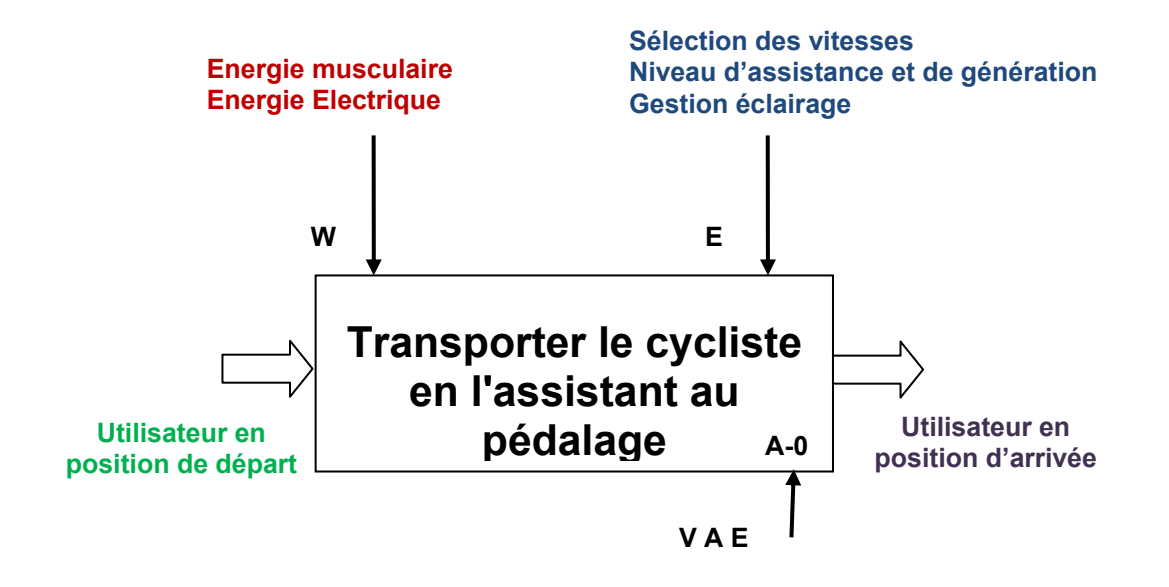

#### *2.2.2.1.1. Représentation Chaîne d'énergie / Chaîne d'information*

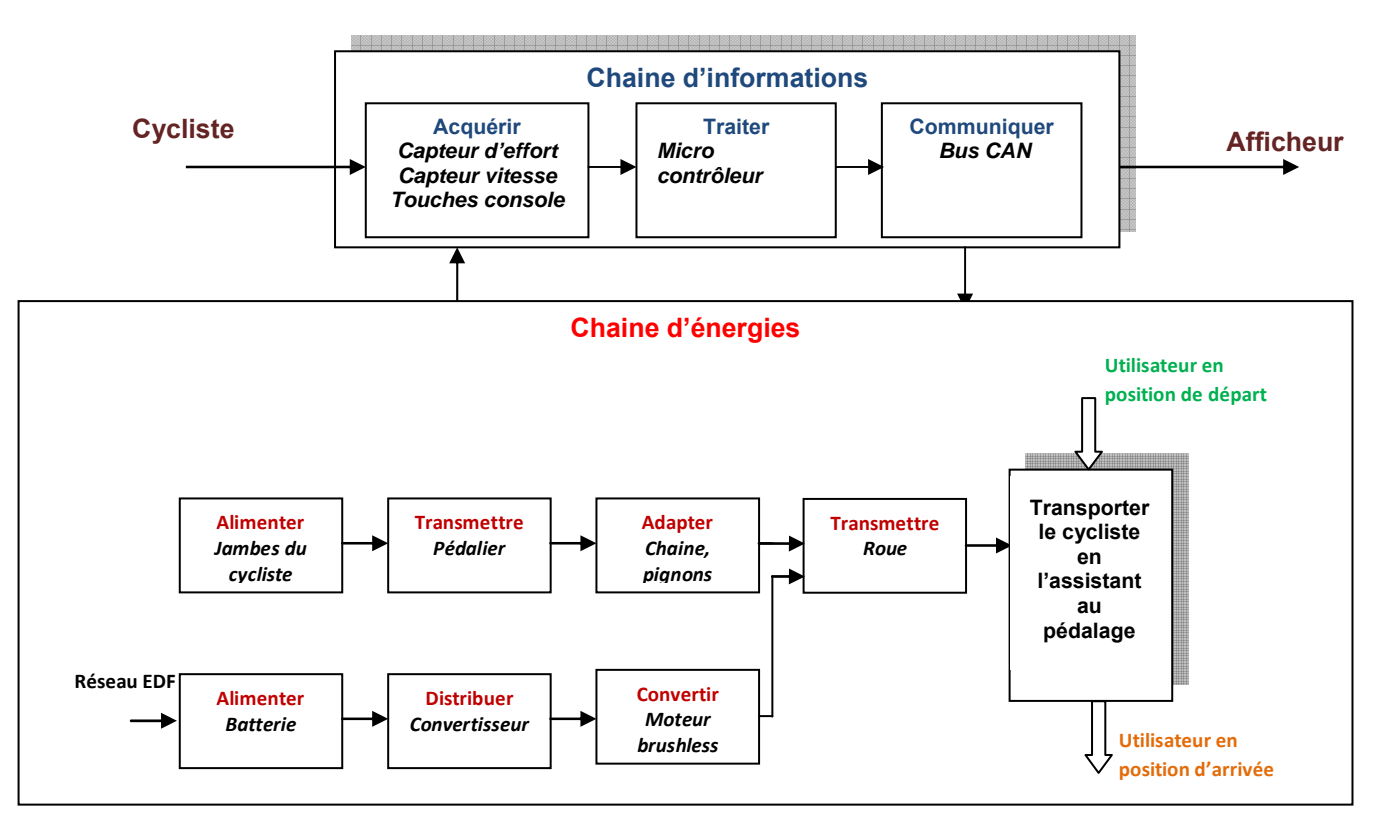

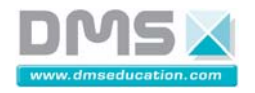

#### *2.2.2.1.2. Analyse SysML du VAE interactif*

L'analyse SysML proposée, définie dans un premier temps la structure interne du système grâce au diagramme de bloc interne (ibd).

#### *Structure interne du V.A.E*

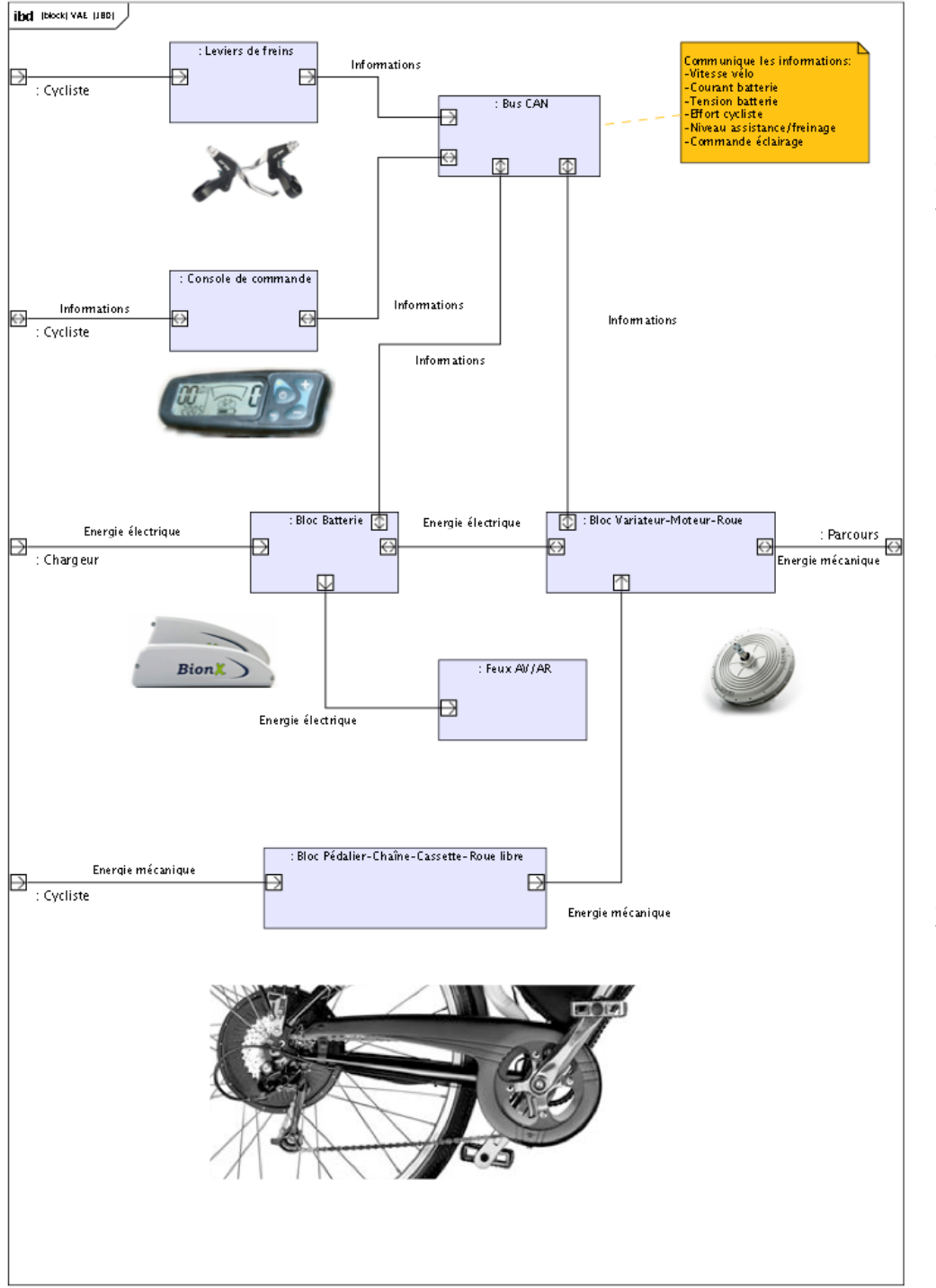

**Le diagramme de bloc interne** ci-contre, met en évidence les flux d'énergies et d'informations entre les différents constituants du V.A.E et son environnement.

On peut ainsi voir apparaître les flux d'informations circulant sur le bus de communication CAN ainsi que les différentes natures des énergies mise en jeux.

Trois éléments de l'environnement du VAE interagissent avec le système :

- Le cycliste
- Le chargeur (de batterie)
- Le parcours (réalisé par le cycliste)

(Voir aussi le diagramme de cas d'utilisation du VAE)

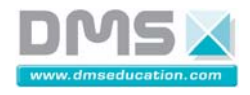

#### **Structure interne du bloc Variateur-Moteur-Roue.**

Le diagramme de bloc interne ci-dessous permet de décrire plus précisément la structure du bloc Variateur-Moteur-Roue.

On peut ainsi mettre en lumière la présence **du capteur de couple** fournissant le niveau d'effort fournie par le cycliste au variateur qui va piloter le moteur brushless en fonction de celui-ci.

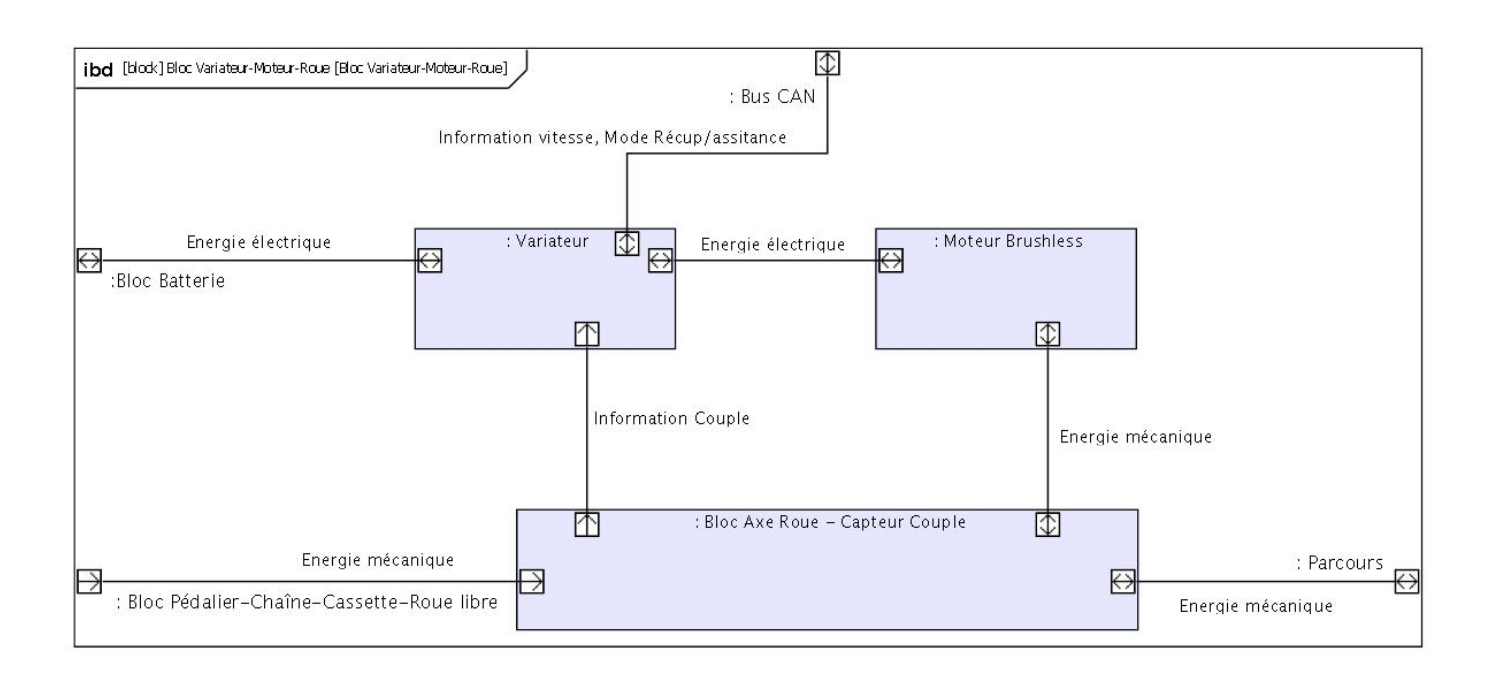

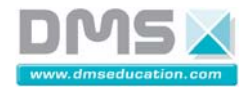

#### **Description des interactions entre les acteurs (environnement) et système**

Les acteurs définissant l'environnement du VAE sont :

- **Le cycliste**
- **Le réseau électrique ERDF**
- Le parcours (emprunté par le cycliste)

Le diagramme de cas d'utilisation ci-dessous décrit les différentes séquences réalisées par le VAE. Ainsi le VAE peut assister au pédalage le cycliste, recharger la batterie à l'aide d'un chargeur de batterie connecté au réseau électrique ERDF ou bien recharger la batterie dans le cas d'un parcours descendant ?

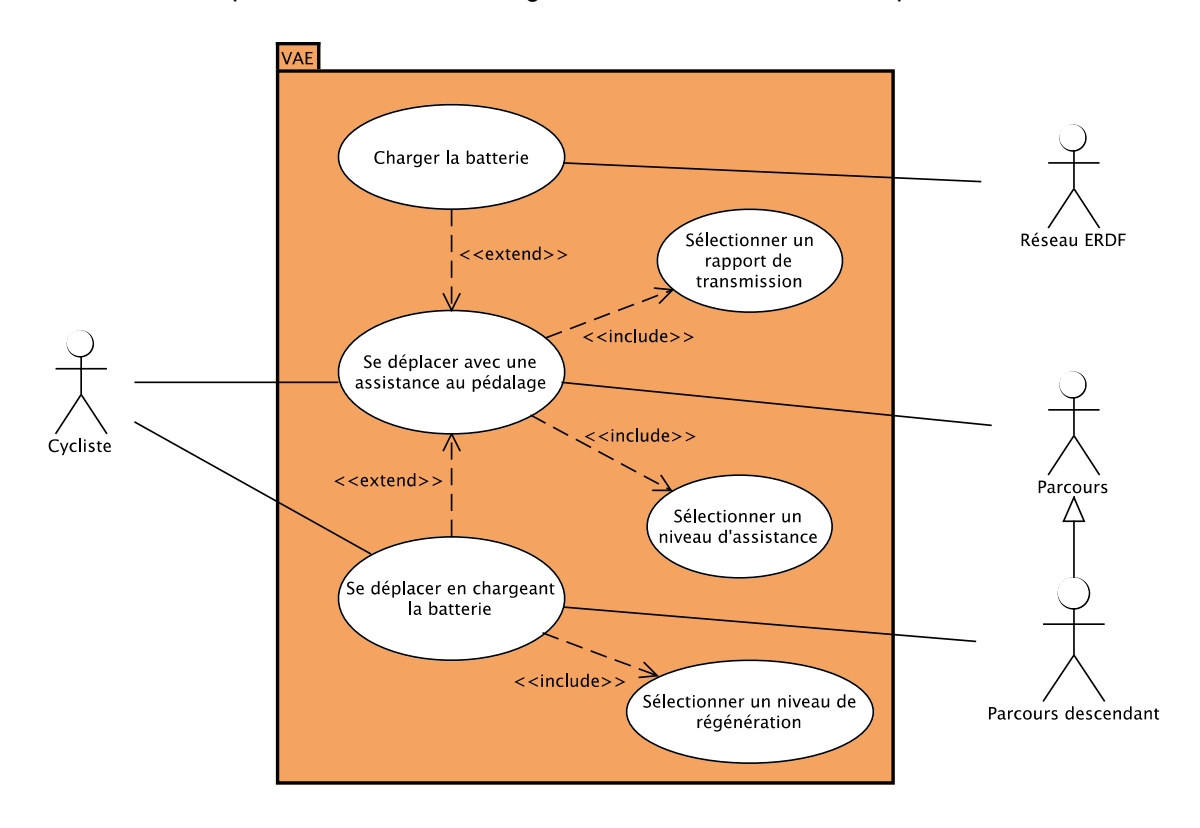